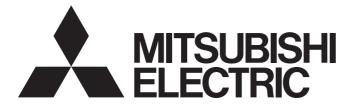

# **Programmable Controller**

# MELSEC iQ-R

# MELSEC iQ-R AnyWireASLINK Master Module User's Manual (Application)

-RJ51AW12AL

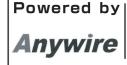

This product was jointly developed and manufactured by Mitsubishi and Anywire Corporation. \*Note that the warranty on this product differs from that on other programmable controller products. (Refer to "WARRANTY" in this manual.)

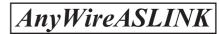

# COPYRIGHT

This document is protected by the law of copyright, whereby all rights established therein remain with the company Mitsubishi Electric Corporation. Reproduction of this document or parts of this document is only permissible within the limits of the legal determination of Copyright Law. Alteration or abridgement of the document is not permitted without the explicit written approval of the company Mitsubishi Electric Corporation.

# PRECAUTIONS REGARDING WARRANTY AND SPECIFICATIONS

The RJ51AW12AL was jointly developed and manufactured by Mitsubishi and Anywire Corporation. Note that there are differences in warranty.

#### • Warranty

| Item                                            | RJ51AW12AL                                                | Other programmable controller products (e.g. MELSEC iQ-R series) |
|-------------------------------------------------|-----------------------------------------------------------|------------------------------------------------------------------|
| Gratis warranty term                            | 12 months after delivery or 18 months after manufacturing | 36 months after delivery or 42 months after manufacturing        |
| Repair term after discontinuation of production | 1 year                                                    | 7 years                                                          |

# SAFETY PRECAUTIONS

(Read these precautions before using this product.)

Before using this product, please read this manual and the relevant manuals carefully and pay full attention to safety to handle the product correctly.

The precautions given in this manual are concerned with this product only. For the safety precautions of the programmable controller system, refer to the MELSEC iQ-R Module Configuration Manual.

In this manual, the safety precautions are classified into two levels: " MARNING" and " CAUTION".

| Indicates that incorrect handling may cause hazardous conditions, resulting in death or severe injury.                      |
|----------------------------------------------------------------------------------------------------|
| Indicates that incorrect handling may cause hazardous conditions, resulting in minor or moderate injury or property damage. |

Under some circumstances, failure to observe the precautions given under "A CAUTION" may lead to serious consequences.

Observe the precautions of both levels because they are important for personal and system safety.

Make sure that the end users read this manual and then keep the manual in a safe place for future reference.

## 

- Configure safety circuits external to the programmable controller to ensure that the entire system operates safely even when a fault occurs in the external power supply or the programmable controller.
   Failure to do so may result in an accident due to an incorrect output or malfunction.
  - (1) Emergency stop circuits, protection circuits, and protective interlock circuits for conflicting operations (such as forward/reverse rotations or upper/lower limit positioning) must be configured external to the programmable controller.
  - (2) When the programmable controller detects an abnormal condition, it stops the operation and all outputs are:
    - Turned off if the overcurrent or overvoltage protection of the power supply module is activated.
    - Held or turned off according to the parameter setting if the self-diagnostic function of the CPU module detects an error such as a watchdog timer error.
  - (3) All outputs may be turned on if an error occurs in a part, such as an I/O control part, where the CPU module cannot detect any error. To ensure safety operation in such a case, provide a safety mechanism or a fail-safe circuit external to the programmable controller. For a fail-safe circuit example, refer to "General Safety Requirements" in the MELSEC iQ-R Module Configuration Manual.
  - (4) Outputs may remain on or off due to a failure of a component such as a relay and transistor in an output circuit. Configure an external circuit for monitoring output signals that could cause a serious accident.
- In an output circuit, when a load current exceeding the rated current or an overcurrent caused by a load short-circuit flows for a long time, it may cause smoke and fire. To prevent this, configure an external safety circuit, such as a fuse.
- For the operating status of each station after a communication failure, refer to manuals for the network used. For the manuals, please consult your local Mitsubishi representative. Incorrect output or malfunction due to a communication failure may result in an accident.
- When connecting an external device with a CPU module or intelligent function module to modify data of a running programmable controller, configure an interlock circuit in the program to ensure that the entire system will always operate safely. For other forms of control (such as program modification, parameter change, forced output, or operating status change) of a running programmable controller, read the relevant manuals carefully and ensure that the operation is safe before proceeding. Improper operation may damage machines or cause accidents.

## [Design Precautions]

## 

- Especially, when a remote programmable controller is controlled by an external device, immediate action cannot be taken if a problem occurs in the programmable controller due to a communication failure. To prevent this, configure an interlock circuit in the program, and determine corrective actions to be taken between the external device and CPU module in case of a communication failure.
- Do not write any data to the "system area" and "write-protect area" of the buffer memory in the module. Also, do not use any "use prohibited" signals as an output signal from the CPU module to each module. Doing so may cause malfunction of the programmable controller system. For the "system area", "write-protect area", and the "use prohibited" signals, refer to the user's manual for the module used. For areas used for safety communications, they are protected from being written by users, and thus safety communications failure caused by data writing does not occur.
- If a communication cable is disconnected, the network may be unstable, resulting in a communication failure of multiple stations. Configure an interlock circuit in the program to ensure that the entire system will always operate safely even if communications fail. Failure to do so may result in an accident due to an incorrect output or malfunction. When safety communications are used, an interlock by the safety station interlock function protects the system from an incorrect output or malfunction.
- An AnyWireASLINK system has no control function for ensuring safety.

## [Design Precautions]

## 

- Do not install the control lines or communication cables together with the main circuit lines or power cables. Doing so may result in malfunction due to electromagnetic interference. Keep a distance of 100mm or more between those cables.
- During control of an inductive load such as a lamp, heater, or solenoid valve, a large current (approximately ten times greater than normal) may flow when the output is turned from off to on. Therefore, use a module that has a sufficient current rating.
- After the CPU module is powered on or is reset, the time taken to enter the RUN status varies depending on the system configuration, parameter settings, and/or program size. Design circuits so that the entire system will always operate safely, regardless of the time.
- Do not power off the programmable controller or reset the CPU module while the settings are being written.

Doing so will make the data in the flash ROM and SD memory card undefined. The values need to be set in the buffer memory and written to the flash ROM and SD memory card again. Doing so also may cause malfunction or failure of the module.

When changing the operating status of the CPU module from external devices (such as the remote RUN/STOP functions), select "Do Not OPEN in Program" for "Open Method Setting" of "Module Parameter". If "OPEN in Program" is selected, an execution of the remote STOP function causes the communication line to close. Consequently, the CPU module cannot reopen the line, and external devices cannot execute the remote RUN function.

## 

To maintain the security (confidentiality, integrity, and availability) of the programmable controller and the system against unauthorized access, denial-of-service (DoS) attacks, computer viruses, and other cyberattacks from external devices via the network, take appropriate measures such as firewalls, virtual private networks (VPNs), and antivirus solutions.

## [Installation Precautions]

## 

• Shut off the external power supply (all phases) used in the system before mounting or removing the module. Failure to do so may result in electric shock or cause the module to fail or malfunction.

### [Installation Precautions]

## 

- Use the programmable controller in an environment that meets the general specifications in the Safety Guidelines included with the base unit. Failure to do so may result in electric shock, fire, malfunction, or damage to or deterioration of the product.
- To mount a module, place the concave part(s) located at the bottom onto the guide(s) of the base unit, and push in the module until the hook(s) located at the top snaps into place. Incorrect interconnection may cause malfunction, failure, or drop of the module.
- To mount a module with no module fixing hook, place the concave part(s) located at the bottom onto the guide(s) of the base unit, push in the module, and fix it with screw(s). Incorrect interconnection may cause malfunction, failure, or drop of the module.
- When using the programmable controller in an environment of frequent vibrations, fix the module with a screw.
- Tighten the screws within the specified torque range. Undertightening can cause drop of the component or wire, short circuit, or malfunction. Overtightening can damage the screw and/or module, resulting in drop, short circuit, or malfunction. For the specified torque range, refer to the MELSEC iQ-R AnyWireASLINK Master Module User's Manual (Startup).
- When using an extension cable, connect it to the extension cable connector of the base unit securely. Check the connection for looseness. Poor contact may cause malfunction.
- When using an SD memory card, fully insert it into the SD memory card slot. Check that it is inserted completely. Poor contact may cause malfunction.
- Securely insert an extended SRAM cassette or a battery-less option cassette into the cassette connector of the CPU module. After insertion, close the cassette cover and check that the cassette is inserted completely. Poor contact may cause malfunction.
- Do not directly touch any conductive parts and electronic components of the module, SD memory card, extended SRAM cassette, battery-less option cassette, or connector. Doing so can cause malfunction or failure of the module.

## [Wiring Precautions]

## 

- Shut off the external power supply (all phases) used in the system before installation and wiring. Failure to do so may result in electric shock or cause the module to fail or malfunction.
- After installation and wiring, attach a blank cover module (RG60) to each empty slot before powering on the system for operation. Also, attach an extension connector protective cover<sup>\*1</sup> to each unused extension cable connector as necessary. Directly touching any conductive parts of the connectors while power is on may result in electric shock.

\*1 For details, please consult your local Mitsubishi Electric representative.

## [Wiring Precautions]

## 

- Individually ground the FG and LG terminals of the programmable controller with a ground resistance of 100 ohms or less. Failure to do so may result in electric shock or malfunction.
- Use applicable solderless terminals and tighten them within the specified torque range. If any spade solderless terminal is used, it may be disconnected when the terminal screw comes loose, resulting in failure.
- Check the rated voltage and signal layout before wiring to the module, and connect the cables correctly. Connecting a power supply with a different voltage rating or incorrect wiring may cause fire or failure.
- Connectors for external devices must be crimped or pressed with the tool specified by the manufacturer, or must be correctly soldered. Incomplete connections may cause short circuit, fire, or malfunction.
- Securely connect the connector to the module. Poor contact may cause malfunction.
- Do not install the control lines or communication cables together with the main circuit lines or power cables. Doing so may result in malfunction due to noise. Keep a distance of 100mm or more between those cables.
- Place the cables in a duct or clamp them. If not, dangling cable may swing or inadvertently be pulled, resulting in damage to the module or cables or malfunction due to poor contact. Do not clamp the extension cables with the jacket stripped. Doing so may change the characteristics of the cables, resulting in malfunction.
- Check the interface type and correctly connect the cable. Incorrect wiring (connecting the cable to an incorrect interface) may cause failure of the module and external device.
- Tighten the terminal screws or connector screws within the specified torque range. Undertightening can cause drop of the screw, short circuit, fire, or malfunction. Overtightening can damage the screw and/or module, resulting in drop, short circuit, fire, or malfunction.

For the specified torque range, refer to the MELSEC iQ-R AnyWireASLINK Master Module User's Manual (Startup).

## [Wiring Precautions]

## 

- When disconnecting the cable from the module, do not pull the cable by the cable part. For the cable with connector, hold the connector part of the cable. For the cable connected to the terminal block, loosen the terminal screw. Pulling the cable connected to the module may result in malfunction or damage to the module or cable.
- Prevent foreign matter such as dust or wire chips from entering the module. Such foreign matter can cause a fire, failure, or malfunction.
- When a protective film is attached to the top of the module, remove it before system operation. If not, inadequate heat dissipation of the module may cause a fire, failure, or malfunction.
- Programmable controllers must be installed in control panels. Connect the main power supply to the power supply module in the control panel through a relay terminal block. Wiring and replacement of a power supply module must be performed by qualified maintenance personnel with knowledge of protection against electric shock. For wiring, refer to the MELSEC iQ-R Module Configuration Manual.
- For Ethernet cables to be used in the system, select the ones that meet the specifications in the user's manual for the module used. If not, normal data transmission is not guaranteed.
- Do not apply the 24VDC power before wiring the entire AnyWireASLINK system. If the power is applied before wiring, normal data transmission is not guaranteed.
- Connect a 24VDC external power supply to the device(s) in an AnyWireASLINK system.

### [Startup and Maintenance Precautions]

## 

- Do not touch any terminal while power is on. Doing so will cause electric shock or malfunction.
- Correctly connect the battery connector. Do not charge, disassemble, heat, short-circuit, solder, or throw the battery into the fire. Also, do not expose it to liquid or strong shock. Doing so will cause the battery to produce heat, explode, ignite, or leak, resulting in injury and fire.
- Shut off the external power supply (all phases) used in the system before cleaning the module or retightening the terminal screws, connector screws, or module fixing screws. Failure to do so may result in electric shock.

## [Startup and Maintenance Precautions]

## 

- When connecting an external device with a CPU module or intelligent function module to modify data of a running programmable controller, configure an interlock circuit in the program to ensure that the entire system will always operate safely. For other forms of control (such as program modification, parameter change, forced output, or operating status change) of a running programmable controller, read the relevant manuals carefully and ensure that the operation is safe before proceeding. Improper operation may damage machines or cause accidents.
- Especially, when a remote programmable controller is controlled by an external device, immediate action cannot be taken if a problem occurs in the programmable controller due to a communication failure. To prevent this, configure an interlock circuit in the program, and determine corrective actions to be taken between the external device and CPU module in case of a communication failure.
- Do not disassemble or modify the modules. Doing so may cause failure, malfunction, injury, or a fire.
- Use any radio communication device such as a cellular phone or PHS (Personal Handy-phone System) 25cm or more away in all directions from the programmable controller. Failure to do so may cause malfunction.
- Shut off the external power supply (all phases) used in the system before mounting or removing the module. Failure to do so may cause the module to fail or malfunction.
- Tighten the screws within the specified torque range. Undertightening can cause drop of the component or wire, short circuit, or malfunction. Overtightening can damage the screw and/or module, resulting in drop, short circuit, or malfunction.
- After the first use of the product, do not perform each of the following operations more than 50 times (IEC 61131-2/JIS B 3502 compliant).

Exceeding the limit may cause malfunction.

- · Mounting/removing the module to/from the base unit
- Inserting/removing the extended SRAM cassette or battery-less option cassette to/from the CPU module
- Mounting/removing the terminal block to/from the module
- After the first use of the product, do not insert/remove the SD memory card to/from the CPU module more than 500 times. Exceeding the limit may cause malfunction.
- Do not touch the metal terminals on the back side of the SD memory card. Doing so can cause malfunction or failure of the module.
- Do not touch the integrated circuits on the circuit board of an extended SRAM cassette or a batteryless option cassette. Doing so may cause malfunction or failure of the module.
- Do not drop or apply shock to the battery to be installed in the module. Doing so may damage the battery, causing the battery fluid to leak inside the battery. If the battery is dropped or any shock is applied to it, dispose of it without using.
- Startup and maintenance of a control panel must be performed by qualified maintenance personnel with knowledge of protection against electric shock. Lock the control panel so that only qualified maintenance personnel can operate it.
- Before handling the module, touch a conducting object such as a grounded metal to discharge the static electricity from the human body. Failure to do so may cause the module to fail or malfunction.

## [Operating Precautions]

## 

- When changing data and operating status, and modifying program of the running programmable controller from an external device such as a personal computer connected to an intelligent function module, read relevant manuals carefully and ensure the safety before operation. Incorrect change or modification may cause system malfunction, damage to the machines, or accidents.
- Do not power off the programmable controller or reset the CPU module while the setting values in the buffer memory are being written to the flash ROM in the module. Doing so will make the data in the flash ROM and SD memory card undefined. The values need to be set in the buffer memory and written to the flash ROM and SD memory card again. Doing so can cause malfunction or failure of the module.

## [Disposal Precautions]

## 

- When disposing of this product, treat it as industrial waste.
- When disposing of batteries, separate them from other wastes according to the local regulations. For details on battery regulations in EU member states, refer to the MELSEC iQ-R Module Configuration Manual.

## [Transportation Precautions]

## 

- When transporting lithium batteries, follow the transportation regulations. For details on the regulated models, refer to the MELSEC iQ-R Module Configuration Manual.
- The halogens (such as fluorine, chlorine, bromine, and iodine), which are contained in a fumigant used for disinfection and pest control of wood packaging materials, may cause failure of the product. Prevent the entry of fumigant residues into the product or consider other methods (such as heat treatment) instead of fumigation. The disinfection and pest control measures must be applied to unprocessed raw wood.

# **CONDITIONS OF USE FOR THE PRODUCT**

(1) MELSEC programmable controller ("the PRODUCT") shall be used in conditions;

i) where any problem, fault or failure occurring in the PRODUCT, if any, shall not lead to any major or serious accident; and

ii) where the backup and fail-safe function are systematically or automatically provided outside of the PRODUCT for the case of any problem, fault or failure occurring in the PRODUCT.

(2) The PRODUCT has been designed and manufactured for the purpose of being used in general industries. MITSUBISHI ELECTRIC SHALL HAVE NO RESPONSIBILITY OR LIABILITY (INCLUDING, BUT NOT LIMITED TO ANY AND ALL RESPONSIBILITY OR LIABILITY BASED ON CONTRACT, WARRANTY, TORT, PRODUCT LIABILITY) FOR ANY INJURY OR DEATH TO PERSONS OR LOSS OR DAMAGE TO PROPERTY CAUSED BY the PRODUCT THAT ARE OPERATED OR USED IN APPLICATION NOT INTENDED OR EXCLUDED BY INSTRUCTIONS, PRECAUTIONS, OR WARNING CONTAINED IN MITSUBISHI ELECTRIC USER'S, INSTRUCTION AND/OR SAFETY MANUALS, TECHNICAL BULLETINS AND GUIDELINES FOR the PRODUCT. ("Prohibited Application")

Prohibited Applications include, but not limited to, the use of the PRODUCT in;

- Nuclear Power Plants and any other power plants operated by Power companies, and/or any other cases in which the public could be affected if any problem or fault occurs in the PRODUCT.
- Railway companies or Public service purposes, and/or any other cases in which establishment of a special quality assurance system is required by the Purchaser or End User.
- Aircraft or Aerospace, Medical applications, Train equipment, transport equipment such as Elevator and Escalator, Incineration and Fuel devices, Vehicles, Manned transportation, Equipment for Recreation and Amusement, and Safety devices, handling of Nuclear or Hazardous Materials or Chemicals, Mining and Drilling, and/or other applications where there is a significant risk of injury to the public or property.

Notwithstanding the above restrictions, Mitsubishi Electric may in its sole discretion, authorize use of the PRODUCT in one or more of the Prohibited Applications, provided that the usage of the PRODUCT is limited only for the specific applications agreed to by Mitsubishi Electric and provided further that no special quality assurance or fail-safe, redundant or other safety features which exceed the general specifications of the PRODUCTs are required. For details, please contact the Mitsubishi Electric representative in your region.

(3) Mitsubishi Electric shall have no responsibility or liability for any problems involving programmable controller trouble and system trouble caused by DoS attacks, unauthorized access, computer viruses, and other cyberattacks.

# INTRODUCTION

Thank you for purchasing the Mitsubishi Electric MELSEC iQ-R series programmable controllers.

This manual describes the functions, programming, and troubleshooting of the relevant product listed below.

Before using this product, please read this manual and the relevant manuals carefully and develop familiarity with the functions and performance of the MELSEC iQ-R series programmable controller to handle the product correctly.

When applying the program examples provided in this manual to an actual system, ensure the applicability and confirm that it will not cause system control problems.

Please make sure that the end users read this manual.

This module was jointly developed by Mitsubishi and Anywire Corporation. The module allows the AnyWireASLINK<sup>®</sup> system to be connected to a MELSEC iQ-R series programmable controller system.

#### **Relevant product**

RJ51AW12AL

# CONTENTS

| COPYRIGHT                                         | 1  |
|---------------------------------------------------|----|
| PRECAUTIONS REGARDING WARRANTY AND SPECIFICATIONS | 1  |
| SAFETY PRECAUTIONS                                | 2  |
| CONDITIONS OF USE FOR THE PRODUCT                 | 10 |
| INTRODUCTION.                                     | 10 |
| RELEVANT MANUALS                                  | 13 |
| TERMS                                             | 14 |
| GENERIC TERMS AND ABBREVIATIONS                   | 15 |

#### CHAPTER 1 FUNCTIONS

| 1.1  | AnyWireASLINK Transmission                                  | 16 |
|------|-------------------------------------------------------------|----|
|      | Bit transmission                                            | 17 |
|      | Word transmission.                                          | 17 |
| 1.2  | Remote Address Change Function                              | 19 |
| 1.3  | Same ID Used Detection Function                             | 21 |
| 1.4  | Module with No ID Setting Detection Function                | 23 |
| 1.5  | Transmission Cable Short Detection Function                 | 25 |
| 1.6  | Disconnected Transmission Cable Location Detection Function | 26 |
| 1.7  | Transmission Cable Voltage Drop Detection Function          | 28 |
| 1.8  | Parameter Access Error Detection Function                   | 29 |
| 1.9  | Error Status Automatic Recovery Function                    | 31 |
| 1.10 | Remote Module Information Acquisition at Start-up Function  | 32 |
| 1.11 | Remote Module Parameter Read/Write                          | 33 |
| 1.12 | Easy Replacement Function for One Remote Module             | 41 |
| 1.13 | Word Data Start Address Setting Function                    | 44 |
| 1.14 | AnyWireASLINK Version Compatibility Inspection Function     | 45 |

#### CHAPTER 2 PARAMETER SETTINGS

| 2.1 | Parameter Setting Procedure                                             |    |
|-----|-------------------------------------------------------------------------|----|
| 2.2 | Basic Setting                                                           |    |
|     | Transmission points                                                     |    |
|     | Startup operating mode                                                  |    |
|     | Double verification                                                     |    |
|     | Error status automatic recovery                                         |    |
|     | Output data hold/clear setting when error occurs                        |    |
|     | Word input data hold/clear setting when error occurs                    |    |
|     | Easy replacement enable/disable setting for one remote module           |    |
|     | Word data points setting                                                |    |
| 2.3 | Refresh Setting                                                         |    |
| 2.4 | Refresh Processing Time                                                 |    |
|     | When the refresh target is a module label or refresh data register (RD) |    |
|     | When the refresh target is a specified device                           |    |
| 2.5 | Remote Module Address Setting                                           |    |
| 2.6 | Automatic Address Detection Function                                    |    |
|     | Executing the automatic address detection                               |    |
|     | Automatic address detection execution timing                            | 61 |
| 2.7 | Automatic reading of system configuration                               |    |

16

48

| <b>~ /</b> |                                                                                                 |     |
|------------|-------------------------------------------------------------------------------------------------|-----|
| 3.1        | Precautions on Programming                                                                      |     |
| 3.2        | Communication Example When the Remote Module is Added or Deleted                                |     |
|            | System configuration example                                                                    |     |
|            | Setting in the RJ51AW12AL                                                                       |     |
|            | Settings in the remote modules.                                                                 |     |
|            | Checking the system status.       Program example         Program example       Program example |     |
|            |                                                                                                 |     |
| СНА        | APTER 4 TROUBLESHOOTING                                                                         | 73  |
| 4.1        | Checking with LED                                                                               | 73  |
| 4.2        | Checking Module Status                                                                          |     |
|            | Checking with the "Module Diagnostics" window                                                   |     |
|            | Checking with the buffer memory                                                                 |     |
| 4.3        | Troubleshooting by Symptom                                                                      |     |
| 4.4        | List of Error Codes                                                                             |     |
| 4.5        | Event List                                                                                      |     |
| APF        | PENDICES                                                                                        | 86  |
| Appe       | endix 1 Module Label                                                                            |     |
|            | endix 2 I/O Signals                                                                             |     |
|            | List of I/O signals                                                                             |     |
|            | Details of the input signal                                                                     |     |
|            | Details of the output signal                                                                    |     |
| Арре       | endix 3 Buffer Memory                                                                           |     |
| •••        | List of buffer memory addresses                                                                 |     |
|            | Details of buffer memory addresses                                                              |     |
| Арре       | endix 4 Double Verification                                                                     |     |
|            | Bit data double verification                                                                    |     |
|            | Word data double verification                                                                   |     |
| Арре       | endix 5 Processing Time                                                                         |     |
|            | Transmission cycle time                                                                         |     |
|            | Bit data update timing                                                                          |     |
|            | Update timing of word data                                                                      |     |
|            | Response delay time                                                                             |     |
|            | Parameter access response time                                                                  |     |
| Арре       | endix 6 When Connecting the Module to a Remote Head Module                                      |     |
|            | Restricted functions and specifications                                                         |     |
|            | Communication example                                                                           |     |
| Арре       | endix 7 Added or Changed Functions                                                              | 138 |
| IND        | EX                                                                                              | 140 |
|            |                                                                                                 | •   |

| EVISIONS  | .142 |
|-----------|------|
| /ARRANTY  | .143 |
| RADEMARKS | .144 |

## **RELEVANT MANUALS**

| Manual name [manual number]                          | Description                                                                                                    | Available form  |
|------------------------------------------------------|----------------------------------------------------------------------------------------------------|-----------------|
| MELSEC iQ-R Module Configuration Manual              | Common information on the hardware configuration of all modules, overview                                               | Print book      |
| [SH-081262ENG]                                       | of each system configuration, and specifications of the power supply module,<br>base unit, SD memory card, and battery. | e-Manual<br>PDF |
| MELSEC iQ-R AnyWireASLINK Master Module User's       | Functions, parameter settings, programming, troubleshooting, I/O signals,                                               | Print book      |
| Manual (Application)<br>[SH-081585ENG] (this manual) | and buffer memory of the AnyWireASLINK master module                                                                    | e-Manual<br>PDF |
| MELSEC iQ-R AnyWireASLINK Master Module User's       | Specifications, procedures before operation, system configuration, wiring, and                                          | Print book      |
| Manual (Startup)<br>[SH-081584ENG]                   | communication examples of the AnyWireASLINK master module                                                               | e-Manual<br>PDF |
| GX Works3 Operating Manual<br>[SH-081215ENG]         | System configuration, parameter settings, and online operations of GX Works3                                            | e-Manual<br>PDF |
| iQ Sensor Solution Reference Manual                  | Operation methods of the online function with iQ Sensor Solution                                                        | Print book      |
| [SH-081133ENG]                                       |                                                                                                    | e-Manual<br>PDF |

#### Point P

e-Manual refers to the Mitsubishi Electric FA electronic book manuals that can be browsed using a dedicated tool.

e-Manual has the following features:

- Required information can be cross-searched in multiple manuals.
- Other manuals can be accessed from the links in the manual.
- The hardware specifications of each part can be found from the product figures.
- Pages that users often browse can be bookmarked.
- Sample programs can be copied to an engineering tool.

# TERMS

Unless otherwise specified, this manual uses the following terms.

| Term                        | Description                                                                                                    |  |
|-----------------------------|----------------------------------------------------------------------------------------------------|--|
| Address                     | Device information set to a remote module to identify each node on the AnyWireASLINK network                                                                                                    |  |
| Address writer              | A hand-held device to read/write parameters and addresses from/to a remote module                                                                                                    |  |
| AnyWireASLINK               | A reduced wiring network where sensors at the end of a control system are connected to a programmable controller.<br>With this system, the RJ51AW12AL can detect sensor disconnection and a user can set the I/O operations of a remote module on the RJ51AW12AL without using I/O areas of the CPU module.  |  |
| Buffer memory               | Memory in an intelligent function module for storing data such as setting values and monitored values.<br>For CPU modules, it refers to memory to store data such as setting values and monitor values of the Ethernet<br>function, or data used for data communication of the multiple CPU system function. |  |
| Device                      | A memory of a CPU module to store data. Devices such as X, Y, M, D, and others are provided depending on the intended use.                                                                                                    |  |
| Engineering tool            | A tool used for setting up programmable controllers, programming, debugging, and maintenance.                                                                                                    |  |
| ID                          | A parameter to identify whether the module is an input module or output module based on its address                                                                                                    |  |
| Intelligent device station  | A station that exchanges I/O signals (bit data) and I/O data (word data) with the master station by cyclic transmission. This station responds to a transient transmission request from another station and also issues a transient transmission request to another station.                                 |  |
| Intelligent function module | A module that has functions other than input and output, such as an A/D converter module and D/A converter module                                                                                                    |  |
| Link device                 | A device (RX, RY, RWr, RWw, SB, or SW) in a module and board on CC-Link IE Field Network                                                                                                    |  |
| Master station              | A station that controls the entire network. This station can perform cyclic transmission and transient transmission with all stations. Only one master station can be used in a network.                                                                                                    |  |
| Module label                | A label that represents one of memory areas (I/O signals and buffer memory areas) specific to each module in a given character string.<br>For the module used, GX Works3 automatically generates this label, which can be used as a global label.                                                            |  |
| Power cable (24V, 0V)       | A cable that connects 24VDC external power supply to the RJ51AW12AL.<br>This cable is also used when the isolation (4-line) type remote module and the RJ51AW12AL are connected.                                                                                                    |  |
| Terminating unit            | A waveform shaper                                                                                                    |  |
| Transmission cable (DP, DN) | A signal cable that connects a remote module and the RJ51AW12AL                                                                                                    |  |
| Transmission cycle time     | Time for updating I/O data of the RJ51AW12AL and all the remote modules.                                                                                                    |  |
|                             |                                                                                                    |  |

# **GENERIC TERMS AND ABBREVIATIONS**

Unless otherwise specified, this manual uses the following generic terms and abbreviations.

| Generic term/abbreviation                    | Description                                                                                                    |  |
|----------------------------------------------|----------------------------------------------------------------------------------------------------|--|
| AnyWireASLINK bridge module                  | A generic term for the NZ2AW1C2AL and NZ2AW1GFAL                                                                                                    |  |
| AnyWireASLINK master module                  | A generic term for the RJ51AW12AL, QJ51AW12AL, and LJ51AW12AL                                                                                                    |  |
| ASLINKAMP                                    | A generic term for sensor amplifiers that have an AnyWireASLINK interface                                                                                                    |  |
| ASLINKER                                     | A generic term for I/O devices that have an AnyWireASLINK interface                                                                                                    |  |
| ASLINKMONITOR                                | A generic term for small display units that have an AnyWireASLINK interface                                                                                                    |  |
| ASLINKSENSOR                                 | A generic term for sensors that have an AnyWireASLINK interface                                                                                                    |  |
| Bit remote module                            | A generic term for remote modules that communicate bit data only<br>There are following types of bit remote module:<br>• Bit input remote module<br>• Bit output remote module<br>• Bit I/O combined remote module<br>Some remote modules can be operated as a word remote module depending on the setting.     |  |
| CC-Link IE Field Network master/local module | A generic term for the RJ71GF11-T2, QJ71GF11-T2, QS0J71GF11-T2, LJ71GF11-T2 CC-Link IE Field Network master/local module and the following modules when the CC-Link IE Field Network function is used:<br>• RJ71EN71<br>• RnENCPU                                                                               |  |
| CPU module                                   | A generic term for the MELSEC iQ-R series CPU modules                                                                                                    |  |
| Data link                                    | A generic term for cyclic transmission and transient transmission                                                                                                    |  |
| Remote head module                           | An abbreviation for the RJ72GF15-T2 CC-Link IE Field Network remote head module                                                                                                    |  |
| Remote module                                | A generic term for modules that communicate data with the RJ51AW12AL<br>There are following types of remote module:<br>• Bit remote module<br>• Word remote module                                                                                                    |  |
| Word remote module                           | A generic term for remote modules that communicate word data only<br>There are following types of word remote module:<br>• Word input remote module<br>• Word output remote module<br>• Word I/O combined remote module<br>Some remote modules can be operated as a bit remote module depending on the setting. |  |

# **1** FUNCTIONS

# **1.1** AnyWireASLINK Transmission

The AnyWireASLINK is a high-speed and highly reliable system which releases the work site from complicated and incorrect wiring.

In AnyWireASLINK, the RJ51AW12AL communicates with remote modules using IDs (addresses) of the remote modules. The IDs (addresses) of the remote modules are stored in the buffer memory of the RJ51AW12AL.

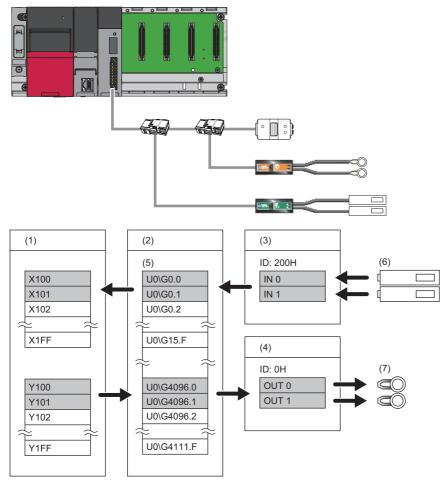

(1) CPU module

(2) RJ51AW12AL

(3) Input remote module (ASLINKER): Address 0

(4) Output remote module (ASLINKER): Address 0

(5) Buffer memory

(6) Sensor switch

(7) LED

### **Bit transmission**

In bit transmission, I/O data of up to 512 bits (input 256 bits, output 256 bits) is exchanged between the RJ51AW12AL and a remote module.

#### Transmission setting

Set the number of bit data points to be transmitted in "Basic setting" of the engineering tool.

(Navigation window] ⇒ [Parameter] ⇒ [Module Information] ⇒ [RJ51AW12AL] ⇒ [Basic setting]

| 000:RJ5IAW12AL Module Parameter    |                                                             |                                                   |
|------------------------------------|-------------------------------------------------------------|---------------------------------------------------|
| Setting Item List                  | Setting Item                                                |                                                   |
| [nput the Setting Item to Search ) |                                                             |                                                   |
|                                    | Item                                                        | Setting Value                                     |
| Basic setting                      | Transmission points                                         |                                                   |
| Transmission points                | Transmission points setting                                 | 3: 512 points(256 input points/256 output points) |
|                                    | Startup operating mode                                      | 0: 64 points(32 input points/32 output points)    |
| Double verification                | Double verification                                         | 1: 128 points(64 input points/64 output points)   |
| Error status automatic recovery    | Error status automatic recovery                             | 2: 256 points(128 input points/128 output points) |
|                                    | Output data hold/clear setting when error occurs            | 3: 512 points(256 input points/256 output points) |
|                                    | Word input data hold/clear setting when error occurs        | 10: 0 points(0 input points/0 output points)      |
| Easy replacement enable/disable    | Enour contract another king bla acting for ano abus markets |                                                   |

For details on the setting window, refer to the following.

Page 49 Transmission points

### Word transmission

In word transmission, I/O data of up to 1024 words (input 512 words, output 512 words) is exchanged between the RJ51AW12AL and a remote module.

Point P

- To execute word transmission, configure a system only with remote modules that support word data. Communications cannot be established between the remote module that does not support word data and the RJ51AW12AL that is performing word transmission.
- To see whether the remote modules support word transmission, refer to their manual (manufactured by Anywire Corporation).

#### Transmission setting

Set the number of word data points to be transmitted in "Basic setting" of the engineering tool.

C [Navigation window] ⇔ [Parameter] ⇔ [Module Information] ⇔ [RJ51AW12AL] ⇔ [Basic setting]

| 0009:RJ51AW12AL Module Parameter                                                                                                    |                                                                                                    |                                    |
|----------------------------------------------------------------------------------------------------|----------------------------------------------------------------------------------------------------|------------------------------------|
| Setting Item List                                                                                                    | Setting Item                                                                                                    |                                    |
| Input the Setting Item to Search                                                                                                    |                                                                                                    |                                    |
|                                                                                                    | Item                                                                                                    | Setting Value                      |
| Low Transmission points     Transmission points     Double verification     Double verification     Double verification     Output data hold/clear setting     Double verification indu/clear setting     Double verification     Easy replacement enable/dise     Double verification     Word data points setting     Word data points setting | Transmission points     Startup operating mode     Double verification     Torr status automatic recovery     Output data hold/clear setting when error occurs     Word input data hold/clear setting when error occurs     Word input data hold/clear setting when error occurs     Word ata points setting     Word data points setting     Word data points setting     Word data spoints setting     Word data start address | 0: Not use<br>0: Not use<br>T: Use |
|                                                                                                    | Word data points setting per frame                                                                                                    | 0: word data (no word data)        |

For details on the setting window, refer to the following.

Page 51 Word data points setting

Restriction (")

When using this function, check the production information of the RJ51AW12AL. (SP Page 138 Added or Changed Functions)

# **1.2** Remote Address Change Function

With this function, an ID (address) of a remote module can be changed using the buffer memory area without an address writer.

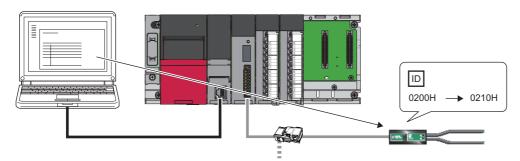

#### Applicable remote module

For the remote modules that support the remote address change function, consult Anywire Corporation.

#### **Operating procedure**

- **1.** Execute automatic address detection to check that no error has occurred in the AnyWireASLINK system. ( Page 58 Automatic Address Detection Function)
- 2. Specify an access method to a remote module.

Store 0002H (remote address change) in 'Parameter access setting' (Un\G10320).

**3.** Specify an ID of the remote module to be accessed.

Store the ID to be changed (old ID) in 'Parameter access target module ID specification' (Un\G10321).

| ID             | Description                                                         |
|----------------|---------------------------------------------------------------------|
| 0000H to 00FEH | ID of a bit output remote module                                    |
| 0200H to 02FEH | ID of a bit input remote module or bit I/O combined remote module   |
| 0400H to 05FEH | ID of a word output remote module                                   |
| 0600H to 07FEH | ID of a word input remote module or word I/O combined remote module |

**4.** Specify a new ID of the remote module.

Store the new ID in 'Change ID specification' (Un\G10323).

| ID             | Description                                                         |
|----------------|---------------------------------------------------------------------|
| 0000H to 00FEH | ID of a bit output remote module                                    |
| 0200H to 02FEH | ID of a bit input remote module or bit I/O combined remote module   |
| 0400H to 05FEH | ID of a word output remote module                                   |
| 0600H to 07FEH | ID of a word input remote module or word I/O combined remote module |

If the specified ID has already been registered or is out of the allowable specification range, an error occurs.

5. Turn on and off 'Parameter access request command for the remote module' (Y10).

At this time, 'Parameter access completion flag' (X11) turns off, and 'Parameter accessing flag (with handshake)' (XB) turns on. When the parameter access is completed, 'Parameter access completion flag' (X11) automatically turns on.

6. After changing the IDs of all the target remote modules, execute automatic address detection. (SP Page 58 Automatic Address Detection Function)

#### Precautions

- Before executing this function, make sure to execute automatic address detection to check that no error has occurred in the AnyWireASLINK system. (
- This function cannot be executed for remote modules separated from the RJ51AW12AL because of disconnection or remote modules having the same ID. Use an address writer to change the IDs of such remote modules.
- This function can be executed if only one remote module having no ID exists within one AnyWireASLINK line. If IDs of multiple remote modules are not set, it is recognized as an ID duplication. Thus, the IDs cannot be changed.

# **1.3** Same ID Used Detection Function

This function checks whether the same ID is used for multiple remote modules through automatic address detection or same address used check. The LEDs of the relevant remote modules are forcibly turned on.

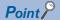

- ID duplications are detected through automatic address detection or same address used check. If the CPU module is reset or the power is turned off after ID duplication detection, the same ID used status cannot be checked until automatic address detection or same address used check is executed again.
- Even if an ID is assigned to multiple modules, a single ID is stored in 'Number of the alarm IDs' (Un\G9984) and 'Alarm ID information storage area' (Un\G9985 to Un\G10112). For example, even when multiple modules have an ID 000AH, "1" is stored in 'Number of the alarm IDs' (Un\G9984) and "000AH" is stored in 'Alarm ID information storage area' (Un\G9985 to Un\G10112).

#### How to execute automatic address detection

For details on automatic address detection, refer to the following.

Page 58 Automatic Address Detection Function

#### How to execute same address used check

Turn off and on 'Overlap address inspection command' (Y2). If 'Overlap address inspection flag' (X15) turns on and off, it indicates that the same address used check is completed.

The same address used check cannot be executed under any of the following conditions.

- When an error occurs in the AnyWireASLINK system (Example: Short circuit, 24VDC external power supply voltage drop)
- · Within approximately five seconds after the AnyWireASLINK system is powered on or system is reset
- · While 'Adjustment mode executing flag' (XF) is on
- · While 'Parameter access completion flag' (X11) is off
- When the automatic address detection is in progress (While 'Automatic address detection flag' (X14) is on)
- When the same address used check is in progress (While 'Overlap address inspection flag' (X15) is on)
- When the parameter access is in progress (While 'Parameter access request command for the remote module' (Y10),
   'Parameter batch read command for the remote module' (Y11), or 'Parameter batch write command for the remote module' (Y12) is on)
- When any of the following errors has occurred

| Error code | Error description                                     |  |  |
|------------|-------------------------------------------------------|--|--|
| 0CC8H      | Transmission cable voltage drop error                 |  |  |
| 0CC9H      | DP/DN short error                                     |  |  |
| OCCBH      | 24V/DP short error                                    |  |  |
| 3064H      | RJ51AW12AL hardware failure                           |  |  |
| 3065H      |                                                       |  |  |
| 3066H      |                                                       |  |  |
| 3068H      | CPU module stop error (IORSTL signal detection)       |  |  |
| 3069H      | System error (NMI signal detection)                   |  |  |
| 306BH      | CPU module error (ITERR signal detection)             |  |  |
| 306CH      | ASIC access error (library I/F function access error) |  |  |

#### How to check the same ID used status

When the AnyWireASLINK system is in the following status, the same ID is used for multiple modules.

 $\label{eq:expectation} \ensuremath{\mathsf{Even}}\xspace{1.5mm} \ensuremath{\mathsf{ID}}\xspace{1.5mm} \ensuremath{\mathsf{used}}\xspace{1.5mm} \ensuremath{\mathsf{status}}\xspace{1.5mm}, \ensuremath{\mathsf{transmission}}\xspace{1.5mm} \ensuremath{\mathsf{used}}\xspace{1.5mm} \ensuremath{\mathsf{used}}\xspace{1.5mm} \ensuremath{\mathsf{use$ 

- 'Remote module alarm signal' (X10) turns on.
- Same ID used error (error code: 0D90H) is stored in 'Latest error code storage area' (Un\G10256) and the duplicate ID is stored in 'Latest error ID storage area' (Un\G10257).<sup>\* 1</sup>
- An error (error code: 0D90H) is displayed on an engineering tool. ( Frage 75 Checking with the "Module Diagnostics" window)\*1
- The relevant ID is stored in 'Alarm ID information storage area' (Un\G9985 to Un\G10112).
- \*1 If multiple errors occur simultaneously, the latest error is displayed.

#### How to recover from same ID used status

Check 'Number of the alarm IDs' (Un\G9984) and 'Alarm ID information storage area' (Un\G9985 to Un\G10112). Then set a unique ID (address) in all the remote modules. ( Free Page 102 Number of the alarm IDs, Page 103 Alarm ID information storage area)

Set IDs (addresses) of remote modules and execute automatic address detection of the RJ51AW12AL. Then, the IDs of the remote modules are stored in the RJ51AW12AL and the error is cleared. ( Frage 58 Automatic Address Detection Function)

#### Precautions

While an ID (address) is used for multiple remote modules, executing either of the following can eliminate the same ID used error. However, the address is still used for the multiple remote modules.

- · Powering off and on the AnyWireASLINK system
- Turning off and on 'Error flag clear command' (Y0)

# **1.4** Module with No ID Setting Detection Function

This function detects remote modules with no ID assigned (default ID) through automatic address detection or same address used check.

| Module <sup>*1*2</sup>                          | Default ID |  |  |
|-------------------------------------------------|------------|--|--|
| Input remote module, I/O combined remote module | 02FFH      |  |  |
| Output remote module                            | 00FFH      |  |  |

\*1 Bit remote modules and word remote modules have the same default ID.

\*2 The default address of bit remote modules is 255 or 511.

The default address of word remote modules is 511.

#### Point P

- Modules with no ID set are detected through automatic address detection or same address used check. If the CPU module is reset or the power is turned off after a module with no ID set is detected, the no ID number setting status cannot be checked until automatic address detection or same address used check is executed again.
- Even if no ID is assigned to modules, a single ID is stored in 'Number of the alarm IDs' (Un\G9984) and 'Alarm ID information storage area' (Un\G9985 to Un\G10112). For example, even when multiple modules have an ID 00FFH, "1" is stored in 'Number of the alarm IDs' (Un\G9984) and "00FFH" is stored in 'Alarm ID information storage area' (Un\G9985 to Un\G10112).

#### How to execute automatic address detection

For details on automatic address detection, refer to the following.

Page 58 Automatic Address Detection Function

#### How to execute same address used check

Turn off and on 'Overlap address inspection command' (Y2). If 'Overlap address inspection flag' (X15) turns on and off, it indicates that the same address used check is completed.

The same address used check cannot be executed under any of the following conditions.

- When an error occurs in the AnyWireASLINK system (Example: Short circuit, 24VDC external power supply voltage drop)
- · Within approximately five seconds after the AnyWireASLINK system is powered on or system is reset
- · While 'Adjustment mode executing flag' (XF) is on
- When the automatic address detection is in progress (While 'Automatic address detection flag' (X14) is on)
- When the same address used check is in progress (While 'Overlap address inspection flag' (X15) is on)
- When the parameter access is in progress (While 'Parameter access request command for the remote module' (Y10),
   'Parameter batch read command for the remote module' (Y11), or 'Parameter batch write command for the remote module' (Y12) is on)
- When any of the following errors has occurred

| Error code | Error description                                     |
|------------|-------------------------------------------------------|
| 0CC8H      | Transmission cable voltage drop error                 |
| ОСС9Н      | DP/DN short error                                     |
| 0CCBH      | 24V/DP short error                                    |
| 3064H      | RJ51AW12AL hardware failure                           |
| 3065H      |                                                       |
| 3066H      |                                                       |
| 3068H      | CPU module stop error (IORSTL signal detection)       |
| 3069H      | System error (NMI signal detection)                   |
| 306BH      | CPU module error (ITERR signal detection)             |
| 306CH      | ASIC access error (library I/F function access error) |

#### How to check the no ID number setting status

When the AnyWireASLINK system is in the following status, no ID number setting status is detected.

Even in the no ID number setting status, the AnyWireASLINK transmission does not stop.

- 'Remote module alarm signal' (X10) turns on.
- No ID setting error (error code: 0D91H) is stored in 'Latest error code storage area' (Un\G10256) and unset ID is stored in 'Latest error ID storage area' (Un\G10257).<sup>\*1</sup>
- An error (error code: 0D91H) is displayed on an engineering tool. ( S Page 75 Checking with the "Module Diagnostics" window)<sup>\*1</sup>
- Unset IDs are stored in 'Alarm ID information storage area' (Un\G9985 to Un\G10112).
- \*1 If multiple errors occur simultaneously, the latest error is displayed.

#### How to recover from the no ID number setting status

Check 'Number of the alarm IDs' (Un\G9984) and 'Alarm ID information storage area' (Un\G9985 to Un\G10112). Then set addresses to remote modules. (EP Page 102 Number of the alarm IDs, Page 103 Alarm ID information storage area) Check that the following address is not set as the address of the remote module.

| Model              | Address  |
|--------------------|----------|
| Bit remote module  | 255, 511 |
| Word remote module | 511      |

Set IDs (addresses) of remote modules and execute automatic address detection of the RJ51AW12AL. Then, the IDs of the remote modules are stored in the RJ51AW12AL and the error is cleared. (EP Page 58 Automatic Address Detection Function)

#### Point P

For operations of remote modules with no ID assigned (default ID), refer to the following. (L) Manual of the remote module used (manufactured by Anywire Corporation))

#### Precautions

While an ID (address) of a remote module is not set, executing either of the following can eliminate the no ID setting error. However the address of the remote module is still not set.

- Powering off and on the AnyWireASLINK system
- Turning off and on 'Error flag clear command' (Y0)

# **1.5** Transmission Cable Short Detection Function

This function protects the system by detecting the current out of the specifications of the AnyWireASLINK system across DP-DN or 24V-DP and stopping the transmission.

#### How to check the transmission cable short status

When the AnyWireASLINK system is in the following status, a transmission cable short has occurred.

- The ALM LED flashes at 2-second intervals.<sup>\* 1</sup>
- When any of the transmission cables (DP, DN) is short-circuited, 'DP/DN short error' (X1) turns on.
- When any of the transmission cables (24V, DP) is short-circuited, '24V/DP short error' (X2) turns on.
- DP/DN short error (error code: 0CC9H) or 24V/DP short error (error code: 0CCBH) is stored in 'Latest error code storage area' (Un\G10256) and 0FFFH is stored in 'Latest error ID storage area' (Un\G10257).<sup>\* 1</sup>
- An error (error code: 0CC9H or 0CCBH) is displayed on an engineering tool. ( Page 75 Checking with the "Module Diagnostics" window)<sup>\*1</sup>
- The AnyWireASLINK transmission stops.
- \*1 If multiple errors occur simultaneously, the latest error is displayed.

#### How to recover from the transmission cable short status

How to recover from the transmission cable short status is as follows.

1. Eliminate the short circuit in the AnyWireASLINK system.

When the short status is exited, the AnyWireASLINK transmission resumes automatically.

If AnyWireASLINK transmission does not restart, the short-circuit has not been eliminated. Therefore, check the wiring again.

2. Power off and on the AnyWireASLINK system or turn on and off 'Error flag clear command' (Y0).

The following status is resulted:

- 'DP/DN short error' (X1) and '24V/DP short error' (X2) turn off.
- The ALM LED turns off.
- The data in 'Latest error code storage area' (Un\G10256) and 'Latest error ID storage area' (Un\G10257) are cleared.

# **1.6** Disconnected Transmission Cable Location Detection Function

This function notifies the ID of a remote module that has been separated from the RJ51AW12AL because of disconnection in the transmission cables (DP, DN) between the RJ51AW12AL and the remote module, to locate the disconnection in the transmission cables (DP, DN) from the upper system.

Point P

- To enable the disconnected transmission cable location detection function, execute automatic address detection when configuring, modifying, or expanding the system. ( Page 58 Automatic Address Detection Function)
- After a system is configured, the disconnection detection may work when a remote module is disconnected from the system. Execute automatic address detection after modifying the system.
- Even if disconnection in the transmission cable (DP, DN) is detected, the AnyWireASLINK transmission does not stop.

#### How to check the transmission cable disconnection status

When the AnyWireASLINK system is in the following status, the transmission cable (DP, DN) have been disconnected or a remote module error has occurred.

- The ALM LED turns on.<sup>\* 1</sup>
- 'DP/DN disconnection error' (X4) turns on.
- The number of error IDs is stored in 'Number of the error IDs' (Un\G8192).
- The disconnected ID (address) is stored in 'Error ID information storage area' (Un\G8193 to Un\G8320).
- The bits corresponding to disconnected IDs (addresses) of the following buffer memory areas turn on.

| Address              | Name                                        |  |
|----------------------|---------------------------------------------|--|
| Un\G8704 to Un\G8719 | Error ID information bit area (bit output)  |  |
| Un\G8736 to Un\G8751 | Error ID information bit area (bit input)   |  |
| Un\G8768 to Un\G8799 | Error ID information bit area (word output) |  |
| Un\G8800 to Un\G8831 | Error ID information bit area (word input)  |  |

- DP/DN disconnection error (error code: 0CCAH) is stored in 'Latest error code storage area' (Un\G10256) and the disconnected ID is stored in 'Latest error ID storage area' (Un\G10257).<sup>\* 1</sup>
- An error (error code: 0CCAH) is displayed on an engineering tool. ( SP Page 75 Checking with the "Module Diagnostics" window)<sup>\*1</sup>
- \*1 If multiple errors occur simultaneously, the latest error is displayed.

#### How to recover from the transmission cable disconnection status

How to recover from the transmission cable disconnection status is as follows.

1. Eliminate the disconnection in the AnyWireASLINK system.

When the disconnection status is exited, the AnyWireASLINK transmission resumes automatically.

When the remote module has been disconnected from the system, execute automatic address detection. ( Page 58 Automatic Address Detection Function)

**2.** Power off and on the AnyWireASLINK system or turn on and off 'Error flag clear command' (Y0). The following status is resulted:

• 'DP/DN disconnection error' (X4) turns off.

• The ALM LED turns off.

• The data in 'Latest error code storage area' (Un\G10256) and 'Latest error ID storage area' (Un\G10257) are cleared.

Point P

- When the automatic address detection is executed in the step 1, the operation in the step 2 is not necessary.
- When the error status automatic recovery mode is enabled by "Error status automatic recovery" of "Basic setting", the error is automatically cleared after the disconnection status is exited.

# **1.7** Transmission Cable Voltage Drop Detection Function

This function detects a voltage drop in the 24VDC external power supply, enabling the RJ51AW12AL to detect a failure in the 24VDC external power supply or a wiring error from the upper system.

Point P

For the specifications of the 24VDC external power supply to the RJ51AW12AL, refer to the following. MELSEC iQ-R AnyWireASLINK Master Module User's Manual (Startup)

#### How to check the transmission cable voltage drop status

When the AnyWireASLINK system is in the following status, a voltage drop in the 24VDC external power supply has been detected.

- The ALM LED flashes at 0.4-second intervals.\* 1
- 'Transmission cable voltage drop error' (X3) turns on.
- Transmission cable voltage drop error (error code: 0CC8H) is stored in 'Latest error code storage area' (Un\G10256) and 0FFFH is stored in 'Latest error ID storage area' (Un\G10257).<sup>\* 1</sup>
- An error (error code: 0CC8H) is displayed on an engineering tool. ( SP Page 75 Checking with the "Module Diagnostics" window)<sup>\*1</sup>
- The AnyWireASLINK transmission stops.
- \*1 If multiple errors occur simultaneously, the latest error is displayed.

#### How to recover from the transmission cable voltage drop status

How to recover from the transmission cable voltage drop status is as follows.

**1.** Check the voltage of the 24VDC external power supply and replace the power supply or check the wiring, as necessary. When the transmission cable voltage drop is corrected, the AnyWireASLINK transmission resumes automatically.

2. Power off and on the AnyWireASLINK system or turn on and off 'Error flag clear command' (Y0).

The following status is resulted:

- 'Transmission cable voltage drop error' (X3) turns off.
- The ALM LED turns off.
- The data in 'Latest error code storage area' (Un\G10256) and 'Latest error ID storage area' (Un\G10257) are cleared.

## **1.8** Parameter Access Error Detection Function

. . .

1

- This function allows parameter access errors to be detected.
- Remote module hardware error (error code: 0D2CH, 0D2DH)
- Parameter access target module ID error (error code: 0D2EH)
- Parameter value error (error code: 0D2FH)
- Parameter access error (error code: 0D30H)
- Remote module status error (error code: 0D31H)
- Type mismatch error (error code: 0D80H)
- · Replacement error due to use of remote module of earlier device version (error code: 0D81H)
- Same ID used error (error code: 0D90H)
- No ID setting error (error code: 0D91H)
- New ID error (error code: 0D92H)

#### How to check the parameter access error status

The following table lists parameter access error statuses.

| Error description                                                       | Status when an error occurred               |                                                                                                    |                                                                                                    |  |  |
|-------------------------------------------------------------------------|---------------------------------------------|----------------------------------------------------------------------------------------------------|----------------------------------------------------------------------------------------------------|--|--|
|                                                                         | I/O signal                                  | Buffer memory area                                                                                                    | Engineering tool                                                                                                    |  |  |
| Remote module hardware error                                            | 'Remote module<br>alarm signal' (X10)       | ■'Latest error code storage area' (Un\G10256)<br>The error code is stored. <sup>*1</sup>                                                                                                    | The error code is<br>displayed in the<br>"Module Diagnostics"<br>window. ( ☞ Page<br>75 Checking with the<br>"Module Diagnostics"<br>window)*1 |  |  |
| Parameter value error                                                   | turns on.                                   | <ul> <li>Latest error ID storage area' (Un\G10257)</li> <li>The IDs corresponding to the error codes are stored.</li> </ul>                                                                                                    |                                                                                                    |  |  |
| Remote module status error                                              | _                                           |                                                                                                    |                                                                                                    |  |  |
| Same ID used error                                                      |                                             | ■'Number of the alarm IDs' (Un\G9984)                                                                                                    |                                                                                                    |  |  |
| No ID setting error                                                     |                                             | The number of IDs relevant to alarm occurrence is stored.<br>■'Alarm ID information storage area' (Un\G9985 to Un\G10112)<br>The IDs relevant to alarm occurrence are stored.                                                                                                    |                                                                                                    |  |  |
| Parameter access error                                                  | 'Parameter access<br>error' (X12) turns on. | <ul> <li>I'Latest error code storage area' (Un\G10256)</li> <li>The error code is stored.*1</li> <li>I'Latest error ID storage area' (Un\G10257)</li> <li>The IDs corresponding to the error codes are stored.</li> <li>I'Number of the error IDs' (Un\G8192)</li> <li>The number of IDs relevant to error occurrence is stored.</li> <li>I'Error ID information storage area' (Un\G8193 to Un\G8320)</li> <li>IDs relevant to error occurrence are stored.</li> <li>I'Error ID information bit area (bit output)' (Un\G8704 to Un\G8719)</li> <li>IDs relevant to error occurrence are stored in units of bits.</li> <li>I'Error ID information bit area (bit input)' (Un\G8736 to Un\G8751)</li> <li>IDs relevant to error occurrence are stored in units of bits.</li> <li>I'Error ID information bit area (word output)' (Un\G8768 to Un\G8799)</li> <li>IDs relevant to error occurrence are stored in units of bits.</li> <li>I'Error ID information bit area (word output)' (Un\G8800 to Un\G8831)</li> <li>IDs relevant to error occurrence are stored in units of bits.</li> </ul> |                                                                                                    |  |  |
| Parameter access target module ID error                                 | 'Remote module<br>alarm signal' (X10)       | ■'Latest error code storage area' (Un\G10256)<br>The error code is stored. <sup>*1</sup>                                                                                                    |                                                                                                    |  |  |
| Type mismatch error                                                     | turns on.                                   | Latest error ID storage area' (Un\G10257)                                                                                                    |                                                                                                    |  |  |
| Replacement error due to use of remote module of earlier device version | ]                                           | The IDs corresponding to the error codes are stored.                                                                                                    |                                                                                                    |  |  |
| New ID error                                                            | 1                                           |                                                                                                    |                                                                                                    |  |  |

\*1 If multiple errors occur simultaneously, the latest error is displayed.

#### How to recover from the parameter access error status

For recovery from the parameter access error status, refer to the following.

Page 80 List of Error Codes

To recover from the parameter access error status, eliminate the error cause, and power off and on the AnyWireASLINK system or turn off and on 'Error flag clear command' (Y0).

#### Status after recovery

After recovery from parameter access error status, the following status is resulted:

| Error description                                                       | Signal status                                                                                                    |  |  |  |
|-------------------------------------------------------------------------|----------------------------------------------------------------------------------------------------|--|--|--|
| Remote module hardware error                                            | • 'Remote module alarm signal' (X10) turns off.                                                                                                    |  |  |  |
| Parameter value error <sup>*1</sup>                                     | The data in 'Latest error code storage area' (Un\G10256) is cleared.                                                                                         |  |  |  |
| Remote module status error                                              | <ul> <li>The data in 'Latest error ID storage area' (Un\G10257) is cleared.</li> <li>The data in 'Number of the alarm IDs' (Un\G9984) is cleared.</li> </ul> |  |  |  |
| Same ID used error <sup>*1</sup>                                        | The data in Alarm ID information storage area' (Un\G9985 to Un\G10112) is cleared.                                                                           |  |  |  |
| No ID setting error <sup>*1</sup>                                       |                                                                                                    |  |  |  |
| Parameter access error                                                  | 'Parameter access error' (X12) turns off.                                                                                                    |  |  |  |
|                                                                         | • The data in 'Latest error code storage area' (Un\G10256) is cleared.                                                                                       |  |  |  |
|                                                                         | <ul> <li>The data in 'Latest error ID storage area' (Un\G10257) is cleared.</li> </ul>                                                                       |  |  |  |
|                                                                         | <ul> <li>The data in 'Number of the error IDs' (Un\G8192) is cleared.</li> </ul>                                                                             |  |  |  |
|                                                                         | <ul> <li>The data in 'Error ID information storage area' (Un\G8193 to Un\G8320) is cleared.</li> </ul>                                                       |  |  |  |
|                                                                         | <ul> <li>The data in 'Error ID information bit area (bit output)' (Un\G8704 to Un\G8719) is cleared.</li> </ul>                                              |  |  |  |
|                                                                         | <ul> <li>The data in 'Error ID information bit area (bit input)' (Un\G8736 to Un\G8751) is cleared.</li> </ul>                                               |  |  |  |
|                                                                         | The data in 'Error ID information bit area (word output)' (Un\G8768 to Un\G8799) is cleared.                                                                 |  |  |  |
|                                                                         | <ul> <li>The data in 'Error ID information bit area (word input)' (Un\G8800 to Un\G8831) is cleared.</li> </ul>                                              |  |  |  |
| Parameter access target module ID error                                 | 'Remote module alarm signal' (X10) turns off.                                                                                                    |  |  |  |
| Type mismatch error                                                     | • The data in 'Latest error code storage area' (Un\G10256) is cleared.                                                                                       |  |  |  |
| Replacement error due to use of remote module of earlier device version | <ul> <li>The data in 'Latest error ID storage area' (Un\G10257) is cleared.</li> </ul>                                                                       |  |  |  |
| New ID error                                                            |                                                                                                    |  |  |  |

\*1 When factors causing errors are eliminated, the data in 'Number of the alarm IDs' (Un\G9984) and 'Alarm ID information storage area' (Un\G9985 to Un\G10112) are cleared.

# **1.9** Error Status Automatic Recovery Function

This function allows for automatic error reset for DP/DN disconnection errors and parameter access errors after the error status is cleared.

If this function is not used, it is necessary to eliminate the error cause, and power off and on the AnyWireASLINK system or turn on and off 'Error flag clear command' (Y0).

#### Error that can be automatically recovered

The following shows the errors that can be automatically recovered.

| Error code | Error description            | Status when an error occurred                                                                                                    | Status when an error is cleared                                                                                                    |  |  |
|------------|------------------------------|----------------------------------------------------------------------------------------------------|----------------------------------------------------------------------------------------------------|--|--|
| 0CCAH      | DP/DN disconnection<br>error | <ul> <li>'DP/DN disconnection error' (X4) turns on.</li> <li>Error ID information is registered in the buffer<br/>memory address. (Implication Page 26 How to check the<br/>transmission cable disconnection status)</li> </ul> | <ul> <li>'DP/DN disconnection error' (X4) turns off.<sup>*1</sup></li> <li>The error ID information registered in the buffer<br/>memory address is cleared. (corresponding ID<br/>only)<sup>*2</sup></li> </ul> |  |  |
| 0D30H      | Parameter access error       | <ul> <li>'Parameter access error' (X12) turns on.</li> <li>Error ID information is registered in the buffer<br/>memory address. (IPP Page 29 How to check the<br/>parameter access error status)</li> </ul>                     | <ul> <li>'Parameter access error' (X12) turns off.<sup>*1</sup></li> <li>The error ID information registered in the buffer memory address is cleared. (corresponding ID only)<sup>*2</sup></li> </ul>           |  |  |

\*1 The error causes must be eliminated from all the remote modules in which errors have occurred.

\*2 If the errors 0CCAH and 0D30H have occurred in one remote module, the causes of both the errors must be eliminated.

#### Setting method

Set the error status automatic recovery function in "Error status automatic recovery" of "Basic setting". (Figure 20 Error status automatic recovery)

## **1.10** Remote Module Information Acquisition at Startup Function

This function allows for automatic acquisition of information of remote modules when the CPU module is reset or power off and on the system.

The remote module information acquisition at start-up function eliminates the needs for reading parameters from remote modules.

For the parameters of the remote module stored, refer to the following.

Page 33 Remote Module Parameter Read/Write

#### Setting method

Set the remote module information acquisition at start-up function in "Startup operating mode" of "Basic setting". ( Page 49 Startup operating mode)

#### **Operation at start-up**

When communication of the RJ51AW12AL is normally established after the CPU module is reset or the power is turned off and on, the parameters of all the registered remote modules are read at a time. The read parameters are then stored in the buffer memory.

# 1.11 Remote Module Parameter Read/Write

In the AnyWireASLINK transmission, in addition to I/O data, parameter information of a remote module and the

AnyWireASLINK system is sent and received between the RJ51AW12AL and the remote module.

Use this function to check or change parameter information of a remote module.

For details on the parameter information to be communicated, refer to the following.

- S Page 104 Parameter access setting
- Page 104 Parameter access target module ID specification
- Image Page 105 Parameter storage location memory number
- 🗁 Page 107 Parameter storage area

#### Parameter reading and writing methods

There are four methods as follows to read or write the parameter information from or to a remote module.

| Туре                  | Description                                                                                                    |
|-----------------------|----------------------------------------------------------------------------------------------------|
| Automatic update      | The status details and the sensing level of all remote modules are read at regular intervals. (Setting values are excluded.)                                       |
| Parameter access      | All the parameter values of the remote modules are read or written individually in accordance with the setting of reading or writing and the target remote module. |
| Parameter batch read  | All the parameter values of all remote modules are read out into the buffer memory of the RJ51AW12AL.                                                              |
| Parameter batch write | Values set in the buffer memory of the RJ51AW12AL are written to all the parameter of all remote modules.                                                          |

The following shows the readable/writable parameters.

 $\bigcirc$ : Possible,  $\times$ : Impossible

| Parameter name                 |                    | Read/write | Parameter read and write methods |                  |       |            |             |
|--------------------------------|--------------------|------------|----------------------------------|------------------|-------|------------|-------------|
|                                |                    |            | Automatic                        | Parameter access |       | Parameter  | Parameter   |
|                                |                    |            | update                           | Read             | Write | batch read | batch write |
| Device parameter <sup>*1</sup> |                    | Read/write | ×                                | 0                | 0     | 0          | 0           |
| AnyWireASLINK<br>parameter     | Module ID          | Read       | ×                                | 0                | ×     | 0          | ×           |
|                                | Status details     | Read       | 0                                | 0                | ×     | 0          | ×           |
|                                | Sensing level      | Read       | 0                                | 0                | ×     | 0          | ×           |
|                                | Word point pattern | Read       | ×                                | 0                | ×     | 0          | ×           |
|                                | Bit point pattern  | Read       | ×                                | 0                | ×     | 0          | ×           |
|                                | Model number       | Read       | ×                                | 0                | ×     | 0          | ×           |
|                                | Device version     | Read       | ×                                | 0                | ×     | 0          | ×           |

\*1 The device parameter name differs depending on the remote module to be used.

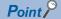

Parameter access, parameter batch read, or parameter batch write does not affect the AnyWireASLINK transmission cycle time.

#### Automatic update

No special operation is required because data are automatically updated. To check the parameter information, refer to the corresponding buffer memory address.

#### Parameter access

The operating procedure for parameter access is as follows.

#### ■To read parameters

#### 1. Set the access method.

Store 0000H (read) in 'Parameter access setting' (Un\G10320).

#### **2.** Set the access target ID.

Store the access target ID in 'Parameter access target module ID specification' (Un\G10321).

| ID             | Description                                                         |
|----------------|---------------------------------------------------------------------|
| 0000H to 00FEH | ID of a bit output remote module                                    |
| 0200H to 02FEH | ID of a bit input remote module or bit I/O combined remote module   |
| 0400H to 05FEH | ID of a word output remote module                                   |
| 0600H to 07FEH | ID of a word input remote module or word I/O combined remote module |

3. Turn off and on 'Parameter access request command for the remote module' (Y10).

At this time, 'Parameter access completion flag' (X11) turns off. In addition, 'Parameter accessing flag (with handshake)' (XB) turns on.

- 4. When the parameter access is completed, 'Parameter access completion flag' (X11) automatically turns on.
- 5. Turn on and off 'Parameter access request command for the remote module' (Y10).
- **6.** When 'Parameter access completion flag' (X11) turns on and the following signals are turned off, 'Parameter accessing flag (with handshake)' (XB) turns off.
- · 'Parameter access request command for the remote module' (Y10)
- · 'Parameter batch read command for the remote module' (Y11)
- 'Parameter batch write command for the remote module' (Y12)
- 7. The read parameters are stored in the following location of each ID.

Device parameter in 'Parameter storage area' (Un\G12288 to Un\G12335) \*1

\*1 Buffer memory addresses when one remote module is connected. For details, refer to the following.

### ■To write parameters

- 1. Read the parameters referring to the procedure in "To read parameters" or "Parameter batch read".\* 1
- \*1 Because parameter write updates all parameters of target remote modules, all parameters to which no changes are made need to be set correctly.

Executing parameter write without executing parameter read will result in a malfunction.

### 2. Set the access method.

Store 0001H (write) in 'Parameter access setting' (Un\G10320).

### **3.** Set the access target ID.

Store the access target ID in 'Parameter access target module ID specification' (Un\G10321).

| ID             | Description                                                         |
|----------------|---------------------------------------------------------------------|
| 0000H to 00FEH | ID of a bit output remote module                                    |
| 0200H to 02FEH | ID of a bit input remote module or bit I/O combined remote module   |
| 0400H to 05FEH | ID of a word output remote module                                   |
| 0600H to 07FEH | ID of a word input remote module or word I/O combined remote module |

#### 4. Store the parameters to be written in the following location.

Device parameter read/write areas in 'Parameter storage area' (Un\G12288 to Un\G12335) \*1

- \*1 Buffer memory addresses when one remote module is connected. For details, refer to the following.
- 5. Turn off and on 'Parameter access request command for the remote module' (Y10).

At this time, 'Parameter access completion flag' (X11) turns off. In addition, 'Parameter accessing flag (with handshake)' (XB) turns on.

- 6. When the parameter access is completed, 'Parameter access completion flag' (X11) automatically turns on.
- 7. Turn on and off 'Parameter access request command for the remote module' (Y10).
- **8.** When 'Parameter access completion flag' (X11) turns on and the following signals are turned off, 'Parameter accessing flag (with handshake)' (XB) turns off.
- · 'Parameter access request command for the remote module' (Y10)
- · 'Parameter batch read command for the remote module' (Y11)
- · 'Parameter batch write command for the remote module' (Y12)
- **9.** After executing parameter write, read the parameters of the remote module referring to the procedure in "To read parameters" or "Parameter batch read" to check that the parameters have been correctly applied to the remote modules.

### Parameter batch read

The procedure for parameter batch read is as follows.

**1.** Turn off and on 'Parameter batch read command for the remote module' (Y11).

At this time, 'Parameter access completion flag' (X11) turns off. In addition, 'Parameter accessing flag (with handshake)' (XB) turns on.

- 2. When the parameter access is completed, 'Parameter access completion flag' (X11) automatically turns on.
- **3.** Turn on and off 'Parameter batch read command for the remote module' (Y11).
- **4.** When 'Parameter access completion flag' (X11) turns on and the following signals are turned off, 'Parameter accessing flag (with handshake)' (XB) turns off.
- · 'Parameter access request command for the remote module' (Y10)
- · 'Parameter batch read command for the remote module' (Y11)
- · 'Parameter batch write command for the remote module' (Y12)
- **5.** The read parameters are stored in the following location of each ID.

Device parameter in 'Parameter storage area' (Un\G12288 to Un\G12335) \*1

\*1 Buffer memory addresses when one remote module is connected. For details, refer to the following.

### Parameter batch write

The operating procedure for parameter batch write is as follows.

- **1.** Read the parameters referring to the procedure in "Parameter batch read".<sup>\*1</sup>
- \*1 Because parameter batch write updates all parameters of target remote modules, all parameters to which no changes are made need to be set correctly.

Executing parameter batch write without executing parameter batch read will result in a malfunction.

**2.** Store the parameters to be written in the following location.

Device parameter read/write areas in 'Parameter storage area' (Un\G12288 to Un\G12335) \*1

- \*1 Buffer memory addresses when one remote module is connected. For details, refer to the following.
- **3.** Turn off and on 'Parameter batch write command for the remote module' (Y12).

At this time, 'Parameter access completion flag' (X11) turns off. In addition, 'Parameter accessing flag (with handshake)' (XB) turns on.

- 4. When the parameter access is completed, 'Parameter access completion flag' (X11) automatically turns on.
- 5. Turn on and off 'Parameter batch write command for the remote module' (Y12).
- **6.** When 'Parameter access completion flag' (X11) turns on and the following signals are turned off, 'Parameter accessing flag (with handshake)' (XB) turns off.
- · 'Parameter access request command for the remote module' (Y10)
- 'Parameter batch read command for the remote module' (Y11)
- · 'Parameter batch write command for the remote module' (Y12)
- 7. After executing parameter batch write, read the parameters of the remote module referring to the procedure in "To read parameters" or "Parameter batch read" to check that the parameters have been correctly applied to the remote modules.

Point P

- During the parameter access, parameter batch read, and parameter batch write, 'Parameter access completion flag' (X11) is off.
- When "Parameter access completion flag' (X11) is off, the parameter access, parameter batch read, parameter batch write, and AnyWireASLINK version compatibility inspection cannot be performed.
- Upon parameter batch read or parameter batch write, the values stored in 'Parameter access setting' (Un\G10320) and 'Parameter access target module ID specification' (Un\G10321) are ignored.

### Parameter information storage location

The parameter information storage location differs depending on the remote module to be used.

| Remote module                                               | Parameter storage location memory number | Parameter information storage location |
|-------------------------------------------------------------|------------------------------------------|----------------------------------------|
| Bit output remote module                                    | Un\G10496 to Un\G10751                   | 48 words from the buffer memory        |
| Bit input remote module or bit I/O combined remote module   | Un\G11008 to Un\G11263                   | start address                          |
| Word output remote module                                   | Un\G19456 to Un\G19967                   |                                        |
| Word input remote module or word I/O combined remote module | Un\G19968 to Un\G20479                   |                                        |

### Parameter access timing

The parameter access timing is as follows.

- ----- Executed in the program
  - Executed by the RJ51AW12AL

'Parameter access request command for the remote module' (Y10),

'Parameter batch read command for the remote module '(Y11),

'Parameter batch write command for the remote module' (Y12)

ON OFF (1) (7) (7) (4) (4) (4) (4) (4) (5) (5) (6) (6) (6)

'Error flag clear command' (Y0)

'Parameter access error' (X12)

'Parameter access completion flag' (X11)

| No. | Description                                                                                                    |  |
|-----|----------------------------------------------------------------------------------------------------|--|
| (1) | Parameter access starts when one of the following signals is turned on by programs.*1                                                                                        |  |
|     | 'Parameter access request command for the remote module' (Y10)                                                                                                    |  |
|     | 'Parameter batch read command for the remote module' (Y11)                                                                                                    |  |
|     | 'Parameter batch write command for the remote module' (Y12)                                                                                                    |  |
| (2) | The operation in (1) turns off 'Parameter access completion flag' (X11).                                                                                                    |  |
| (3) | The parameter access is in progress.                                                                                                    |  |
| (4) | When parameter access (read/write) is completed, 'Parameter access completion flag' (X11) automatically turns off and on.                                                    |  |
| (5) | If parameter access has an error, 'Parameter access error' (X12) turns off and on and 'Parameter access completion flag' (X11) automatically turns off and on. <sup>*2</sup> |  |
| (6) | Turning off and on 'Error flag clear command' (Y0) with a program turns on and off 'Parameter access error' (X12).                                                           |  |
| (7) | Turn on and off the signal that has been turned off and on in the step (1) with a program.                                                                                   |  |

\*1 Before the start of parameter access from the RJ51AW12AL to the remote module, apply the access method, access target ID, and parameter data to the buffer memory.

\*2 Error codes are stored in 'Latest error code storage area' (Un\G10256) and the target IDs are stored in 'Latest error ID storage area' (Un\G10257). (The latest information is overwritten.)

### Check of the parameter access completion

When parameter access is executed from the RJ51AW12AL to a remote module, the completion of the parameter access can be checked in 'Parameter accessing flag (with handshake)' (XB).

The following shows the completion timing of the parameter access using Parameter accessing flag (with handshake)' (XB).

#### Restriction ("?

When using this function, check the production information of the RJ51AW12AL. (Free Page 138 Added or Changed Functions)

### When Y10, Y11, or Y12 is turned off after the parameter access processing is completed

► Executed by the RJ51AW12AL

'Parameter access request command for the remote module' (Y10), 'Parameter batch read command for the remote module' (Y11), 'Parameter batch write command for the remote module' (Y12)

Parameter access processing

'Parameter access completion flag' (X11)

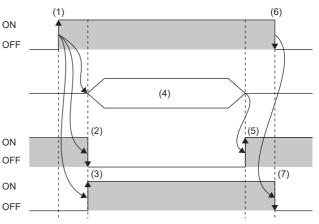

'Parameter accessing flag with handshake' (XB)

(1) Turn off and on any of the signals at any time to start the parameter access.

(2) The signal turns on and off the moment the parameter access processing starts.

(3) The signal turns off and on the moment the parameter access processing starts.

(4) The parameter access is in progress.

(5) The signal turns off and on the moment the parameter access processing is completed.

(6) Turn on and off the signal at any time.

(7) The signal turns on and off when the output signal is turned on and off in (6) after the parameter access processing is completed.

### When Y10, Y11, or Y12 is turned off before the parameter access processing is completed

Executed by the RJ51AW12AL

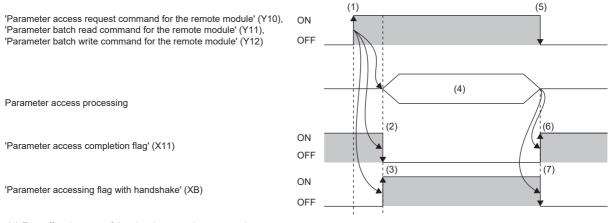

(1) Turn off and on any of the signals at any time to start the parameter access.

(2) The signal turns on and off the moment the parameter access processing starts.

(3) The signal turns off and on the moment the parameter access processing starts.

(4) The parameter access is in progress.

(5) Turn on and off the signal at any time.

(6) The signal turns off and on the moment the parameter access processing is completed.

(7) The signal turns on and off the moment the parameter access processing is completed.

### **When Y10, Y11, or Y12 is turned off before the parameter access processing starts.**

► Executed by the RJ51AW12AL

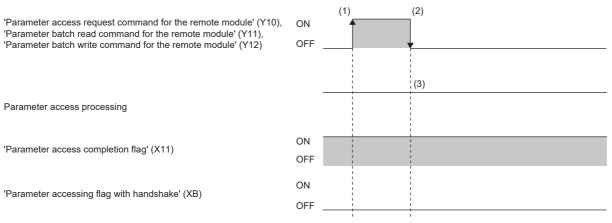

(1) Turn off and on any of the signals at any time to start the parameter access

(2) Turn on and off the signal at any time.

(3) The parameter access will not be executed when Y10, Y11, or Y12 is turned off before the parameter access processing starts.

Point P

- To start the parameter access processing using Y10, Y11, or Y12, Y10, Y11, or Y12 must be on until 'Parameter accessing flag (with handshake)' (XB) turns off and on. When Y10, Y11, or Y12 is turned on and off before 'Parameter accessing flag (with handshake)' (XB) turns off and on, the parameter access processing does not start.
- When any of Y10, Y11, or Y12 is turned on, 'Parameter accessing flag (with handshake)' (XB) does not turn on and off.

### ■Precautions

Under the following conditions, the parameter access processing does not start even when any of Y10, Y11, or Y12 is turned off and on. Turn on the signal after the parameter access processing becomes enabled.

- 'Parameter accessing flag (with handshake)' (XB) is on
- 'One remote module changing flag' (X16) is on
- · 'Parameter access completion flag' (X11) is off

### Precautions

### ■Parameter setting

Parameters cannot be set in the following cases.

- When an error occurs in the AnyWireASLINK system (Example: Short circuit, 24VDC external power supply voltage drop)
- · Within approximately five seconds after the AnyWireASLINK system is powered on or system is reset
- · While 'AnyWireASLINK version compatibility inspection executing flag' (XD) is on
- While 'Adjustment mode executing flag' (XF) is on
- When the automatic address detection is in progress (While 'Automatic address detection flag' (X14) is on)
- When the same address used check is in progress (While 'Overlap address inspection flag' (X15) is on)
- When the parameter access is in progress (While 'Parameter access request command for the remote module' (Y10),
   'Parameter batch read command for the remote module' (Y11), or 'Parameter batch write command for the remote module' (Y12) is on)
- When any of the following errors has occurred

| Error code | Error description                                     |
|------------|-------------------------------------------------------|
| 0CC8H      | Transmission cable voltage drop error                 |
| ОССЭН      | DP/DN short error                                     |
| OCCBH      | 24V/DP short error                                    |
| 1867H      | EEPROM access error                                   |
| 3064H      | RJ51AW12AL hardware failure                           |
| 3065H      |                                                       |
| 3066H      |                                                       |
| 3068H      | CPU module stop error (IORSTL signal detection)       |
| 3069H      | System error (NMI signal detection)                   |
| 306BH      | CPU module error (ITERR signal detection)             |
| 306CH      | ASIC access error (library I/F function access error) |

### Parameter reading and writing

- When parameter read or write is in progress, 'Parameter access completion flag' (X11) turns off. Refer to the section describing the parameter access timing, and adjust the access timing. ( Figure Page 38 Check of the parameter access completion)
- While the parameters are being read or written, do not execute re-access to the parameters, automatic address detection, same address used check, or AnyWireASLINK version compatibility inspection.

### Parameter access, parameter batch read, and parameter batch write

- These operations cannot be performed to a remote module whose ID has not been registered in the RJ51AW12AL.
- Remove a same ID used error or a no ID setting error of the remote module. Then perform the operations.
- Because parameter batch write updates all parameters of target remote modules, all parameters to which no changes are made need to be set correctly. Be sure to execute parameter batch read right before executing parameter batch write. Then, import the latest parameters and execute parameter batch write. Executing parameter batch write without executing parameter batch read will result in a malfunction.
- Parameter access cannot be executed to IDs having a disconnection in the transmission cables (DP, DN) or a parameter access error is occurring.

### Others

- · When the automatic address detection is executed, the parameter batch read is executed simultaneously.
- Note that the RJ51AW12AL may communicate with a remote module and output parameters even if no parameters are set.
- When Y10, Y11, and Y12 are turned on at the same time, the order of priority will be Y10 > Y11 > Y12.

# 1.12 Easy Replacement Function for One Remote Module

When the remote module is replaced with the one of the same type, this function automatically sets the address and the device parameter with no need of using an address writer.

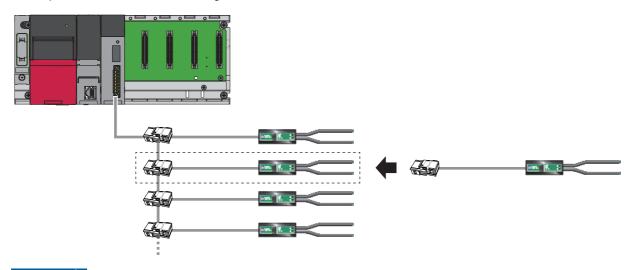

Restriction ("

When using this function, check the production information of the RJ51AW12AL. (See Page 138 Added or Changed Functions)

After the remote module replacement, the RJ51AW12AL checks that the new remote module has the same type as the old one. When the types of the old and new remote modules match, the following backup data is restored to the new remote module so that the new remote module can be used.<sup>\* 1</sup>

- Module ID
- · Device parameters 1 to 19 (parameter value detected by the automatic address detection)
- \*1 Parameter information acquired through parameter access cannot be restored.

### Applicable remote module

For remote modules that support this function, consult Anywire Corporation.

Point P

Replace the remote module with the one that meets the following conditions.

- · Unused remote module of which address and device parameter are not changed
- · Remote module to which the teaching is not executed

### Use conditions

The following conditions must be met to use this function.

- The RJ51AW12AL supports this function. ( I Page 138 Added or Changed Functions)
- · The new remote module supports this function.
- The automatic address detection is performed correctly while "Easy replacement enable/disable setting for one remote module" is set to "0: Enable" in the module parameter of the RJ51AW12AL. (Parameter information of the remote module is stored in the RJ51AW12AL.)
- Other remote modules than the one to be replaced have no errors.
- · Remote modules with no IDs assigned are not registered.
- · 'Adjustment mode executing flag' (XF) turns off.

### **Operating procedure**

1. Turn off the 24VDC external power supply connected to the RJ51AW12AL.

Voltage of the transmission cable drops, and 'Transmission cable voltage drop error' (X3) turns off and on.

- 2. Disconnect the remote module to be replaced. (Two or more remote modules cannot be replaced at the same time.)
- 3. Connect an unused remote module of the same type. ( 🖙 Page 41 Applicable remote module)
- 4. Turn on the 24VDC external power supply connected to the RJ51AW12AL.

A DP/DN disconnection error occurs, and 'DP/DN disconnection error' (X4) turns off and on.

- 5. 'One remote module changing flag' (X16) turns off and on, and the backup data is restored from the RJ51AW12AL.
- **6.** After the backup data is restored, 'One remote module changing flag' (X16) turns on and off, and 'Remote module replacement completion flag' (X17) turns off and on.

Simultaneously, the error status of the RJ51AW12AL is cleared. (As with turning off and on 'Error flag clear command' (Y0) (SP Page 93 Error flag clear command: Y0))

**7.** Approximately five seconds later, 'Remote module replacement completion flag' (X17) turns on and off, and the replacement of the remote module is completed.

### Point P

- Every time "Easy replacement enable/disable setting for one remote module" is changed from "1: Disable" to "0: Enable", execute the automatic address detection. Executing the automatic address detection with the easy one-device replacement enabled stores the device parameters of the remote module to the RJ51AW12AL.
- Unless the automatic address detection is executed, the replacement of the remote module will not be completed successfully, and a malfunction may be caused.
- The easy replacement function for one remote module stops if an error occurs in midstream. Eliminate the error cause, and follow the procedures from step 1 again.

### Timing of remote module replacement

#### The following shows the timing up until the completion of the remote module replacement.

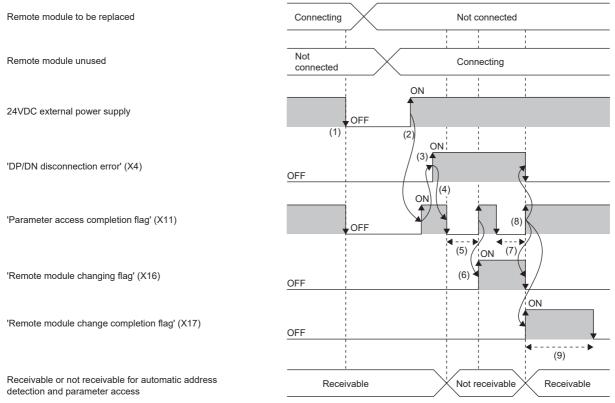

(1) Turn off the 24VDC external power supply connected to the RJ51AW12AL.

(2) When an unused remote module is mounted and the 24VDC external power supply is turned on, 'Parameter access completion flag' (X11) turns off and on.

(3) Check the connection status of the remote modules of which IDs have been registered. In addition, 'DP/DN disconnection error' (X4) turns off and on.

- (4) Connection status is checked to see that an unused remote module is connected. In addition, 'Parameter access completion flag' (X11) turns on and off.
- (5) The RJ51AW12AL verifies the model name of the new remote module against that of the old one during the parameter access processing.
- (6) The moment the parameter access processing has been completed, 'Parameter access completion flag' (X11) and 'One remote module changing flag" (X16) turn off and on.
- (7) 'Parameter access completion flag' (X11) turns on and off, and the backup data is restored to the new remote module from the RJ51AW12AL.
- (8) The statuses of the following input signals change when the backup data is restored. In addition, the error status of the RJ51AW12AL is cleared. (As with turning off and on 'Error flag clear command' (Y0))
- · 'Parameter access completion flag' (X11) turns off and on.
- 'One remote module changing flag' (X16) turns on and off.
- · 'Remote module replacement completion flag' (X17) turns off and on.
- (9) Approximately five seconds later, 'Remote module replacement completion flag' (X17) turns on and off.

# 1.13 Word Data Start Address Setting Function

This function sets the start address of the word data transmission. Setting the start address shortens the word transmission cycle time.

Unregistered addresses between address 0 and the registered address are accessed during word transmission. Although this access takes extra time for word transmission cycle, setting the number of word data points and transmission start address enhances the efficiency of transmission.

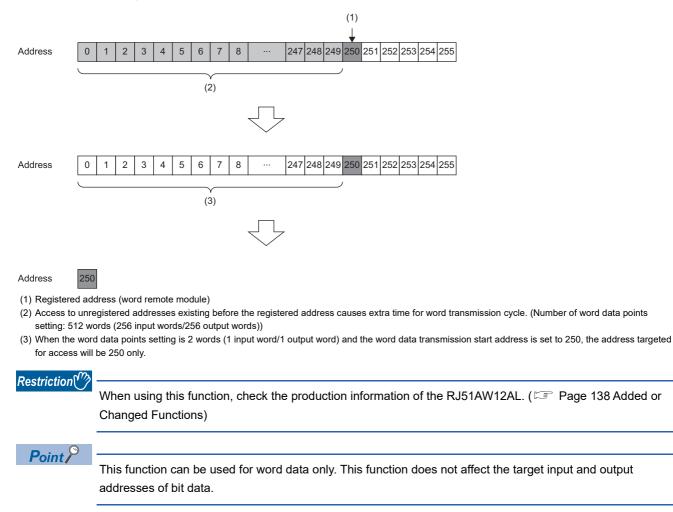

### Setting method

Set this function in "Word data points setting" of "Basic setting". (Free Page 51 Word data points setting)

### Precautions

An address exceeding the specified number of word data points cannot be set to "Word data points setting".

# 1.14 AnyWireASLINK Version Compatibility Inspection Function

This function checks whether remote modules not supporting word data are connected to the RJ51AW12AL or not.

Restriction (")

When using this function, check the production information of the RJ51AW12AL. (SP Page 138 Added or Changed Functions)

### **Operating procedure**

- 1. Perform either of the following operations.
- Turn off and on 'AnyWireASLINK version compatibility inspection command' (YD).
- While holding down the SET switch on the RJ51AW12AL, reset the CPU module or power off and on the system.
- 2. The status will be changed as follows, and the AnyWireASLINK version compatibility inspection will start.
- · 'AnyWireASLINK version compatibility inspection executing flag' (XD) turns off and on.
- · 'Parameter access completion flag' (X11) turns on and off.
- The LINK LED stops flashing and stays on.
- **3.** When the AnyWireASLINK version compatibility inspection completes, the LINK LED stops illuminating and flashes. (The inspection takes approximately 15 seconds.)

Point P

- The AnyWireASLINK transmission stops when the AnyWireASLINK version compatibility inspection starts.
- Error flags are cleared before the AnyWireASLINK version compatibility inspection starts. (As with turning off and on 'Error flag clear command' (Y0))

### How to check the error status

If an AnyWireASLINK version compatibility inspection error exists after the inspection, the status will be as follows.

| Item                                                        | Description                                                                           |
|-------------------------------------------------------------|---------------------------------------------------------------------------------------|
| 'AnyWireASLINK version compatibility inspection error' (X8) | Turns off and on.                                                                     |
| 'Latest error code storage area' (Un\G10256)                | The relevant error code is stored.                                                    |
| 'Latest error ID storage area' (Un\G10257)                  | 0FFFH is stored.                                                                      |
| 'Event code for sub information area' (Un\G12096)           | The relevant event code is stored.                                                    |
| 'Sub information area' (Un\G12097 to Un\G12224)             | The bits corresponding to target IDs of remote modules having an error are turned on. |
| ALM LED                                                     | Turns on.                                                                             |

The following are the probable causes of the AnyWireASLINK version compatibility inspection error. Identify the error cause and take appropriate actions.

- · The number of connected remote modules exceeds the limit.
- · Parameter access fails on one or more remote modules.
- A remote module not supporting word data is connected to the RJ51AW12AL.

Clear the AnyWireASLINK version compatibility inspection error, and start the inspection again.

### Precautions

### Conditions for performing the AnyWireASLINK version compatibility inspection

All the following conditions must be met to perform the AnyWireASLINK version compatibility inspection.

- The number of word data points is set to 2 words (1 input word/1 output word) or more.
- · No errors exists on the RJ51AW12AL.
- · 'Adjustment mode executing flag' (XF) is off.
- · 'Parameter access completion flag' (X11) is on.
- 'Automatic address detection flag' (X14), 'Overlap address inspection flag' (X15), and 'One remote module changing flag' (X16) are off.

### Timing of the AnyWireASLINK version compatibility inspection

The following shows the timing of each step in the AnyWireASLINK version compatibility inspection.

### When the inspection is executed by 'AnyWireASLINK version compatibility inspection command' (YD)

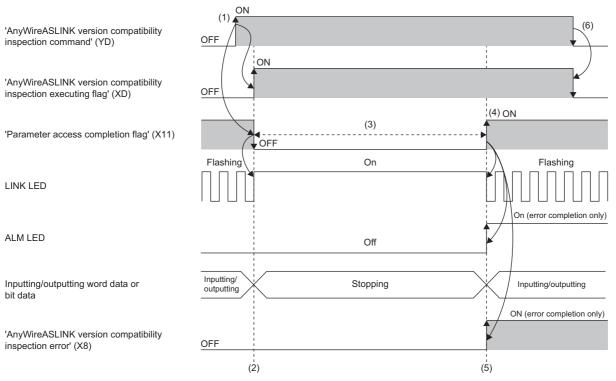

- (1) When 'AnyWireASLINK version compatibility inspection command' (YD) is turned off and on, 'AnyWireASLINK version compatibility inspection executing flag' (XD) turns off and on, and 'Parameter access completion flag' (X11) turns on and off.
- (2) The AnyWireASLINK version compatibility inspection starts.

(3) Parameter access is in progress.

(4) 'Parameter access completion flag' (X11) turns off and on upon completion of the parameter access.

(5) The AnyWireASLINK version compatibility inspection completes.

(6) When 'AnyWireASLINK version compatibility inspection command' (YD) is turned on and off, 'AnyWireASLINK version compatibility inspection executing flag' (XD) turns on and off.

### When the inspection is executed by the SET switch

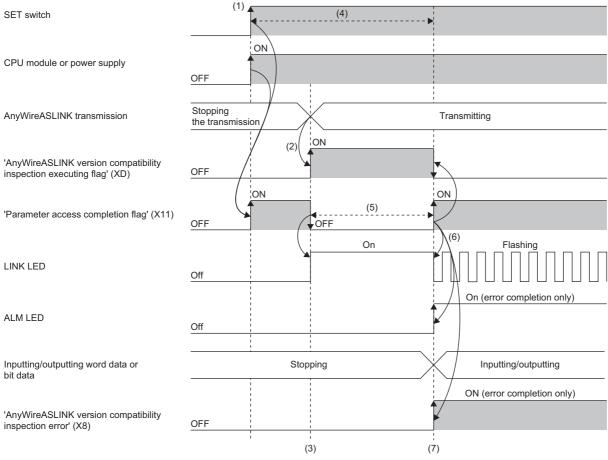

(1) While holding down the SET switch, reset the CPU module or power off and on the system. (Hold down the SET switch for one second or longer.)

(2) When the AnyWireASLINK transmission starts, 'AnyWireASLINK version compatibility inspection executing flag' (XD) turns off and on, and 'Parameter access completion flag' (X11) turns on and off.

(3) The AnyWireASLINK version compatibility inspection starts.

(4) During this period, the operation is not affected by the on/off status of the switch or the command.

(5) Parameter access is in progress.

(6) 'Parameter access completion flag' (X11) turns off and on upon completion of the parameter access.

(7) The AnyWireASLINK version compatibility inspection completes.

### Point P

When 'AnyWireASLINK version compatibility inspection command' (YD) is turned off and on during AnyWireASLINK version compatibility inspection, 'AnyWireASLINK version compatibility inspection executing flag' (XD) does not turn on and off even if AnyWireASLINK version compatibility inspection is completed. When 'AnyWireASLINK version compatibility inspection command' (YD) is turned on and off, 'AnyWireASLINK version compatibility inspection executing flag' (XD) turns on and off.

# **2** PARAMETER SETTINGS

This chapter describes the parameter setting required for the RJ51AW12AL.

# 2.1 Parameter Setting Procedure

- **1.** Add the RJ51AW12AL to an engineering tool.
- ∑ [Navigation window] ⇔ [Parameter] ⇔ [Module Information] ⇔ Right click ⇔ [Add New Module]
- **2.** The parameter setting includes a basic setting and refresh setting. Select the settings in the tree and set the items in the following window.
- (Navigation window] ⇒ [Parameter] ⇒ [Module Information] ⇒ [RJ51AW12AL] ⇒ [Module Parameter]
- **3.** Write the setting to the CPU module with the engineering tool.
- [Online] ⇒ [Write to PLC]
- 4. Reset the CPU module or power off and on the system to apply the setting.

# 2.2 Basic Setting

Set the number of transmission points of the RJ51AW12AL and others.

| 0000:RJ51AW12AL Module Parameter                                                                                                    |                                                                                                    |                                                                                                    |
|----------------------------------------------------------------------------------------------------|----------------------------------------------------------------------------------------------------|----------------------------------------------------------------------------------------------------|
| Setting Item List                                                                                                    | Setting Item                                                                                                    |                                                                                                    |
| Input the Setting Item to Search                                                                                                    |                                                                                                    |                                                                                                    |
|                                                                                                    | Item                                                                                                    | Setting Value                                                                                                    |
| Image: Solution of the second second seco | Transmission points Transmission points setting Transmission points setting Transmission points setting Transmission points setting Startup operating mode Startup operating mode Startup operating mode Double verification Bouble verification setting Fror status automatic recovery Output data hold/clear setting when error occurs Output data hold/clear setting when error occurs Output data hold/sclear setting when error occurs Output data hold/clear setting when error occurs Output data hold/sclear setting when error occurs Output data hold/sclear setting for one remote module Output data hold/sclear setting for one remote module Output data points setting Output data hold error occurs Output data setting Output data hold/setting Output data hold/setting Output data points setting Output data points setting Output data points setting Output data points setting points setting Output data points setting points setting Output data points setting points setting Output data points setting points setting points setting points setting points setting points setting points setting points setting points settin | 3: 512 points(256 input points/256 output points)       Image: Comparison of a points of the second second s |
|                                                                                                    | Explanation                                                                                                    |                                                                                                    |
|                                                                                                    | Set the transmission points.                                                                                                    | ^<br>~                                                                                                    |
| Item List Find Result                                                                                                    | Check Restore the Default Settings                                                                                                    |                                                                                                    |
|                                                                                                    |                                                                                                    |                                                                                                    |

### **Transmission points**

Set the number of bit data transmission points of AnyWireASLINK.

| Item                        | Description                                                                                                    | Setting range                                                                                                    |
|-----------------------------|----------------------------------------------------------------------------------------------------|----------------------------------------------------------------------------------------------------|
| Transmission points setting | Set the number of bit data points.<br>The transmission cycle time is determined based on the specified<br>number of bit data points. ( Page 116 Transmission cycle time) | <ul> <li>0: 64 points (32 input points/32 output points)</li> <li>1: 128 points (64 input points/64 output points)</li> <li>2: 256 points (128 input points/128 output points)</li> <li>3: 512 points (256 input points/256 output points)</li> <li>10: 0 points (0 input points/0 output points)</li> <li>(Default: 3: 512 points (256 input points/256 output points))</li> </ul> |

### Startup operating mode

Set whether to read the parameters of remote modules at start-up of the RJ51AW12AL.

| Item                           | Description                         | Setting range                                                                                                    |
|--------------------------------|-------------------------------------|----------------------------------------------------------------------------------------------------|
| Startup operating mode setting | Set the operation mode at start-up. | <ul> <li>0: Without remote module information acquisition</li> <li>1: With remote module information acquisition</li> <li>(Default: 0: Without remote information acquisition)</li> </ul> |

## **Double verification**

Set the double verification of the bit data of the RJ51AW12AL.

| ltem                                | Description                                                                                       | Setting range                                                                                                    |
|-------------------------------------|---------------------------------------------------------------------------------------------------|----------------------------------------------------------------------------------------------------|
| Item<br>Double verification setting | Description         Set the bit data double verification mode. (F3* Page 112 Double Verification) | <ul> <li>Setting range</li> <li>0: All points, double verification of a bit</li> <li>1: Double verification of the 16bit(word) until the 1st word</li> <li>2: Double verification of the 16bit(word) until the 2nd word</li> <li>3: Double verification of the 16bit(word) until the 3rd word</li> <li>4: Double verification of the 16bit(word) until the 4th word</li> <li>5: Double verification of the 16bit(word) until the 5th word</li> <li>6: Double verification of the 16bit(word) until the 6th word</li> <li>7: Double verification of the 16bit(word) until the 7th word</li> <li>8: Double verification of the 16bit(word) until the 8th word</li> <li>9: Double verification of the 16bit(word) until the 9th word</li> <li>10: Double verification of the 16bit(word) until the 10th word</li> <li>11: Double verification of the 16bit(word) until the 12th word</li> <li>12: Double verification of the 16bit(word) until the 13th word</li> <li>13: Double verification of the 16bit(word) until the 14th word</li> <li>14: Double verification of the 16bit(word) until the 13th word</li> <li>15: Double verification of the 16bit(word) until the 14th word</li> <li>16: All points, double verification of the 16bit(word) until the 15th word</li> </ul> |
|                                     |                                                                                                   | (Default: 0: All points, double verification of a bit)                                                                                                    |

### Error status automatic recovery

Set whether to automatically recover the RJ51AW12AL from the error status.

| Item                                         | Description                                                                                         | Setting range                                                                                                    |
|----------------------------------------------|----------------------------------------------------------------------------------------------------|----------------------------------------------------------------------------------------------------|
| Error status automatic recovery mode setting | Set the error status automatic recovery mode. ( 🖙 Page 31 Error Status Automatic Recovery Function) | <ul> <li>0: No error status automatic recovery</li> <li>1: Error status automatic recovery</li> <li>(Default: 0: No error status automatic recovery)</li> </ul> |

### Output data hold/clear setting when error occurs

Set the remote module to hold or clear the output data when the RJ51AW12AL detects the following errors.

- CPU module stop error (IORSTL signal detection)
- System error (NMI signal detection)
- CPU module error (ITERR signal detection)
- ASIC access error (library I/F function access error)

| Item                                             | Description                                                        | Setting range                                  |
|--------------------------------------------------|--------------------------------------------------------------------|------------------------------------------------|
| Output data hold/clear setting when error occurs | Set whether to hold or clear the output data when an error occurs. | • 0: CLEAR<br>• 1: HOLD<br>(Default: 0: CLEAR) |

## Word input data hold/clear setting when error occurs

Set the word remote module to hold or clear the input data when a disconnection is detected.

| Item                               | Description                                             | Setting range       |
|------------------------------------|---------------------------------------------------------|---------------------|
| Word input data hold/clear setting | Set whether to hold or clear the word input data when a | • 0: CLEAR          |
| when error occurs                  | disconnection is detected.                              | • 1: HOLD           |
|                                    |                                                         | (Default: 0: CLEAR) |

### Easy replacement enable/disable setting for one remote module

Set whether to enable or disable easy replacement setting for one remote module.

| Item                            | Description                                               | Setting range        |
|---------------------------------|-----------------------------------------------------------|----------------------|
| Easy replacement enable/disable | Enable or disable easy replacement setting for one remote | • 0: Enable          |
| setting for one remote module   | module.                                                   | • 1: Disable         |
|                                 |                                                           | (Default: 0: Enable) |

## Word data points setting

Set the number of word data points to be used.

| Item                                   | Description                                                                                                    | Setting range                                                                                                    |  |  |  |  |  |
|----------------------------------------|----------------------------------------------------------------------------------------------------|----------------------------------------------------------------------------------------------------|--|--|--|--|--|
| To use or not to use word data setting | Set whether to use the word data.                                                                                                    | • 0: Not use<br>• 1: Use<br>(Default: 0: Not use)                                                                                                    |  |  |  |  |  |
| Word data points setting               | Set the number of word data points to be used. <sup>*1</sup><br>Because the number of word data points should be the same<br>between input and output, set the number of word data points to<br>that of input or output, whichever is larger. | <ul> <li>(Default: 0: Not Use)</li> <li>0: word data (no word data)</li> <li>1: 2 words (1 input word, 1 output word)</li> <li>2: 4 words (2 input words, 2 output words)</li> <li>4: 8 words (4 input words, 4 output words)</li> <li>8: 16 words (8 input words, 8 output words)</li> <li>16: 32 words (16 input words, 16 output words)</li> <li>32: 64 words (32 input words, 32 output words)</li> <li>64: 128 words (64 input words, 64 output words)</li> <li>128: 256 words (128 input words, 128 output words)</li> <li>256: 512 words (256 input words, 256 output words)</li> <li>512: 1024 words (512 input words, 512 output words)</li> <li>(Default: 0: word data (no word data))</li> </ul> |  |  |  |  |  |
| Word data start address                | Set the word data transmission start address. <sup>*1</sup>                                                                                                    | 0 to 511<br>(Default: 0)                                                                                                    |  |  |  |  |  |
| Word data points setting per<br>frame  | Set the number of points to be stored in one frame of word transmission of AnyWireASLINK.*1                                                                                                    | <ul> <li>0: word data (no word data)</li> <li>1: 2 words (1 input word, 1 output word)</li> <li>2: 4 words (2 input words, 2 output words)</li> <li>3: 8 words (4 input words, 4 output words)</li> <li>4: 16 words (8 input words, 8 output words)</li> <li>5: 32 words (16 input words, 16 output words)</li> <li>(Default: 0: word data (no word data))</li> </ul>                                                                                                    |  |  |  |  |  |

\*1 This item can be set when "To use or not to use word data setting" is set to "1: Use".

Point P

When using word data, check that remote modules are compatible with word data. If not, the automatic address detection function does not recognize the modules. Whether remote modules used are compatible with word data, refer to the following. ( Manual of the remote module used (manufactured by Anywire Corporation))

### Setting method

Set buffer memory areas of the RJ51AW12AL to refresh.

This refresh setting eliminates the needs for reading or writing with a program.

**1.** Start a module parameter.

(Navigation window) ⇒ [Parameter] ⇒ [Module Information] ⇒ [RJ51AW12AL] ⇒ [Module Parameter] ⇒ [Refresh setting]

| etting Item List                                                                                                    | Setting Item                                                                                                    |                                                                                                    |
|----------------------------------------------------------------------------------------------------|----------------------------------------------------------------------------------------------------|----------------------------------------------------------------------------------------------------|
| Input the Setting Item to Search                                                                                                    | Target Module Label                                                                                                    |                                                                                                    |
|                                                                                                    | Item                                                                                                    | Setting Value                                                                                                    |
| Basic setting     Refresh setting     Government     Tor ID information     Government     Connected module ID informat     Government     Atam ID information     Government     Latest error code     Government     Refresh Timing     Government     Refresh Timing (I/O) | <ul> <li>Output 32-47</li> <li>Output 48-63</li> <li>Output 44-79</li> <li>Output 96-111</li> <li>Output 102-127</li> <li>Output 128-143</li> <li>Output 144-159</li> <li>Output 160-175</li> <li>Output 160-175</li> <li>Output 162-207</li> <li>Output 224-239</li> </ul> | Enable Enable En |
|                                                                                                    | Chec <u>k</u> Restore the Defa <u>u</u> lt Settings                                                                                                    | ¥                                                                                                    |

2. Click "Target" and set a refresh target.

• When "Target" is "Module Label"

Enable or disable "Output 0-15" to enable or disable the refresh.

• When "Target" is "Refresh Data Register (RD)"

Set a start device in "Start Device Name" to set transfer destinations of all the items automatically.

• When "Target" is "Device"

Double-click the item to set and enter a refresh target device.

**3.** Click "Refresh Timing", and set the refresh timing.

Set "Refresh Timing" to "At the Execution Time of END Instruction" or "At the Execution Time of Specified Program". If "At the Execution Time of Specified Program" is selected, double-click "Refresh group [n] (n: 1-64)", and select the desired number from 1 to 64.

### Point P

When refresh is enabled, the values of refresh targets become effective at the refresh timing set with an engineering tool. At this time, buffer memory areas are overwritten with the values of the refresh targets. To change the values of the buffer memory areas to be refreshed, create a program that modifies module labels and device values of the refresh targets.

# 2.4 Refresh Processing Time

The refresh processing time  $[\mu s]$  is an element of the scan time of the CPU module. For the scan time, refer to the following. MELSEC iQ-R CPU Module User's Manual (Application)

The following shows the refresh processing time  $[\mu s]$  taken for refresh settings.

 Refresh processing time [μs] = Refresh read (refresh of transfer to the CPU) time + Refresh write (refresh of transferred to intelligent function modules) time

The refresh read time and refresh write time vary depending on refresh targets.

# When the refresh target is a module label or refresh data register (RD)

The following shows the refresh read time and refresh write time when a CPU module is used.

| Classification     | Refresh processing time |
|--------------------|-------------------------|
| Refresh read time  | 21.8µs                  |
| Refresh write time | 0.16µs                  |

### When the refresh target is a specified device

The refresh read time and refresh write time are calculated according to the number of refresh-target items and the number of the items to be transferred (words). For the calculation method, refer to the following.

MELSEC iQ-R CPU Module User's Manual (Application)

# 2.5 Remote Module Address Setting

Setting a start number of the address assigned for data communication is required for remote modules.

An address can be written to a remote module or the address assigned to a remote module can be read through infrared communications using an address writer (manufactured by Anywire Corporation).

For details, refer to the manual of the address writer.

Image of address read/write

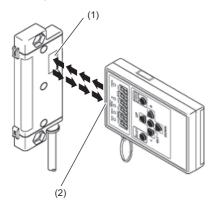

(1) Address setting port(2) Light projecting/receiving part

Point P

- Addresses cannot be read or written using the address writer unless the power is supplied to the remote module.
- When making the settings related to the word transmission function using the address writer, check the supported models or versions.

### Address setting

Set the address of each remote module to assign the remote module to the buffer memory area.

Address means the start bit or word of the memory area occupied by the remote module, which is set using a decimal number. The buffer memory area corresponding to the number of remote module points is occupied from the specified address.

The number of occupied points differs depending on the remote module. In addition, the same buffer memory area cannot be occupied by different remote modules.

For details, refer to the following.

(C Manual of the remote module used (manufactured by Anywire Corporation))

### Address and ID

The following table shows the relationship between address and ID.

| Model     |                            | Address  | ID             |  |  |  |  |  |
|-----------|----------------------------|----------|----------------|--|--|--|--|--|
| Bit type  | Output remote module       | 0 to 254 | 0000H to 00FEH |  |  |  |  |  |
|           | Input remote module        |          | 0200H to 02FEH |  |  |  |  |  |
|           | I/O combined remote module |          |                |  |  |  |  |  |
| Word type | Output remote module       | 0 to 510 | 0400H to 05FEH |  |  |  |  |  |
|           | Input remote module        |          | 0600H to 07FEH |  |  |  |  |  |
|           | I/O combined remote module |          |                |  |  |  |  |  |

When data is written to the remote module, the data is written in the range of the above address (not in the range of the ID).

### Remote module that uses both bit transmission and word transmission

The following table shows the address and ID of the remote module that uses both bit transmission and word transmission.

| Item    | Description                                                                                                    |
|---------|----------------------------------------------------------------------------------------------------|
| Address | Use word address on remote modules that use both bit transmission and word transmission.<br>When a word address is set, the same address will be applied to the bit address. <sup>*1</sup><br>For example, when the word address is set to 120, the bit address is set to 120. |
| ID      | ID is assigned as a word address.<br>For example, when address 120 (0078H) is set on the word input remote module, the ID is set to 0678H.                                                                                                    |

\*1 Remote modules for which bit address is selected do not perform word transmission. For the operation of remote modules for which bit address is selected, refer to the following.

(III) Manual of the remote module used (manufactured by Anywire Corporation))

### Address setting example

### ■Assignment by 2-point bit remote module only

When 0 is set for the input remote module address, and 0 and 2 for the output remote module address, bits are occupied as follows.

· Buffer memory address of the input remote module

| Buffer memory address | Bit N | Bit No. |    |    |    |    |   |   |   |   |   |   |   |   |   |   |
|-----------------------|-------|---------|----|----|----|----|---|---|---|---|---|---|---|---|---|---|
|                       | 15    | 14      | 13 | 12 | 11 | 10 | 9 | 8 | 7 | 6 | 5 | 4 | 3 | 2 | 1 | 0 |
| Un\G0                 | 15    | 14      | 13 | 12 | 11 | 10 | 9 | 8 | 7 | 6 | 5 | 4 | 3 | 2 | 1 | 0 |

Areas occupied by address 0 of the 2-point remote module: Un\G0.0, Un\G0.1

#### · Buffer memory address of the output remote module

| Buffer memory address | Bit N | o. |    |    |    |    |   |   |   |   |   |   |   |   |   |   |
|-----------------------|-------|----|----|----|----|----|---|---|---|---|---|---|---|---|---|---|
|                       | 15    | 14 | 13 | 12 | 11 | 10 | 9 | 8 | 7 | 6 | 5 | 4 | 3 | 2 | 1 | 0 |
| Un\G4096              | 15    | 14 | 13 | 12 | 11 | 10 | 9 | 8 | 7 | 6 | 5 | 4 | 3 | 2 | 1 | 0 |

Areas occupied by address 0 of the 2-point remote module: Un\G4096.0, Un\G4096.1 Areas occupied by address 2 of the 2-point remote module: Un\G4096.2, Un\G4096.3

### Mixed assignment by 2-point bit remote module and 1-point bit remote module

When 0, 2, and 3 are set for the input remote module address, and 0, 2, and 3 for the output remote module address, bits are occupied as follows.

· Buffer memory address of the input remote module

| Buffer memory address | Bit N | Bit No. |    |    |    |    |   |   |   |   |   |   |   |   |   |   |
|-----------------------|-------|---------|----|----|----|----|---|---|---|---|---|---|---|---|---|---|
|                       | 15    | 14      | 13 | 12 | 11 | 10 | 9 | 8 | 7 | 6 | 5 | 4 | 3 | 2 | 1 | 0 |
| Un\G0                 | 15    | 14      | 13 | 12 | 11 | 10 | 9 | 8 | 7 | 6 | 5 | 4 | 3 | 2 | 1 | 0 |

Areas occupied by address 0 of the 2-point remote module: Un\G0.0, Un\G0.1 Area occupied by address 2 of the 1-point remote module: Un\G0.2 Areas occupied by address 3 of the 2-point remote module: Un\G0.3, Un\G0.4

#### · Buffer memory address of the output remote module

| Buffer memory address | Bit No | <b>D</b> . |    |    |    |    |   |   |   |   |   |   |   |   |   |   |
|-----------------------|--------|------------|----|----|----|----|---|---|---|---|---|---|---|---|---|---|
|                       | 15     | 14         | 13 | 12 | 11 | 10 | 9 | 8 | 7 | 6 | 5 | 4 | 3 | 2 | 1 | 0 |
| Un\G4096              | 15     | 14         | 13 | 12 | 11 | 10 | 9 | 8 | 7 | 6 | 5 | 4 | 3 | 2 | 1 | 0 |

Areas occupied by address 0 of the 2-point remote module: Un\G4096.0, Un\G4096.1

Area occupied by address 2 of the 1-point remote module: Un\G4096.2

Areas occupied by address 3 of the 2-point remote module: Un\G4096.3, Un\G4096.4

### ■Assignment by 2-word word remote module only

When 0 is set for the input remote module address, and 0 and 2 for the output remote module address, words are occupied as follows.

· Buffer memory address of the input remote module

| Buffer memory address | Word No. |
|-----------------------|----------|
| Un\G512               | 0        |
| Un\G513               | 1        |
| Un\G514               | 2        |
| Un\G515               | 3        |
| Un\G516               | 4        |

Areas occupied by address 0 of the 2-word remote module: Un\G512, Un\G513

· Buffer memory address of the output remote module

| Buffer memory address | Word No. |
|-----------------------|----------|
| Un\G4608              | 0        |
| Un\G4609              | 1        |
| Un\G4610              | 2        |
| Un\G4611              | 3        |
| Un\G4612              | 4        |

Areas occupied by address 0 of the 2-word remote module: Un\G4608, Un\G4609

Areas occupied by address 2 of the 2-word remote module: Un\G4610, Un\G4611

Values are correctly stored in the buffer memory only when the number of points is set to 8 words (4 input words/4 output words) or larger.

### Precautions

- A setting address to a remote module is not deleted even when the power supply of a programmable controller or a 24VDC external power supply is turned off. The address is retained in the remote module until a new address is set.
- In the address setting, ensure that the address occupied by the remote module does not exceed the number of transmission points set in the RJ51AW12AL. For the operation mode setting of the RJ51AW12AL, refer to the following.

Page 49 Transmission points

### Ex.

When "Transmission points setting" is set to "0: 64 points (32 input points/32 output points)", the effective address range is between 0 and 31.

If the address is set to 32 or larger, the remote module does not communicate I/O data.

When "Word data points setting" is set to "4: 8 words (input 4 words, output 4 words)", the effective address range is between 0 and 3.

If the address is set to 4 or larger, the remote module does not communicate I/O data.

• Do not use the following values when writing the address of the remote module. Doing so will cause a No ID setting error.

| Model              | Address  |
|--------------------|----------|
| Bit remote module  | 255, 511 |
| Word remote module | 511      |

# **2.6** Automatic Address Detection Function

Automatic address detection refers to a function that stores the IDs (addresses) of the connected remote modules in the EEPROM of the RJ51AW12AL.

Pressing the SET switch on the RJ51AW12AL enables this function and enables the RJ51AW12AL to detect and store IDs (addresses) of connected remote modules.

The ID (address) information stored in the EEPROM is held even when the power is turned off. However, information about unset IDs, the same IDs, and the parameter information of each remote module are not held.

Whenever starting the system or changing the system configuration, set the correct addresses to all the remote modules and execute the automatic address detection.

## Executing the automatic address detection

To execute the automatic address detection, use the SET switch or 'Automatic address detection command' (Y1).

### Using the SET switch

- 1. Check that all of the remote modules are operating normally.
- 2. Keep pressing the SET switch on the RJ51AW12AL until the SET LED turns on.

At this time, 'Automatic address detection flag' (X14) turns on.

- 3. When the SET LED flashes for a while and turns off, the ID (address) has been stored.
- 4. When 'Automatic address detection flag' (X14) turns off, the automatic address detection is completed.

### Using 'Automatic address detection command' (Y1)

- 1. Check that all of the remote modules are operating normally.
- 2. Turn on and off 'Automatic address detection command' (Y1).

At this time, 'Automatic address detection flag' (X14) turns on.

- **3.** When the SET LED flashes for a while and turns off, the ID (address) has been stored.
- 4. When 'Automatic address detection flag' (X14) turns off, the automatic address detection is completed.

### Precautions

### Situations in which automatic address detection cannot be executed

Automatic address detection cannot be executed in the following cases.

- When an error occurs in the AnyWireASLINK system (Example: Short circuit, 24VDC external power supply voltage drop)
- Within approximately five seconds after the AnyWireASLINK system is powered on or system reset recovery
- · While 'Adjustment mode executing flag' (XF) is on
- · While 'Parameter access completion flag' (X11) is off
- When automatic address detection is in progress (While 'Automatic address detection flag' (X14) is on)
- When the same address used check is in progress (While 'Overlap address inspection flag' (X15) is on)
- When the easy replacement setting for one remote module is in progress (While One remote module changing flag' (X16) is off)
- When the parameter access is in progress (While 'Parameter access request command for the remote module' (Y10),
   'Parameter batch read command for the remote module' (Y11), or 'Parameter batch write command for the remote module' (Y12) is on)
- · When any of the following errors has occurred

| Error code | Error description                                     |
|------------|-------------------------------------------------------|
| 0CC8H      | Transmission cable voltage drop error                 |
| оссэн      | DP/DN short error                                     |
| ОССВН      | 24V/DP short error                                    |
| 1867H      | EEPROM access error                                   |
| 3064H      | RJ51AW12AL hardware failure                           |
| 3065H      |                                                       |
| 3066H      |                                                       |
| 3068H      | CPU module stop error (IORSTL signal detection)       |
| 3069H      | System error (NMI signal detection)                   |
| 306BH      | CPU module error (ITERR signal detection)             |
| 306CH      | ASIC access error (library I/F function access error) |

### Situations in which automatic address detection is required

Execute automatic address detection in the following cases.

- · When starting the system operation (when all of the remote modules are connected and operating normally)
- When adding a remote module after starting the system operation
- · When removing a remote module after starting the system operation
- · When changing the address of a remote module after starting the system operation
- · When enabling easy replacement setting for one remote module
- When changing device parameters of a remote module or restoring with the data backup/restoration after enabling easy replacement setting for one remote module

### Check after execution of automatic address detection

After executing automatic address detection, check that there is no inconsistency between the actual system configuration and the IDs registered in the RJ51AW12AL, referring to the value stored in 'Number of the IDs of the connected modules' (Un\G9216) and values stored in 'Connected module ID information storage area' (Un\G9217 to Un\G9344).

#### Executing automatic address detection again

Use an address writer to set the ID (address) in a remote module that has the same ID as other remote modules or where an ID is not set. Then execute automatic address detection again.

#### ■Word remote modules

The IDs of the word remote modules are not saved in EEPROM of the RJ51AW12AL.

### ■When using word data

When using word data, check that remote modules are compatible with word data. If not, the automatic address detection function does not recognize the modules. Whether remote modules used are compatible with word data, refer to the following. (I Manual of the remote module used (manufactured by Anywire Corporation))

## Automatic address detection execution timing

The following shows automatic address detection execution timing.

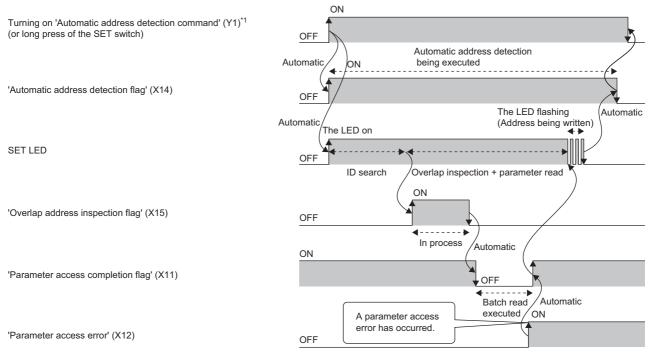

\*1 After turning on 'Automatic address detection command' (Y1), check that 'Automatic address detection flag' (X14) is on or check the SET LED status. Then, turn off 'Automatic address detection command' (Y1) with a program.

# 2.7 Automatic reading of system configuration

Man-hour for setting parameters can be reduced by automatically reading the information of the remote module connected over AnyWireASLINK.

🯹 [Navigation window] ⇔ [Parameter] ⇔ [Module Information] ⇔ [RJ51AW12AL] ⇔ [AnyWireASLINK configuration]

|                   |       |                   | Detect Nov     | v          |           |                      |            |                |                                   |                             |            |               |            |              |               |     |
|-------------------|-------|-------------------|----------------|------------|-----------|----------------------|------------|----------------|-----------------------------------|-----------------------------|------------|---------------|------------|--------------|---------------|-----|
| Bit               | Data  | a P <u>o</u> ints | s: [           | 512 Points | (I:256 P, | O:256 P)             | TX Cyc     | de Time (Appro | x.):                              | 10.6 ms                     |            |               |            |              |               |     |
| h [               |       | No.               | I/O Type       | Address    | м         | odel Name            |            |                | Туре                              |                             | # of Occ   | upied Bit Pts | # of Occup | ied Word Pts | Bit/Word Mode | I   |
|                   |       |                   | 2/01/02        | 100.000    |           |                      |            |                |                                   |                             | Input      | Output        | Input      | Output       | Digitorenioae |     |
|                   |       |                   |                |            | RJ51AW    |                      | -          | SLINK Master N |                                   |                             |            | _             | _          |              |               | 4   |
|                   |       | 1                 | Output         |            |           | 02U-C1220            |            |                | e-non-Isolated                    |                             | 0          | 2             | 0          | 0            |               | 1   |
| -                 |       | 2                 | Output         |            |           | 02U-CC20             |            |                | e-non-Isolated                    |                             | 0          | 2             | 0          | 0            |               | 8   |
| -                 |       | 3                 | Input          |            |           | 02U-C1220            |            |                | non-Isolated(Si                   |                             | 2          | 0             | 0          | 0            |               | 1   |
| -                 |       | 4<br>5            | Input<br>Input |            |           | 02U-CC20<br>01AF-CAS |            |                | non-Isolated(Si<br>-non-Isolated( | nk Type)<br>Fiber Sensor An | _          | 0             | 0          | 0            |               |     |
|                   |       | 5                 | Input          |            |           | )1AF-CAS             |            |                |                                   | Fiber Sensor An             |            | 0             | 0          | 0            |               |     |
| -                 |       | 7                 | Input          |            |           | )1AF-CAS             |            |                |                                   | Fiber Sensor An             | -          | 0             | 0          | 0            |               | 1   |
|                   |       | 8                 | Input          |            |           | 01AF-CAM20           |            |                |                                   | Fiber Sensor An             |            | 0             | 0          | 0            |               | il. |
| Aaster<br>All Con | r Mod |                   | B280PB-0       | 1211 B281  | IPB-02U   | B2805B-02U           | B281SB-02U | B289SB-01A     | B2895B-01A                        | B289SB-01A                  | B2895B-01A |               |            |              |               |     |
|                   |       |                   | -C1220         |            | CC20      | -C1220               | -CC20      | F-CAS          | F-CAS                             | F-CAS                       | F-CAM20    |               |            |              |               |     |
|                   |       |                   | < <u>Ⅲ</u>     |            |           |                      |            |                |                                   |                             |            |               |            |              |               |     |
| utput             | t     |                   |                |            |           |                      |            |                |                                   |                             |            |               |            |              |               |     |
|                   |       |                   |                |            |           |                      |            |                |                                   |                             |            |               |            |              |               |     |

For details on the "AnyWireASLINK configuration" window, refer to the following.

LiQ Sensor Solution Reference Manual

Point P

When an error or a warning message is displayed in the output window at the system configuration check, refer to the following.

MELSOFT Navigator MessageNo.

# **3 PROGRAMMING**

This chapter describes programming for the RJ51AW12AL.

For communication between the RJ51AW12AL and remote modules, refer to the following.

MELSEC iQ-R AnyWireASLINK Master Module User's Manual (Startup)

# **3.1** Precautions on Programming

This section describes precautions on programming on the RJ51AW12AL.

### Interlock program of automatic address detection

The interlock program described here prevents 'Automatic address detection command' (Y1) from being turned on during a parameter access<sup>\*1</sup> or during automatic address detection<sup>\*1</sup>, allowing proper automatic address detection.

The following shows an interlock program in which the start I/O No. of the RJ51AW12AL is assigned to X/Y00 to X/Y1F.

\*1 Indicates that 'Parameter access completion flag' (X11) is off or 'Automatic address detection flag' (X14) is on.

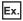

Interlock example

| Classification      | Label name                                       | Description                           | Device |
|---------------------|--------------------------------------------------|---------------------------------------|--------|
| Module label        | RJ51AW12AL_1.bModuleREADY                        | Module READY                          | X0     |
|                     | RJ51AW12AL_1.bDP_DNShortError                    | DP/DN short error                     | X1     |
|                     | RJ51AW12AL_1.b24V_DPShortError                   | 24V/DP short error                    | X2     |
|                     | RJ51AW12AL_1.bTransmissionCableVoltageDdropError | Transmission cable voltage drop error | X3     |
|                     | RJ51AW12AL_1.bPalameterAccessCompletionFlag      | Parameter access completion flag      | X11    |
|                     | RJ51AW12AL_1.bAutomaticAddressDetectionFlag      | Automatic address detection flag      | X14    |
|                     | RJ51AW12AL_1.bOverlapAddressInspectionFlag       | Overlap address inspection flag       | X15    |
|                     | RJ51AW12AL_1.bAutomaticAdrressDetectionCommand   | Automatic address detection command   | Y1     |
| Label to be defined | Define global labels as shown below:             | ·                                     |        |
|                     | Label Name Data Type                             | Class Assign (Device/Labe             | )      |

| (0)  | InterlockStart<br>M0 | RJ51AW12AL_1<br>.bModuleREADY<br>X0 | RJ51AW12AL_1<br>.bDP_DNShortEr<br>ror<br>X1 | RJ51AW12AL_1<br>.b24V_DPShortE<br>rror<br>X2 | RJ51AW12AL_1.bTr<br>ansmissionCableVolt<br>ageDdropError<br>X3 | RJ51AW12AL_1.b<br>PalameterAccess<br>CompletionFlag<br>X11 | RJ51AW12AL_1.<br>bAutomaticAddre<br>ssDetectionFlag<br>X14 | RJ51AW12AL_1.bO<br>verlapAddressInspe<br>ctionFlag<br>X15 | SET | RJ51AW12AL_1.bAu<br>tomaticAdrressDetect<br>ionCommand<br>Y1 |
|------|----------------------|-------------------------------------|---------------------------------------------|----------------------------------------------|----------------------------------------------------------------|------------------------------------------------------------|------------------------------------------------------------|-----------------------------------------------------------|-----|--------------------------------------------------------------|
| (9)  | InterlockStart<br>M0 |                                     |                                             |                                              |                                                                |                                                            |                                                            |                                                           | RST | RJ51AW12AL_1.bAu<br>tomaticAdrressDetect<br>ionCommand<br>Y1 |
| (11) |                      |                                     |                                             |                                              |                                                                |                                                            |                                                            |                                                           |     | [END ]                                                       |

# **3.2** Communication Example When the Remote Module is Added or Deleted

The parameter of the remote module is moved over in order of ID and stored in 'Parameter storage area' (Un\G12288 to Un\G18431) after the automatic address detection function is executed.

Because of this, the address of the parameter storage area for the remote module later than the ID where the remote module is added or deleted in the AnyWireASLINK system is changed. (The parameter of a non-existing ID is deleted and displayed.) Therefore, the address of the remote module later than the ID where the remote module is added or deleted must be changed when a program is created with buffer memory addresses directly specified. (This also applies if the ID is changed and sorting order is switched.)

To create a program that reads/writes the parameter without considering the addition or deletion of remote modules, use the following buffer memory areas.

| Address                | Name                                                   |
|------------------------|--------------------------------------------------------|
| Un\G10496 to Un\G10751 | Parameter storage location memory number (bit output)  |
| Un\G11008 to Un\G11263 | Parameter storage location memory number (bit input)   |
| Un\G19456 to Un\G19967 | Parameter storage location memory number (word output) |
| Un\G19968 to Un\G20479 | Parameter storage location memory number (word input)  |

After automatic address detection, the start address of the buffer memory that stores the parameter of the ID is stored in these areas. ( 🖙 Page 105 Parameter storage location memory number)

# System configuration example

This section describes when the ASLINKER M12 connector type (input type) is added with address 10. A remote module (address 10) of (4) is added in the following system configuration.

### System configuration

- Power supply module: R61P
- CPU module: R04CPU
- AnyWireASLINK master module: RJ51AW12AL (start I/O No.: 0000H to 001FH)

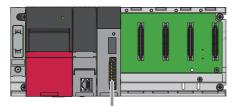

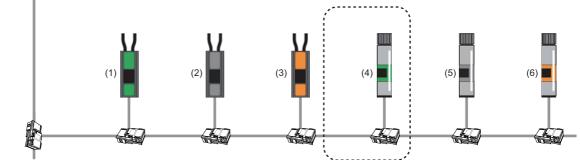

| No. | Remote module               |             | Address | ID   |
|-----|-----------------------------|-------------|---------|------|
| (1) | ASLINKER cable type         | Input type  | 0       | 200H |
| (2) |                             | Mixed type  | 2       | 202H |
| (3) |                             | Output type | 4       | 004H |
| (4) | ASLINKER M12 connector type | Input type  | 10      | 20AH |
| (5) |                             | Mixed type  | 20      | 214H |
| (6) |                             | Output type | 22      | 016H |

### **Buffer memory**

### ■Change of 'Parameter storage area' (Un\G12288 to Un\G18431)

The parameter storage area of the ASLINKER M12 connector type (mixed type) with address 20 (ID: 214H) moves from the parameter storage area 5 to the parameter storage area 6, because the ASLINKER M12 connector type (input type) with address 10 (ID: 20AH) is added.

| Buffer memory address  | Parameter storage<br>area     | Before the remote module (address 10) is added                                               | After the remote module (address 10) is added                                                |
|------------------------|-------------------------------|----------------------------------------------------------------------------------------------|----------------------------------------------------------------------------------------------|
| Un\G12288 to Un\G12335 | Parameter storage area 1      | ASLINKER cable type (output type)<br>parameter<br>Address 4 (ID: 004H)                       | ASLINKER cable type (output type)<br>parameter<br>Address 4 (ID: 004H)                       |
| Un\G12336 to Un\G12383 | Parameter storage area 2      | ASLINKER M12 connector type (output type)<br>parameter<br>Address 22 (ID: 016H)              | ASLINKER M12 connector type (output type)<br>parameter<br>Address 22 (ID: 016H)              |
| Un\G12384 to Un\G12431 | Parameter storage area 3      | ASLINKER cable type (input type) parameter<br>Address 0 (ID: 200H)                           | ASLINKER cable type (input type) parameter<br>Address 0 (ID: 200H)                           |
| Un\G12432 to Un\G12479 | Parameter storage area 4      | ASLINKER cable type (mixed type)<br>parameter<br>Address 2 (ID: 202H)                        | ASLINKER cable type (mixed type)<br>parameter<br>Address 2 (ID: 202H)                        |
| Un\G12480 to Un\G12527 | Parameter storage area 5      | ASLINKER M12 connector type (mixed type)<br>parameter<br>Address 20 (ID: 214H) <sup>*2</sup> | ASLINKER M12 connector type (input type)<br>parameter<br>Address 10 (ID: 20AH) <sup>*1</sup> |
| Un\G12528 to Un\G12575 | Parameter storage area 6      | No data                                                                                      | ASLINKER M12 connector type (mixed type)<br>parameter<br>Address 20 (ID: 214H) <sup>*1</sup> |
| :                      | :                             | :                                                                                            | :                                                                                            |
| Un\G18384 to Un\G18431 | Parameter storage area<br>128 | No data                                                                                      | No data                                                                                      |

\*1 The parameter of the remote module with address 10 (ID: 20AH), which has been added, is stored.

\*2 The parameter moves from the parameter storage area 5 to the parameter storage area 6.

# ■Values stored in 'Parameter storage location memory number (bit output)' (Un\G10496 to Un\G10751) and 'Parameter storage location memory number (bit input)' (Un\G11008 to Un\G11263)

After the ASLINKER M12 connector type (input type) with address 10 (ID: 20AH) is added and then automatic address detection is executed, the values stored in 'Parameter storage location memory number (bit output)' (Un\G10496 to Un\G10751) and 'Parameter storage location memory number (bit input)' (Un\G11263) change as follows.

| Buffer memory<br>address | Data                                                              | Details                                                           | Remote module                                                      |
|--------------------------|-------------------------------------------------------------------|-------------------------------------------------------------------|--------------------------------------------------------------------|
| Un\G10496                | 0496 0000H Output remote module<br>ID 000H buffer memory start ad |                                                                   | -                                                                  |
| Un\G10497                | 0000H                                                             | Output remote module<br>ID 001H buffer memory start address       | -                                                                  |
| Un\G10498                | 0000H                                                             | Output remote module<br>ID 002H buffer memory start address       | -                                                                  |
| Un\G10499                | 0000H                                                             | Output remote module<br>ID 003H buffer memory start address       | -                                                                  |
| Un\G10500                | 3000H                                                             | Output remote module<br>ID 004H buffer memory start address       | ASLINKER cable type (output type)<br>Address 4 (ID: 004H)          |
| Un\G10501                | 0000H                                                             | Output remote module<br>ID 005H buffer memory start address       | -                                                                  |
| :                        | :                                                                 | :                                                                 | —                                                                  |
| Un\G10518                | 3030H                                                             | Output remote module<br>ID 016H buffer memory start address       | ASLINKER M12 connector type (output type)<br>Address 22 (ID: 016H) |
| ÷                        | :                                                                 |                                                                   | —                                                                  |
| Un\G10751                | 0000H                                                             | Output remote module<br>ID 0FFH buffer memory start address       | -                                                                  |
| Un\G11008                | 3060H                                                             | I/O combined remote module<br>ID 200H buffer memory start address | ASLINKER cable type (input type)<br>Address 0 (ID: 200H)           |
| Un\G11009                | 0000Н                                                             | I/O combined remote module<br>ID 201H buffer memory start address | -                                                                  |
| Un\G11010                | 3090H                                                             | I/O combined remote module<br>ID 202H buffer memory start address | ASLINKER cable type (mixed type)<br>Address 2 (ID: 202H)           |
| Un\G11011                | 0000H                                                             | I/O combined remote module<br>ID 203H buffer memory start address | -                                                                  |
| :                        | :                                                                 | :                                                                 | —                                                                  |
| Un\G11018                | 0000H (before addition) $\rightarrow$ 30C0H (after addition)      | I/O combined remote module<br>ID 20AH buffer memory start address | ASLINKER M12 connector type (input type)<br>Address 10 (ID: 20AH)  |
| :                        | 1                                                                 | :                                                                 | —                                                                  |
| Un\G11028                | 30C0H (before addition) → 30F0H (after addition)                  | I/O combined remote module<br>ID 214H buffer memory start address | ASLINKER M12 connector type (mixed type)<br>Address 20 (ID: 214H)  |
| :                        | 1                                                                 | :                                                                 | —                                                                  |
| Un\G11263                | 0000H                                                             | I/O combined remote module<br>ID 2FFH buffer memory start address | -                                                                  |

# Setting in the RJ51AW12AL

Connect an engineering tool to the CPU module and set parameters.

- **1.** Set the CPU module as follows.
- ∛ [Project] ⇒ [New]

| New              |           |
|------------------|-----------|
| Series           | 📲 RCPU 🔻  |
| <u>Т</u> уре     | 🔁 R04 🔻   |
| Mode             |           |
| Program Language | Ladder 🗸  |
|                  |           |
|                  | OK Cancel |

2. Click the [Setting Change] button to use the module label.

| MELSOFT GX Works3                                             |                |
|---------------------------------------------------------------|----------------|
| Add a module.<br>[Module Name] R04CPU<br>[Start I/O No.] 3E00 |                |
| Module Setting                                                | Setting Change |
| Module Label:Use<br>Sample Comment:Use                        | *              |
|                                                               | -              |
| Do Not Show this Dialog Again                                 | ОК             |

**3.** Set the RJ51AW12AL as follows.

∑ [Navigation window] ⇔ [Parameter] ⇔ [Module Information] ⇔ Right click ⇔ [Add New Module]

| 14- | dula Tura                           | Network Module |
|-----|-------------------------------------|----------------|
| _   | dule Type                           |                |
|     | dule Name                           | RJ51AW12AL     |
|     | ion Type                            |                |
| Adv | vanced Settings                     |                |
| Ν   | Nounting Position                   |                |
| Ν   | Aounting Base                       | Main Base      |
| N   | Aounting Slot No.                   | 0              |
| S   | tart I/O No. Specification          | Not Set        |
| S   | tart I/O No.                        | 0000 H         |
| N   | Number of Occupied Points per 1 Slo | 32Point        |
|     |                                     |                |
|     | <b>le Type</b><br>module type.      |                |

### 4. Click the [OK] button to add the module labels of the RJ51AW12AL.

| MELSOFT GX Works3                                                 |       |
|-------------------------------------------------------------------|-------|
| Add a module.<br>[Module Name] RJ51AW12AL<br>[Start I/O No.] 0000 |       |
| Module Setting Ch                                                 | nange |
| Module Label:Use<br>Sample Comment:Use                            | *     |
|                                                                   | Ŧ     |
| Do Not Show this Dialog Again                                     | К     |

### **5.** Set the items in "Basic setting" as follows.

(Navigation window] ⇔ [Parameter] ⇔ [Module Information] ⇔ [RJ51AW12AL] ⇔ [Module Parameter] ⇔ [Basic setting]

| Item                                                              | Setting Value                                     |
|-------------------------------------------------------------------|---------------------------------------------------|
| 🖃 Transmission points                                             |                                                   |
| Transmission points setting                                       | 3: 512 points(256 input points/256 output points) |
| 🖃 Startup operating mode                                          |                                                   |
| Startup operating mode setting                                    | 0: Without remote module information acquisition  |
| Double verification                                               |                                                   |
| Double verification setting                                       | 0: All points,double verification of a bit        |
| 😑 Error status automatic recovery                                 |                                                   |
| Error status automatic recovery mode setting                      | 0: No error status automatic recovery             |
| Output data hold/clear setting when error occurs                  |                                                   |
| Output data hold/clear setting when error occurs                  | 0:OLEAR                                           |
| 😑 Word input data hold/clear setting when error occurs            |                                                   |
| Word input data hold/clear setting when error occurs              | 0:OLEAR                                           |
| 😑 Easy replacement enable/disable setting for one remote module 👘 |                                                   |
| Easy replacement enable/disable setting for one remote module     | 0: Enable                                         |
| 🖃 Word data points setting                                        |                                                   |
| To use or not to use word data setting                            | 0: Not use                                        |
| Word data points setting                                          | 0: word data (no word data)                       |
| Word data start address                                           | 0                                                 |
| Word data points setting per frame                                | 0: word data (no word data)                       |

6. Write the set parameters into the CPU module, and reset the CPU module or power off and on the system.

(Online] ⇒ [Write to PLC]

### Point P

In this example, default values were used for parameters that are not shown above. For the parameters, refer to the following.

Page 48 PARAMETER SETTINGS

## Settings in the remote modules

Write addresses to remote modules and register them with the RJ51AW12AL.

### Address setting

Write addresses to remote modules with an address writer.

Page 64 System configuration example

### Automatic address detection

Keep pressing the SET switch on the RJ51AW12AL until the SET LED turns on. When the SET LED flashes and then turns off, it indicates that the registration of IDs (addresses) has been completed.

### Checking the system status

Check whether the RJ51AW12AL can communicate with the remote modules normally.

The following LED statuses indicate that the communication is established normally.

• LED of the RJ51AW12AL

| LED      | Status   |
|----------|----------|
| RUN LED  | On       |
| ERR LED  | Off      |
| LINK LED | Flashing |
| SET LED  | Off      |
| ALM LED  | Off      |

#### • LED of the ASLINKER

| LED      | Status   |
|----------|----------|
| LINK LED | Flashing |
| ALM LED  | Off      |

## **Program example**

This section provides examples of programs that read the status details and sensing level information. Parameters of a threshold value can be written in the same way as parameter read.

### Reading the status details (I/O disconnection)

The following shows a program example that reads the status details of the remote module (address: 20) when the start I/O No. of the RJ51AW12AL is assigned to X/Y00 to X/Y1F.

| Classification      | Label name                           |                                                                                        |                    | Description               | Device |           |    |
|---------------------|--------------------------------------|----------------------------------------------------------------------------------------|--------------------|---------------------------|--------|-----------|----|
| Module label        | RJ51AW12AL_1.bModuleREADY            |                                                                                        | Module READY       |                           |        | X0        |    |
|                     | RJ51AW12AL_1.bDP_DNShortError        |                                                                                        | DP/DN short error  |                           |        | X1        |    |
|                     | RJ51AW12AL_1.b24V_DPShortError       |                                                                                        | 24V/DP short error |                           |        | X2        |    |
|                     | RJ51AW12AL_1.bTransr                 | RJ51AW12AL_1.bTransmissionCableVoltageDdropError Transmission cable voltage drop error |                    | Х3                        |        |           |    |
|                     | RJ51AW12AL_1.bDP_DI                  | NDisconnectionError                                                                    |                    | DP/DN disconnection error |        |           | X4 |
| Label to be defined | Define global labels as shown below: |                                                                                        |                    |                           |        |           |    |
|                     | Label Name                           | Label Name Data Type Class Assign (Device/Labe                                         |                    | el)                       |        |           |    |
|                     | TimerContact                         | Timer                                                                                  |                    | VAR_GLOBAL                | -      | ТО        |    |
|                     | ProgramStart                         | Bit                                                                                    |                    | VAR_GLOBAL                |        | M1        |    |
|                     | ParamAdd_214                         | Word [Signed]                                                                          |                    | VAR_GLOBAL                |        | U0\G11028 |    |
|                     | StatusArea_214                       | Word [Signed]                                                                          |                    | VAR_GLOBAL                |        | D3000     |    |
|                     | DisconnectionArea_214                | Bit                                                                                    |                    | VAR_GLOBAL                |        | D3000.2   |    |
|                     | Disconnection                        | Bit                                                                                    |                    | VAR_GLOBAL                |        | M2        |    |
|                     | StatusError                          | Bit                                                                                    |                    | VAR_GLOBAL                | -      | M3        |    |

|              |                                                          | RJ51AW12AL_1<br>bDP_DNShortEr<br>ror<br>X1 | RJ51AW12AL_1.b24<br>V_DPShortError | RJ51AW12AL_1.bTran<br>smissionCableVoltageD<br>dropError<br>X3 | RJ51AW12AL_1.b<br>DP_DNDisconnect<br>ionError<br>X4 |      |              | TimerContact | K10                                  |
|--------------|----------------------------------------------------------|--------------------------------------------|------------------------------------|----------------------------------------------------------------|-----------------------------------------------------|------|--------------|--------------|--------------------------------------|
| (0)          |                                                          |                                            | X2                                 |                                                                |                                                     |      | OUT          | то           |                                      |
|              |                                                          | —I/—                                       |                                    | //                                                             |                                                     |      |              | 10           |                                      |
|              | TimerContact                                             |                                            |                                    |                                                                |                                                     |      |              |              | D                                    |
| (0)          |                                                          |                                            |                                    |                                                                |                                                     |      |              | SET          | ProgramSta                           |
| (9)          | то                                                       |                                            |                                    |                                                                |                                                     |      |              | SET          | M1                                   |
|              |                                                          |                                            |                                    |                                                                |                                                     |      |              |              | -                                    |
|              | RJ51AW12AL_1.bD<br>P_DNShortError                        |                                            |                                    |                                                                |                                                     |      |              |              | ProgramSta                           |
| (11)         | P_DNShortError<br>X1                                     |                                            |                                    |                                                                |                                                     |      |              | RST          | riogramota                           |
| ()           |                                                          |                                            |                                    |                                                                |                                                     | <br> |              |              | M1                                   |
|              |                                                          |                                            |                                    |                                                                |                                                     | <br> |              |              |                                      |
|              | RJ51AW12AL_1.b2<br>4V_DPShortError                       |                                            |                                    |                                                                |                                                     |      |              |              |                                      |
|              | 4V_DPShonEnor<br>X2                                      |                                            |                                    |                                                                |                                                     |      |              |              |                                      |
|              |                                                          |                                            |                                    |                                                                |                                                     |      |              |              |                                      |
|              | DIETAWIOAL 1 hT                                          |                                            |                                    |                                                                |                                                     | <br> |              |              |                                      |
|              | RJ51AW12AL_1.bT<br>ransmissionCableV<br>oltageDdropError |                                            |                                    |                                                                |                                                     |      |              |              |                                      |
|              | oltageDdropError<br>X3                                   |                                            |                                    |                                                                |                                                     |      |              |              |                                      |
|              | <u> </u>                                                 |                                            |                                    |                                                                |                                                     |      |              |              |                                      |
|              | RJ51AW12AL_1.bD                                          |                                            |                                    |                                                                |                                                     | <br> |              |              |                                      |
|              | P DNDisconnection                                        |                                            |                                    |                                                                |                                                     |      |              |              |                                      |
|              | Error<br>X4                                              |                                            |                                    |                                                                |                                                     |      |              |              |                                      |
|              |                                                          |                                            |                                    |                                                                |                                                     |      |              |              |                                      |
|              |                                                          |                                            |                                    |                                                                |                                                     |      |              |              |                                      |
|              | ProgramStart                                             |                                            |                                    |                                                                |                                                     |      | ParamAdd_214 | K39          | Z0                                   |
| (16)         |                                                          |                                            |                                    |                                                                |                                                     | +    | U0\G11028    |              |                                      |
|              |                                                          |                                            |                                    |                                                                | İ                                                   |      | 00/011020    |              |                                      |
|              |                                                          |                                            |                                    |                                                                |                                                     |      |              | U0\G0Z0      | Otativa Avea a                       |
|              |                                                          |                                            |                                    |                                                                |                                                     |      | MOV          | 00/G020      | StatusArea_2                         |
|              |                                                          |                                            |                                    |                                                                |                                                     |      |              |              | D3000                                |
|              |                                                          |                                            |                                    |                                                                |                                                     |      |              |              |                                      |
|              | DisconnectionArea_                                       |                                            |                                    |                                                                |                                                     |      |              |              | Disconnecti                          |
| (27)         | 214<br>D3000.2                                           |                                            |                                    |                                                                |                                                     |      |              | SET          | Biotoninota                          |
| . ,          |                                                          |                                            |                                    |                                                                |                                                     |      |              |              | M2                                   |
|              |                                                          |                                            |                                    |                                                                |                                                     |      | 1            |              |                                      |
|              |                                                          |                                            |                                    |                                                                |                                                     |      |              |              |                                      |
|              |                                                          | КО                                         | StatusArea_214                     |                                                                |                                                     |      |              |              | StatusErn                            |
| (29)         | ~                                                        | КО                                         |                                    |                                                                |                                                     |      |              | SET          |                                      |
| (29)         | ~                                                        | KO                                         | StatusArea_214<br>D3000            |                                                                |                                                     |      |              | SET          | StatusErr<br>M3                      |
| (29)         | ~                                                        | КО                                         |                                    |                                                                |                                                     |      |              | SET          | StatusErro<br>M3                     |
| (29)         | <>                                                       | К0                                         |                                    |                                                                |                                                     |      |              | SET          |                                      |
|              |                                                          |                                            | D3000<br>StatusArea_214            |                                                                |                                                     |      |              | SET          | M3<br>Disconnect                     |
|              |                                                          |                                            | D3000                              |                                                                |                                                     |      |              |              | M3                                   |
|              |                                                          |                                            | D3000<br>StatusArea_214            |                                                                |                                                     |      |              |              | M3<br>Disconnect                     |
|              |                                                          |                                            | D3000<br>StatusArea_214            |                                                                |                                                     |      |              | RST          | M3<br>Disconnect<br>M2               |
|              |                                                          |                                            | D3000<br>StatusArea_214            |                                                                |                                                     |      |              |              | M3<br>Disconnec<br>M2<br>StatusErr   |
|              |                                                          |                                            | D3000<br>StatusArea_214            |                                                                |                                                     |      |              | RST          | M3<br>Disconnec<br>M2                |
| (29)<br>(33) |                                                          |                                            | D3000<br>StatusArea_214            |                                                                |                                                     |      |              | RST          | M3<br>Disconnect<br>M2<br>StatusErr  |
| (33)         | =                                                        |                                            | D3000<br>StatusArea_214            |                                                                |                                                     |      |              | RST          | M3<br>Disconnect<br>M2<br>StatusErre |
|              | =                                                        |                                            | D3000<br>StatusArea_214            |                                                                |                                                     |      |              | RST          | M3<br>Disconnect<br>M2<br>StatusErre |

(16) Once 'ProgramStart' (M1) turns on, the buffer memory address determined by adding 39 to 'ParamAdd\_214' (U0\G11028) of the remote module (ID: 214H) with the address 20 is stored in 'StatusArea\_214' (D3000).

(27) 'I/O disconnection detection flag' (M2) turns on when a disconnection of the remote module (ID: 214H) with the address 20 is detected.

(29) 'Status details error detection flag' (M3) turns on when an error of the remote module (ID: 214H) with the address 20 is detected.

The status details of the remote module (address 20) are stored in 40th (Un\G12567) of 48 words of the parameter storage area 6 (Un\G12528 to Un\G12575). ( I Page 109 Parameters)

#### Reading the sensing level information

The sensing level is a device parameter for the ASLINKAMP or ASLINKSENSOR only.

This example uses a system configuration in which an ASLINKAMP or ASLINKSENSOR is used as a remote module with address 20 instead of the ASLINKER M12 connector type (mixed type) in the system configuration above.

This section describes an example of a program in which the photoelectric transmission type ASLINKSENSOR is used.

The photoelectric transmission type operates based on the combination of the two types: "Transmission floodlight type" and "Transmission light receiving type".

If the remote module with address 20 is replaced with the ASLINKSENSOR, two remote modules, "Transmission floodlight type" and "Transmission light receiving type" (both have address 20.), will be added. Thus, the system is configured with seven remote modules.

The following shows a program example that reads the sensing level of the remote module (address: 20) when the start I/O No. of the RJ51AW12AL is assigned to X/Y00 to X/Y1F.

| Classification      | Label name                                         | Description                           | Device |
|---------------------|----------------------------------------------------|---------------------------------------|--------|
| Module label        | Nodule label RJ51AW12AL_1.bModuleREADY Module READ |                                       | X0     |
|                     | RJ51AW12AL_1.bDP_DNShortError                      | DP/DN short error                     | X1     |
|                     | RJ51AW12AL_1.b24V_DPShortError                     | 24V/DP short error                    | X2     |
|                     | RJ51AW12AL_1.bTransmissionCableVoltageDdropError   | Transmission cable voltage drop error | X3     |
|                     | RJ51AW12AL_1.bDP_DNDisconnectionError              | DP/DN disconnection error             | X4     |
| Label to be defined | Define global labels as about heleur               | •                                     |        |

Label to be defined Define global labels as shown below:

| Label Name           | Data Type     | Class          |   | Assign (Device/Label) |
|----------------------|---------------|----------------|---|-----------------------|
| TimerContact         | Timer         | <br>VAR_GLOBAL | - | то                    |
| ProgramStart         | Bit           | <br>VAR_GLOBAL | - | M1                    |
| ParamAdd_214         | Word [Signed] | <br>VAR_GLOBAL | • | U0\G11028             |
| SensingLevelArea_214 | Word [Signed] | <br>VAR_GLOBAL | • | D4000                 |

| (0)  | RJ51AW12AL_1.bModul<br>eREADY<br>X0                            | RJ51AW12AL_1<br>.bDP_DNShortE<br>rror<br>X1 | RJ51AW12AL_1<br>.b24V_DPShort<br>Error<br>X2 | RJ51AW12AL_1.bTran<br>smissionCableVoltage<br>DdropError<br>X3 | RJ51AW12AL_1.bDP<br>_DNDisconnectionErr<br>or<br>X4 |      | <br> | OUT                       | TimerContact<br>T0 | K10                               |
|------|----------------------------------------------------------------|---------------------------------------------|----------------------------------------------|----------------------------------------------------------------|-----------------------------------------------------|------|------|---------------------------|--------------------|-----------------------------------|
| (9)  | TimerContact<br>T0                                             |                                             |                                              |                                                                |                                                     |      |      |                           | SET                | ProgramStart<br>M1                |
| (11) | RJ51AW12AL_1.bDP_D<br>NShortError<br>X1                        |                                             |                                              |                                                                |                                                     | <br> | <br> |                           | RST                | ProgramStart<br>M1                |
|      | RJ51AW12AL_1.b24V_D<br>PShortError<br>X2                       |                                             |                                              |                                                                |                                                     |      |      |                           |                    |                                   |
|      | RJ51AW12AL_1.bTrans<br>missionCableVoltageDdr<br>opError<br>X3 |                                             |                                              |                                                                |                                                     |      |      |                           |                    |                                   |
|      | RJ51AW12AL_1.bDP_D<br>NDisconnectionError<br>X4                |                                             |                                              |                                                                |                                                     |      |      |                           |                    |                                   |
| (16) | ProgramStart<br>M1                                             |                                             |                                              |                                                                |                                                     |      | +    | ParamAdd_214<br>U0\G11028 | K40                | Z0                                |
|      |                                                                |                                             |                                              |                                                                |                                                     |      | <br> | MOV                       | U0\G0Z0            | SensingLevelAr<br>ea_214<br>D4000 |
| (27) |                                                                |                                             |                                              |                                                                |                                                     |      |      |                           |                    |                                   |

(16) Once 'ProgramStart' (M1) turns on, the buffer memory address determined by adding 40 to 'ParamAdd\_214' (U0\G11028) of the remote module (ID: 214H) with the address 20 is stored in 'SensingLevelArea\_214' (D4000).

The sensing level of the remote module (address 20) is stored in 41st (Un\G12616) of 48 words of the parameter storage area 7 (Un\G12576 to Un\G12623). ( Page 109 Parameters)

# **4** TROUBLESHOOTING

This chapter describes the troubleshooting of the RJ51AW12AL.

## 4.1 Checking with LED

This section describes troubleshooting using LED.

#### When the RUN LED turns off

When the RUN LED turns off after powering on the RJ51AW12AL, check the following.

| Check item                           | Action                                          |
|--------------------------------------|-------------------------------------------------|
| Is the RJ51AW12AL mounted correctly? | Securely mount the RJ51AW12AL on the base unit. |

#### When the ERR LED turns on or flashes

When the ERR LED turns on or flashes, check the following.

| Check item                                                      | Action                                                                                                    |
|-----------------------------------------------------------------|----------------------------------------------------------------------------------------------------|
| Does any error occur in the module diagnostics?                 | Take the actions displayed on the window.                                                                                         |
| Was the power turned off during automatic address detection?    | Execute automatic address detection again.<br>Executing automatic address detection will recover corrupted data in the<br>EEPROM. |
| Is the word data points setting value within the setting range? | Set the number of word data points within the setting range.                                                                      |

#### When the LINK LED turns on or off

When the LINK LED turns on or off, check the following.

| Check item                                                          | Action                                                                   |  |  |  |
|---------------------------------------------------------------------|--------------------------------------------------------------------------|--|--|--|
| Does a programmable controller error occur in the engineering tool? | Check the error with the engineering tool and correct the error.         |  |  |  |
| Is the AnyWireASLINK version compatibility inspection in progress?  | Wait for the AnyWireASLINK version compatibility inspection to complete. |  |  |  |

#### When the ALM LED is flashing at 0.2 second intervals

When the ALM LED is flashing at 0.2 second intervals, check the following.

| Check item                                                                             | Action                                                                                                    |
|----------------------------------------------------------------------------------------|----------------------------------------------------------------------------------------------------|
| Does a programmable controller error occur in the buffer memory?                       | Check the error with the buffer memory and correct the error. ( $\Join$ Page 76 Checking with the buffer memory)                                                                                                    |
| Is the power supply voltage of the 24VDC external power supply within the rated value? | Adjust the power supply voltage of the 24VDC external power supply within the rated value (21.6 to 27.6VDC). (The recommended voltage is 26.4VDC.)                                                                                                    |
| Is any power cable short-circuited?                                                    | <ul> <li>Check that the power cables (24V, 0V) are not disconnected or short-circuited.</li> <li>When crimping the link connector, check that the pin layout is correct.</li> </ul>                                                                           |
| Is the terminal block properly wired?                                                  | <ul> <li>Check that the 24VDC external power supply is properly connected to the terminal blocks of the RJ51AW12AL and the remote module.</li> <li>Check that there is no short circuit or incorrect wiring and screws are tightened sufficiently.</li> </ul> |
| Is the current consumption of the AnyWireASLINK system within the specified range?     | Correct the cables (wire diameter, total wiring length) and modules (type, the number of connected modules) so that the current consumption of all the remote modules does not exceed the transmission cable supply current of the RJ51AW12AL.                |

### When the ALM LED is flashing at 1 second intervals

When the ALM LED is flashing at 1 second intervals, check the following.

| Check item                                                                                               | Action                                                                                                    |
|----------------------------------------------------------------------------------------------------|----------------------------------------------------------------------------------------------------|
| Does a programmable controller error occur in the buffer memory?                                         | Check the error with the buffer memory and correct the error. ( $\square$ Page 76 Checking with the buffer memory)                                                                                                    |
| Is any transmission cable (between DP and DN, between 24V and DP, or between 0V and DP) short-circuited? | <ul> <li>Check that the transmission cables (between DP and DN, between 24V and DP, or between 0V and DP) are not short-circuited.</li> <li>When crimping the link connector, check that the pin layout is correct.</li> </ul>                 |
| Is the terminal block properly wired?                                                                    | Check that the transmission cables (DP, DN) are not in contact with each other<br>and that there is no incorrect wiring in the terminal block wiring of the<br>RJ51AW12AL and the remote module.                                               |
| Is the current consumption of the AnyWireASLINK system within the specified range?                       | Correct the cables (wire diameter, total wiring length) and modules (type, the number of connected modules) so that the current consumption of all the remote modules does not exceed the transmission cable supply current of the RJ51AW12AL. |

#### When the ALM LED is on

| Check item                                                          | Action                                                                                                    |
|---------------------------------------------------------------------|----------------------------------------------------------------------------------------------------|
| Does a programmable controller error occur in the buffer memory?    | Check the error with the buffer memory and correct the error. ( Page 76 Checking with the buffer memory)                                                                                                    |
| Is any transmission cable (DP, DN) disconnected?                    | Check that the transmission cables (DP, DN) are free from disconnection.     Check that the cables are crimped with proper pin layout using link     connectors appropriate to the wire diameter.                                                                                                    |
| Is the terminal block properly wired?                               | <ul> <li>Check that the transmission cables (DP, DN) and power cables (24V, 0V) are properly connected to the terminal block of the RJ51AW12AL.</li> <li>Check that there is no incorrect wiring and that screws are tightened sufficiently.</li> </ul>                                                                                                    |
| Has the automatic address detection been executed?                  | When creating a new system, adding or removing a remote module, or changing the address of the remote module, execute the automatic address detection. ( Page 58 Automatic Address Detection Function) After executing the automatic address detection function, check that the number of remote modules and the address are consistent with those of the actual system. |
| Is the remote module operating properly?                            | If the LINK LED of the remote module does not flash, check that there is no disconnection, short circuit, incorrect wiring, or poor contact in the transmission cables (DP, DN) around the module.                                                                                                    |
| Does an AnyWireASLINK version compatibility inspection error exist? | For measures to be taken, refer to the following.<br>CF Page 79 When the AnyWireASLINK version compatibility inspection<br>cannot be executed                                                                                                    |
| Does a Backup/Restore unsupported error exist?                      | For measures to be taken, refer to the following.                                                                                                    |

#### When the SET LED turns on and does not turn off

When the SET LED turns on and does not turn off, check the following.

| Check item                                                   | Action                                                                                                    |
|--------------------------------------------------------------|----------------------------------------------------------------------------------------------------|
| Was the power turned off during automatic address detection? | Execute automatic address detection again.<br>Executing automatic address detection will recover corrupted data in the<br>EEPROM. |

# 4.2 Checking Module Status

## Checking with the "Module Diagnostics" window

The following items can be checked in the "Module Diagnostics" window of the RJ51AW12AL.

| Item                    | Description                                                                                                    |
|-------------------------|----------------------------------------------------------------------------------------------------|
| Error Information       | Displays the details of the errors currently occurring.<br>Clicking the [Event History] button will display the history of errors that occurred in AnyWireASLINK and<br>errors that occurred and operations that were performed in modules. |
| Module Information List | This item does not support the RJ51AW12AL.                                                                                                    |

#### **Error Information**

Check the details of errors that have occurred and actions for the errors.

| Iodule Diagnostic    | s(Start I/O No. 000     | 00)     |               |                   |          |                              |              |                                | ×       |
|----------------------|-------------------------|---------|---------------|-------------------|----------|------------------------------|--------------|--------------------------------|---------|
|                      | fodule Name<br>51AW12AL |         | 1             | ion information   |          | Supplementary Function       | Execute      | Monitoring     Stop Monitoring |         |
| Error Information Me | odule Information List  |         |               |                   |          |                              |              |                                |         |
| No. Occurrence       | e Date                  | Status  | Error<br>Code | Overview          |          |                              |              | Error Jump                     |         |
| 1 2016/05/09 1       | 14:14:50.397            |         | 3068          | CPU module sto    | p error( | (IORSTL signal detected)     |              | Event History                  |         |
| Legend 🛕 M           | ajor 🛕                  | Moderat | te 🔥          | Minor             |          |                              |              | Detail                         | 2       |
| Detailed Info        | -                       |         |               | -                 |          |                              | -            |                                |         |
| Cause                |                         |         |               | d in the CPU modu |          | tics of the programming tool |              |                                | _       |
|                      |                         |         |               |                   |          |                              |              |                                |         |
| Create F             | ile                     |         |               |                   |          |                              |              | Close                          |         |
| tem                  |                         |         |               | [                 | Desc     | ription                      |              |                                |         |
| etailed Inform       | ation                   |         |               | [                 | Displa   | ys detailed informati        | on about ea  | ach error (maximu              | ım of 3 |
| ause                 |                         |         |               | C                 | Displa   | ys the detailed error        | causes.      |                                |         |
| Corrective Actio     | 'n                      |         |               | C                 | Displa   | ys the actions to elir       | ninate the e | error causes.                  |         |

## Checking with the buffer memory

The following shows the check method with the buffer memory.

#### Check method

♥ [Online] ⇒ [Monitor] ⇒ [Device/Buffer Memory Batch Monitor]

| 1 [Device/Buffer Me  | emory | Batc         | h Mo | onite | or] I | Mon  | itorin | g |     |     |       |                 |       |                         |        |   | ×               |
|----------------------|-------|--------------|------|-------|-------|------|--------|---|-----|-----|-------|-----------------|-------|-------------------------|--------|---|-----------------|
| O Device Name        |       |              |      |       |       |      |        |   |     | Ŧ   |       |                 | (     | Detai <u>l</u> ed Condi | itions | 8 | Monitoring      |
| Buffer <u>Memory</u> | у     | <u>U</u> nit |      |       | (     | 0000 |        |   |     | •   | (HEX) | <u>A</u> ddress | 10256 | •                       | DEC    | • | Stop Monitoring |
| Device Name          | FE    | DC           | B    | A 9   | 8     | 7 6  | 5 4    | 3 | 2   | 1 0 |       | Current Value   |       | St                      | ring   |   |                 |
| U0/G10256            | 0 0   | 0 0          | 1    | 1 0   | 0     |      | 0 0    | 1 | 0 ( | 0 0 |       |                 | 32    | 72 É.                   |        |   |                 |
| U0/G10257            | 0 0   | 0 0          | 1    |       | 1     |      |        |   |     | 1 1 |       |                 | 40    | 95 ÿ.                   |        |   |                 |
| U0/G10258            | 0 0   | 0 0          | 0    | 0 0   | 0     | 0 0  | 0 0    | 0 | 0 ( | 0 0 |       |                 |       | 0                       |        |   |                 |
| U0/G10259            | 0 0   | 0 0          | 0    | 0 0   | 0     | 0 0  | 0 0    | 0 | 0 0 | 0 0 |       |                 |       | 0                       |        |   |                 |
| U0/G10260            | 0 0   | 0 0          | 0    | 0 0   | 0     | 0 0  | 0 0    | 0 | 0 0 | 0 0 |       |                 |       | 0                       |        |   |                 |
| U0/G10261            | 0 0   | 0 0          | 0    | 0 0   | 0     | 0 0  | 0 0    | 0 | 0 0 | 0 0 |       |                 |       | 0                       |        |   |                 |
| U0/G10262            | 0 0   | 0 0          | 0    | 0 0   | 0     | 0 0  | 0 0    | 0 | 0 ( | 0 0 |       |                 |       | 0                       |        |   |                 |
| U0/G10263            | 0 0   | 0 0          | 0    | 0 0   | 0     | 0 0  | 0 0    | 0 | 0 0 | 0 0 |       |                 |       | 0                       |        |   |                 |
| U0/G10264            | 0 0   | 0 0          | 0    | 0 0   | 0     | 0 0  | 0 0    | 0 | 0 ( | 0 0 |       |                 |       | 0                       |        |   |                 |
| U0/G10265            | 0 0   | 0 0          | 0    | 0 0   | 0     | 0 0  | 0 0    | 0 | 0 0 | 0 0 |       |                 |       | 0                       |        |   |                 |
| U0/G10266            | 0 0   | 0 0          | 0    | 0 0   | 0     | 0 0  | 0 0    | 0 | 0 0 | 0 0 |       |                 |       | 0                       |        |   |                 |
| U0/G10267            | 0 0   | 0 0          | 0    | 0 0   | 0     | 0 0  | 0 0    | 0 | 0 ( | 0 0 |       |                 |       | 0                       |        |   |                 |
| U0/G10268            | 0 0   | 0 0          | 0    | 0 0   | 0     | 0 0  | 0 0    | 0 | 0 ( | 0 0 |       |                 |       | 0                       |        |   |                 |
| U0/G10269            | 0 0   | 0 0          | 0    | 0 0   | 0     | 0 0  | 0 0    | 0 | 0 0 | 0 0 |       |                 |       | 0                       |        |   |                 |
| U0/G10270            | 0 0   | 0 0          | 0    | 0 0   | 0     | 0 0  | 0 0    | 0 | 0 ( | 0 0 |       |                 |       | 0                       |        |   |                 |
| U0/G10271            | 0 0   | 0 0          | 0    | 0 0   | 0     | 0 0  | 0 0    | 0 | 0 ( | 0 0 |       |                 |       | 0                       |        |   |                 |
| U0/G10272            | 0 0   | 0 0          | 0    | 0 0   | 0     | 0 0  | 0 0    | 0 | 0 ( | 0 0 |       |                 |       | 0                       |        |   |                 |
| U0/G10273            | 0 0   | 0 0          | 0    | 0 0   | 0     | 0 0  | 0 0    | 0 | 0 ( | 0 0 |       |                 |       | 0                       |        |   |                 |
| U0/G10274            | 0 0   | 0 0          | 0    | 0 0   | 0     | 0 0  | 0 0    | 0 | 0 ( | 0 0 |       |                 |       | 0                       |        |   |                 |
| U0/G10275            | 0 0   | 0 0          | 0    | 0 0   | 0     | 0 0  | 0 0    | 0 | 0 ( | 0 0 |       |                 |       | 0                       |        |   |                 |
| U0/G10276            | 0 0   | 0 0          | 0    | 0 0   | 0     | 0 0  | 0 0    | 0 | 0 ( | 0 0 |       |                 |       | 0                       |        |   |                 |
| U0/G10277            | 0 0   | 0 0          | 0    | 0 0   | 0     | 0 0  | 0 0    | 0 | 0 ( | 0 0 |       |                 |       | 0                       |        |   |                 |
| U0/G10278            | 0 0   | 0 0          | 0    | 0 0   | 0     | 0 0  | 0 0    | 0 | 0 ( | 0 0 |       |                 |       | 0                       |        |   |                 |
| U0/G10279            | 0 0   | 0 0          | 0    | 0 0   | 0     | 0 0  | 0 0    | 0 |     | 0 0 |       |                 |       | 0                       |        |   |                 |
| U0/G10280            | 0 0   | 0 0          | 0    | 0 0   | 0     | 0 0  | 0 0    | 0 | 0 ( | 0 0 |       |                 |       | 0                       |        | _ |                 |
| U0/G10281            | 0 0   | 0 0          | 0    | 0 0   | 0     | 0 0  | 0 0    | 0 | 0 ( | 0 0 |       |                 |       | 0                       |        |   |                 |
| U0/G10282            | 0 0   | 0 0          |      | 0 0   | 0     | 0 0  | 0 0    | 0 | _   | 0 0 |       |                 |       | 0                       |        |   |                 |
| U0/G10283            | 0 0   | 0 0          | 0    | 0 0   | 0     | 0 0  | 0 0    | 0 | 0 ( | 0 0 |       |                 |       | 0                       |        |   | Ψ.              |

#### Check item

For details on the buffer memory, refer to the following.

Page 94 Buffer Memory

#### ■Check of the error details

The error code of the RJ51AW12AL is stored in 'Latest error code storage area' (Un\G10256).

#### Check of the error ID area

The number of error IDs is stored in 'Number of the error IDs' (Un\G8192) and the ID information is stored in 'Error ID information storage area' (Un\G8193 to Un\G8320).

#### ■Check of the alarm signal area

The number of remote modules having an error is stored in 'Number of the alarm IDs' (Un\G9984) and the ID information is stored in 'Alarm ID information storage area' (Un\G9985 to Un\G10112).

#### Check of the error details of the remote module

The details of errors in the remote module are stored in the status details in 'Parameter storage area' (Un\G12288 to Un\G12335).\*1

\*1 Buffer memory addresses when one remote module is connected. For details, refer to the following.

## **4.3** Troubleshooting by Symptom

This section describes troubleshooting method by symptom. If an error has occurred in the RJ51AW12AL, identify the error cause with an engineering tool. ( I Page 75 Checking Module Status)

#### AnyWireASLINK transmission is not available

When AnyWireASLINK transmission is not available, check the following.

| Check item                                                                                                    | Action                                                                                                    |
|----------------------------------------------------------------------------------------------------|----------------------------------------------------------------------------------------------------|
| Is the LINK LED of the RJ51AW12AL on or off?                                                                  | Perform the troubleshooting for when the LINK LED is on or off. ( $\square$ Page 73 When the LINK LED turns on or off)                                                                                                    |
| Are the number of transmission points of the RJ51AW12AL and the address setting of the remote module correct? | <ul> <li>Check that the address of the remote module is within the number of transmission points of the RJ51AW12AL.</li> <li>Check that the ID or occupied address range of the remote module is not the same as that of other remote modules.</li> <li>When using word transmission, check that the setting items are correct.</li> <li>Check that the bit address is not mixed up with the word address.</li> </ul> |
| Does the total wiring length of the transmission cables (DP, DN) exceed 200m?                                 | Adjust the total wiring length within 200m.                                                                                                    |
| Do the wires or cables used satisfy standards?                                                                | When they do not satisfy the standards, change the wires or cables with the ones that satisfy the standards.                                                                                                    |

#### When communication is unstable

When communications are unstable, check the following.

| Check item                                                                                          | Action                                                                                                    |
|----------------------------------------------------------------------------------------------------|----------------------------------------------------------------------------------------------------|
| Is the ambient temperature for the module within the specified range?                               | Keep the ambient temperature within the specified range by taking action such as removing heat source.                                                                                                    |
| Is there any noise affecting the system?                                                            | Check the wiring condition.                                                                                                    |
| Is the terminating unit connected properly?                                                         | Pay attention to the polarities of the terminating unit and connect it properly.                                                                                                    |
| Does the total wiring length of the transmission cables (DP, DN) exceed the specified range?        | Adjust the total wiring length of the AnyWireASLINK system within the specified range.                                                                                                    |
| Do the transmission cables (DP, DN) satisfy the specifications?                                     | <ul> <li>Use transmission cables (DP, DN) that satisfy the specifications such as the type and wire diameter, and tightening torque to the terminal block.</li> <li>Do not run multiple transmission cables (DP, DN) using a multicore cable.</li> </ul> |
| Does the power supply voltage of the 24VDC external power supply satisfy the specifications?        | Adjust the power supply voltage of the 24VDC external power supply within the rated value (21.6 to 27.6VDC). (The recommended voltage is 26.4VDC.)                                                                                                    |
| Are two or more RJ51AW12AL modules connected within one<br>AnyWireASLINK line?                      | Connect only one RJ51AW12AL module within one AnyWireASLINK line.                                                                                                    |
| Are there AnyWireASLINK master modules of different series connected within one AnyWireASLINK line? | Connect only one AnyWireASLINK master module within one<br>AnyWireASLINK line.                                                                                                    |
| Are the RJ51AW12AL module and AnyWireASLINK bridge module connected within one AnyWireASLINK line?  | Connect only one RJ51AW12AL module or AnyWireASLINK bridge module within one AnyWireASLINK line.                                                                                                    |

#### When data of the remote module cannot be checked

When I/O data and parameter data of the remote module cannot be checked, check the following.

| Check item                                                                                                    | Action                                                                                                    |
|----------------------------------------------------------------------------------------------------|----------------------------------------------------------------------------------------------------|
| Is the I/O information of the remote module stored in the following buffer<br>memory addresses in the program?<br>• 'Bit input information area' (Un\G0 to Un\G15)<br>• 'Word input information area' (Un\G512 to Un\G1023)<br>• 'Bit output information area' (Un\G4096 to Un\G4111)<br>• 'Word output information area' (Un\G4608 to Un\G5119) | Check that information regarding the remote module has been properly<br>assigned and that the commands written in the program are free from<br>mistakes.                                                                                                    |
| Are the I/O LEDs of the remote module normal?                                                                                                    | Check the I/O LED status of the remote module and check that there is no disconnection, short circuit, or poor contact in the wiring on the load side.                                                                                                    |
| Are two or more RJ51AW12AL modules connected within one<br>AnyWireASLINK line?                                                                                                    | Connect only one RJ51AW12AL module within one AnyWireASLINK line.                                                                                                    |
| Are the number of transmission points of the RJ51AW12AL and the address setting of the remote module correct?                                                                                                    | <ul> <li>Check that the address of the remote module is within the setting range of the number of points of the RJ51AW12AL.</li> <li>Check that the ID or occupied address range of the remote module is not the same as that of other remote modules.</li> <li>When using word transmission, check that the setting items are correct.</li> <li>Check that the bit address is not mixed up with the word address.</li> </ul> |
| Are the automatic address detection and AnyWireASLINK version compatibility inspection in progress?                                                                                                    | Check again after the automatic address detection and AnyWireASLINK version compatibility inspection complete.                                                                                                    |

#### When the easy replacement setting for one remote module is not available

When the easy replacement setting for one remote module is not available, check the following.

| Check item                                                                          | Action                                                                                                    |
|-------------------------------------------------------------------------------------|----------------------------------------------------------------------------------------------------|
| Is the easy replacement setting for one remote module enabled?                      | Enable the easy replacement setting for one remote module by setting the module parameter. (CF Page 51 Easy replacement enable/disable setting for one remote module)                                                                                                    |
| Does a DP/DN disconnection error exist on only one remote module?                   | Disconnect the remote module to be replaced from the transmission cable,<br>and replace it using the easy replacement for one remote module function.<br>To replace two or more remote modules, turn off the power after replacing the<br>first module, disconnect the second remote module, and replace it using the<br>easy replacement setting for one remote module. |
| Are the old and new remote modules of the same type?                                | Replace the remote module with a new one of the same type.                                                                                                    |
| Was the remote module replaced with a new one of an updated device version?         | Replace the remote module with a new one of an updated device version.                                                                                                    |
| Is the new remote module connected firmly?                                          | Connect the new remote module firmly to the transmission cable.                                                                                                    |
| Does the new remote module support easy replacement function for one remote module? | Replace the remote module with a new one supporting easy replacement function for one remote module.                                                                                                    |
| Do any errors other than DP/DN disconnection errors exist?                          | Eliminate errors other than DP/DN disconnection errors, and replace the remote module using the easy replacement for one remote module function.                                                                                                    |

#### When the AnyWireASLINK version compatibility inspection cannot be executed

When the AnyWireASLINK version compatibility inspection cannot be executed, check the following.

| Check item                                                                                                    | Action                                                                                                    |
|----------------------------------------------------------------------------------------------------|----------------------------------------------------------------------------------------------------|
| Is the word data points setting of the RJ51AW12AL valid?                                                                          | Set the word data points setting of the RJ51AW12AL to 2 words (1 input word/<br>1 output word) or larger, and execute the AnyWireASLINK version<br>compatibility inspection. |
| Is an error code other than an AnyWireASLINK version compatibility inspection error stored in the latest error code storage area? | Eliminate errors other than an AnyWireASLINK version compatibility inspection error, and execute the AnyWireASLINK version compatibility inspection.                         |
| Is a remote module with a duplicate ID connected?                                                                                 | Change the address of the remote module so that the ID is not duplicated, and execute the AnyWireASLINK version compatibility inspection.                                    |
| Is a connected remote module broken?                                                                                              | Replace the broken remote module, and execute the AnyWireASLINK version compatibility inspection.                                                                            |
| Are remote modules more than the maximum number of connectable modules connected?                                                 | Reduce the number of connected remote modules to the maximum number of connectable modules or less, and execute the AnyWireASLINK version compatibility inspection.          |

#### When the backup/restoring function is not available

When the backup/restoring function is not available, check the following.

| Check item                                           | Action                                                                                                    |
|------------------------------------------------------|----------------------------------------------------------------------------------------------------|
| Is the CPU module in use support backup/restoration? | Use a CPU module that supports backup/restoration. For the versions of CPU modules supporting backup/restoration, refer to the following. |
|                                                      | Q iQ Sensor Solution Reference Manual                                                                                                    |

# 4.4 List of Error Codes

This section describes errors that occur in processing for data communication between the RJ51AW12AL and remote modules and in processing requests from the CPU module, and error codes, error definitions, and causes of the errors, and actions against the errors.

| Error code | Error details and causes              | Action                                                                                                    | Detailed information |
|------------|---------------------------------------|----------------------------------------------------------------------------------------------------|----------------------|
| OCC8H      | Transmission cable voltage drop error | <ul> <li>The voltage of the 24VDC external power supply may be insufficient. Perform the following:</li> <li>Adjust the power supply voltage of the 24VDC external power supply within the rated value (21.6 to 27.6VDC). (The recommended voltage is 26.4VDC.)</li> <li>Check that the power cables (24V, 0V) are not disconnected or short-circuited. When crimping the link connector, check that the pin layout is correct.</li> <li>Check that the 24VDC external power supply is properly connected to the terminal blocks of the RJ51AW12AL and the remote module.</li> <li>Check that there is no short circuit or incorrect wiring and screws are tightened sufficiently.</li> </ul>                                                                                                    | _                    |
| OCC9H      | DP/DN short error                     | <ul> <li>A short-circuit may be occurring in the transmission cables (DP, DN) or the maximum supply current of the transmission cables (DP, DN) may be exceeded. Perform the following:</li> <li>Check that the transmission cables (DP, DN) are not short-circuited. When crimping the link connector, check that the pin layout is correct.</li> <li>Check that the transmission cables (DP, DN) are not in contact with each other and that there is no incorrect wiring in the terminal block wiring of the RJ51AW12AL and the remote module.</li> <li>Correct the cables (wire diameter, total wiring length) and modules (type, the number of connected modules) so that the current consumption of all the remote modules does not exceed the transmission cable supply current of the RJ51AW12AL.</li> </ul>                                                                                                    |                      |
| OCCAH      | DP/DN disconnection error             | <ul> <li>The transmission cable (DP, DN) may be disconnected, or there may be no response from the remote module.</li> <li>The remote module may be in failure or the system configuration may have been changed after the automatic address detection.</li> <li>Check 'Number of the error IDs' (Un\G8192) and 'Error ID information storage area' (Un\G8193 to Un\G8320), find out the disconnected area, and perform the following:</li> <li>Check that the transmission cables are free from disconnection. Check that the cables are crimped with proper pin layout using link connectors appropriate to the wire diameter.</li> <li>Check that the transmission cables (DP, DN) are properly connected to the terminal block of the RJ51AW12AL. Check that there is no incorrect wiring and that screws are tightened sufficiently.</li> <li>When creating a new system, adding or removing a remote module, or changing the address of the remote module, execute the automatic address detection. After executing the automatic address detection function, check that the number of remote modules and the address are consistent with those of the actual system.</li> <li>If the LINK LED of the remote module does not flash, check that there is no disconnection, short circuit, incorrect wiring, or poor contact in the transmission cables (DP, DN) around the module.</li> </ul> |                      |

| Error code | Error details and causes                   | Action                                                                                                    | Detailed information |
|------------|--------------------------------------------|----------------------------------------------------------------------------------------------------|----------------------|
| оссвн      | 24V/DP short error                         | <ul> <li>A short-circuit may be occurring in the transmission cables (24V, DP). Perform the following:</li> <li>Check that the transmission cables (24V, DP) are not short-circuited. When crimping the link connector, check that the pin layout is correct.</li> <li>Check that the transmission cables (24V, DP) are not in contact with each other and that there is no incorrect wiring in the terminal block wiring of the RJ51AW12AL and the remote module.</li> </ul>                                                                                                    | _                    |
| 0D2CH      | Remote module hardware error               | <ul> <li>Writing data to read only areas in the remote module was attempted.</li> <li>Perform either of the following operations.</li> <li>Reset the CPU module or power off and on the system.</li> <li>Power off and on the remote module.</li> <li>Check that there is no influence from noise.</li> <li>When the error occurs during easy replacement for one remote module or remote address change, check that the remote module supports those functions.</li> </ul>                                                                                                    | _                    |
| 0D2DH      | Remote module hardware error               | Reading data from write only areas in the remote module was<br>attempted.<br>Perform either of the following operations.<br>• Reset the CPU module or power off and on the system.<br>• Power off and on the remote module.<br>Check that there is no influence from noise.                                                                                                    | _                    |
| 0D2EH      | Parameter access target module ID<br>error | The RJ51AW12AL accessed the parameter of the ID where the automatic address detection has not been executed.<br>Check that the remote module ID for parameter access in the actual system matches that of the program.<br>• Bit input remote module ID (address + 200H)<br>• Bit I/O combined remote module ID (address + 200H)<br>• Word output remote module ID (address + 400H)<br>• Word input remote module ID (address + 600H)<br>• Word I/O combined remote module ID (address + 600H)<br>• Word I/O combined remote module ID (address + 600H)<br>When creating a new system, adding or removing a remote<br>module, or changing the address of the remote module, execute<br>the automatic address detection. After executing the automatic<br>address detection function, check that the number of remote<br>modules and the address are consistent with those of the actual<br>system.<br>Check that one or more remote modules have been registered. |                      |
| 0D2FH      | Parameter value error                      | The remote module has detected a signal of writing a parameter that cannot be set to the remote module itself.<br>Check 'Number of the alarm IDs' (Un\G9984) and 'Alarm ID information storage area' (Un\G9985 to Un\G10112) to find out the error ID. Then check that the remote module parameter setting value is within the allowable setting range.                                                                                                    | _                    |
| 0D30H      | Parameter access error                     | The parameter access signal sent by the RJ51AW12AL is<br>corrupt.<br>Check that none of the following errors have occurred. (CPP<br>Page 29 How to check the parameter access error status)<br>• Remote module hardware error<br>• Remote module status error<br>• Same ID used error<br>When none of the above have occurred, check that there is no<br>influence from noise.                                                                                                    | _                    |
| 0D31H      | Remote module status error                 | The remote module has notified of error status. Check the target module's status details and solve the problem.                                                                                                    | -                    |
| 0D80H      | Type mismatch error                        | When a remote module is replaced using the easy replacement function for one remote module, the type of the new remote module is different from that of the old remote module. Connect a proper remote module.                                                                                                    | -                    |

| Error code | Error details and causes                                                                      | Action                                                                                                    | Detailed information |
|------------|-----------------------------------------------------------------------------------------------|----------------------------------------------------------------------------------------------------|----------------------|
| 0D81H      | Replacement error due to use of remote module of earlier device version                       | Replacement by the easy replacement function for one remote<br>module has failed because the old remote module was replaced<br>with a new remote module of an earlier device version than the<br>one of the old remote module.<br>Replace the old remote module with a new remote module of<br>the same or a later device version than the one of the old remote<br>module and then, execute the easy replacement function for one<br>remote module.                                                                                              | _                    |
| 0D83H      | Non-compatible remote module<br>connection error detected in<br>compatibility inspection      | During the AnyWireASLINK version compatibility inspection, a<br>non-compatible remote module was detected.<br>Refer to the manual of the remote module having the ID<br>detected in 'Sub information area' (Un\G12097 to Un\G12224).                                                                                                    | _                    |
| 0D84H      | Access error detected in compatibility inspection                                             | During the AnyWireASLINK version compatibility inspection, the access to the remote module failed, and the AnyWireASLINK version compatibility inspection was interrupted.<br>Check the following on the remote module having the ID detected in 'Sub information area' (Un\G12097 to Un\G12224).<br>• Check the remote module for disconnection, short circuit, incorrect wiring, and contact failure.<br>• Check that the remote module ID is not duplicated.<br>• Check that there is no influence from noise.                                 | _                    |
| 0D85H      | Excessive number of connected<br>remote modules error detected in<br>compatibility inspection | During the AnyWireASLINK version compatibility inspection,<br>responses from remote modules more than the maximum<br>number of connectable modules were detected, and the<br>AnyWireASLINK version compatibility inspection was<br>interrupted.<br>Check the number of connected remote modules, and<br>disconnect unnecessary remote modules.<br>Check that the IDs of unnecessary remote modules are not<br>connected to 'Sub information area' (Un\G12097 to<br>Un\G12224).                                                                    | _                    |
| 0D90H      | Same ID used error                                                                            | The same ID (address) has been set to some of the connected remote modules.<br>Check 'Number of the alarm IDs' (Un\G9984) and 'Alarm ID information storage area' (Un\G9985 to Un\G10112) to find out the error ID. Check the ID (address) of the remote module, and then set a unique number.                                                                                                    | _                    |
| 0D91H      | No ID setting error                                                                           | <ul> <li>There is a remote module with no address setting. Perform the following:</li> <li>Set the address of the bit remote module to a value other than 255 and 511.</li> <li>Set the address of the word remote module to a value other than 511.</li> </ul>                                                                                                    | _                    |
| 0D92H      | New ID error                                                                                  | <ul> <li>The new ID (address) of the remote module may be in the following condition.</li> <li>The ID has already been used.</li> <li>The ID exceeds the allowable specification range.</li> <li>Check 'Connected module ID information storage area'</li> <li>(Un\G9217 to Un\G9344) and set another new ID (address).</li> </ul>                                                                                                    | _                    |
| 0DF4H      | Backup data error                                                                             | <ul> <li>The data backed up in the SD memory card of the CPU module is broken. Check that there is no influence from noise, and perform the following:</li> <li>Reset the CPU module or power off and on the system, and then set the switch to RUN status again.</li> <li>Use normal backup data, and restore the data.</li> <li>Set the write protect switch of the SD memory card to off (writable).</li> <li>If the error occurs again, the SD memory card may be in failure. Please consult your local Mitsubishi representative.</li> </ul> | _                    |
| 0DF6H      | Backup/Restore acceptance error (adjustment mode)                                             | <ul> <li>Backup or restoration was executed during the adjustment mode. Perform the following to execute backup.</li> <li>Clear the error status by turning off and on 'Error flag clear command' (Y0), resetting the CPU module, or turning off and on the power.</li> <li>Clear the adjustment mode execution status.</li> </ul>                                                                                                    | _                    |
| 0E05H      | Backup/Restore unsupported error<br>(word remote module ID)                                   | Backup or restoration was executed using a CPU module not<br>supporting word remote modules.<br>Use a CPU module that supports word remote modules.                                                                                                    | -                    |

| Error code     | Error details and causes                              | Action                                                                                                    | Detailed information |
|----------------|-------------------------------------------------------|----------------------------------------------------------------------------------------------------|----------------------|
| 1867H          | EEPROM access error                                   | A malfunction has been detected in the RJ51AW12AL<br>hardware.<br>Reset the CPU module or power off and on the system.<br>If the error occurs again, the RJ51AW12AL may be in failure.<br>Please consult your local Mitsubishi representative.                            | -                    |
| 186EH          | EEPROM error (ID, parameter information)              | An EEPROM error has been detected on the RJ51AW12AL.<br>Power off and on the system after performing the automatic<br>address detection function.<br>If the error occurs again, the RJ51AW12AL may be in failure.<br>Please consult your local Mitsubishi representative. | _                    |
| 3064H to 3066H | RJ51AW12AL hardware failure                           | A malfunction has been detected in the RJ51AW12AL<br>hardware.<br>Reset the CPU module or power off and on the system.<br>If the error occurs again, the RJ51AW12AL may be in failure.<br>Please consult your local Mitsubishi representative.                            | -                    |
| 3068H          | CPU module stop error (IORSTL signal detection)       | A stop error has occurred in the CPU module.<br>Check the error in the "Module Diagnostics" window of an<br>engineering tool and correct the error.                                                                                                    | _                    |
| 3069H          | System error (NMI signal detection)                   | An internal control power supply error or watchdog timer error<br>has occurred.<br>Check the error in the "Module Diagnostics" window of an<br>engineering tool and correct the error.                                                                                    | -                    |
| 306BH          | CPU module error (ITERR signal detection)             | The RJ51AW12AL cannot receive signals from the CPU<br>module.<br>Check the error in the "Module Diagnostics" window of an<br>engineering tool and correct the error.                                                                                                    | -                    |
| 306CH          | ASIC access error (library I/F function access error) | A malfunction (ASIC access error) has been detected in the<br>RJ51AW12AL hardware.<br>Reset the CPU module or power off and on the system.<br>If the error occurs again, the RJ51AW12AL may be in failure.<br>Please consult your local Mitsubishi representative.        | -                    |

#### 4.5 **Event List**

This section lists the events which occur in the RJ51AW12AL.

The events are classified into three types: system, error, and operation.

| System     | I                                                                                       |                                                                                                    |
|------------|-----------------------------------------------------------------------------------------|----------------------------------------------------------------------------------------------------|
| Event code | Overview                                                                                | Cause                                                                                                    |
| 00CC8      | Transmission cable voltage drop error                                                   | The voltage of the 24VDC external power supply may be insufficient.                                                                                                    |
| 00CC9      | DP/DN short error                                                                       | A short-circuit may be occurring in the transmission cables (DP, DN) or the<br>maximum supply current of the transmission cable (DP, DN) may be exceeded                                                              |
| 00CCA      | DP/DN disconnection error                                                               | The transmission cable (DP, DN) may be disconnected, or there may be no response from the remote module.                                                                                                    |
| 00CCB      | 24V/DP short error                                                                      | A short-circuit may be occurring in the transmission cables (24V, DP).                                                                                                    |
| 00D2C      | Remote module hardware error (write to read only)                                       | Writing data to read only areas in the remote module was attempted.                                                                                                    |
| 00D2D      | Remote module hardware error (read from write only)                                     | Reading data from write only areas in the remote module was attempted.                                                                                                    |
| 00D2E      | Parameter access target module ID error                                                 | The parameter access is executed to the ID not detected by the automatic address detection.                                                                                                    |
| 00D2F      | Parameter value error                                                                   | The remote module has detected a signal of writing a parameter that cannot be set to the remote module itself.                                                                                                    |
| 00D30      | Parameter access error                                                                  | The sent parameter access signal is corrupt.                                                                                                    |
| 00D31      | Remote module status error                                                              | The remote module is in the error state.                                                                                                    |
| 00D80      | Type mismatch error                                                                     | When a remote module is replaced using the easy replacement function for one remote module, the type of the new remote module is different from that of the old remote module.                                        |
| 00D81      | Replacement error due to use of remote module of earlier device version                 | Replacement by the easy replacement function for one remote module has failed because the old remote module was replaced with a new remote module of an earlier device version than the one of the old remote module. |
| 00D83      | Non-compatible remote module connection error detected in compatibility inspection      | During the AnyWireASLINK version compatibility inspection, a non-compatible remote module was detected.                                                                                                    |
| 00D84      | Access error detected in compatibility inspection                                       | During the AnyWireASLINK version compatibility inspection, the access to the remote module failed, and the AnyWireASLINK version compatibility inspectior was interrupted.                                            |
| 00D85      | Excessive number of connected remote modules error detected in compatibility inspection | During the AnyWireASLINK version compatibility inspection, responses from remote modules more than the maximum number of connectable modules were detected.                                                           |
| 00D90      | Same ID used error                                                                      | The same ID (address) has been set to some of the connected remote modules.                                                                                                    |
| 00D91      | No ID setting error                                                                     | There is a remote module with no address setting.                                                                                                    |
| 00D92      | New ID error                                                                            | <ul><li>The new ID (address) of the remote module may be in the following condition.</li><li>The ID has already been used.</li><li>The ID exceeds the allowable specification range.</li></ul>                        |
| 00DF4      | Backup data error                                                                       | The data backed up in the SD memory card of the CPU module is broken.                                                                                                    |
| 00DF6      | Backup/Restore acceptance error (adjustment mode)                                       | Backup or restoration was executed during the adjustment mode.                                                                                                    |
| 00E05      | Backup/Restore unsupported error (word remote module ID)                                | Backup or restoration was executed using a CPU module not supporting word<br>remote modules.                                                                                                    |
| 01867      | EEPROM access error                                                                     | A malfunction has been detected in the RJ51AW12AL hardware.                                                                                                    |
| 0186E      | EEPROM error (ID, parameter information)                                                | An EEPROM error has been detected on the RJ51AW12AL.                                                                                                    |
| 03064      | RJ51AW12AL hardware failure (internal ROM error)                                        | A malfunction has been detected in the RJ51AW12AL hardware.                                                                                                    |
| 03065      | RJ51AW12AL hardware failure (internal RAM error)                                        | A malfunction has been detected in the RJ51AW12AL hardware.                                                                                                    |
| 03066      | RJ51AW12AL hardware failure (module initialization error)                               | A malfunction has been detected in the RJ51AW12AL hardware.                                                                                                    |
| 03068      | CPU module stop error (IORSTL signal detection)                                         | A stop error has occurred in the CPU module.                                                                                                    |
| 03069      | System error (NMI signal detection)                                                     | An error of the power supply or watchdog timer controlled internally has occurred.                                                                                                    |
| 0306B      | CPU module error (ITERR signal detection)                                               | The RJ51AW12AL cannot receive signals from the CPU module.                                                                                                    |
| 0306C      | ASIC access error (library I/F function access error)                                   | A malfunction (ASIC access error) has been detected in the RJ51AW12AL hardware.                                                                                                    |

| Operation  |                                                        |                                                                               |  |  |  |  |  |  |  |
|------------|--------------------------------------------------------|-------------------------------------------------------------------------------|--|--|--|--|--|--|--|
| Event code | Overview                                               | Cause                                                                         |  |  |  |  |  |  |  |
| 24000      | Error flag clear command                               | Error flag clear command was turned off and on.                               |  |  |  |  |  |  |  |
| 24001      | Automatic address detection command                    | Automatic address detection command was turned off and on.                    |  |  |  |  |  |  |  |
| 24002      | Overlap address inspection command                     | Overlap address inspection command was turned off and on.                     |  |  |  |  |  |  |  |
| 24010      | Parameter access request command for the remote module | Parameter access request command for the remote module was turned off and on. |  |  |  |  |  |  |  |
| 24011      | Parameter batch read command for the remote module     | Parameter batch read command for the remote module was turned off and on.     |  |  |  |  |  |  |  |
| 24012      | Parameter batch write command for the remote module    | Parameter batch write command for the remote module was turned off and on.    |  |  |  |  |  |  |  |

# APPENDICES

# Appendix 1 Module Label

The I/O signals and buffer memory of the RJ51AW12AL can be set using module label.

#### Structure of the module label

The module label name is defined with the following structure.

"Instance name"\_"Module number"."Label name"

"Instance name"\_"Module number"."Label name"\_D

Ex. RJ51AW12AL\_1.bModuleREADY

#### ■Instance name

The following is the instance name of the RJ51AW12AL.

| Model      | Instance name |
|------------|---------------|
| RJ51AW12AL | RJ51AW12AL    |

#### ■Module number

A sequential number starting with "1" for identifying a module from the one with the same instance name.

#### Label name

A label name unique to the module.

#### ∎\_D

This symbol indicates that the module label is for direct access. The label without "\_D" is for refresh. The following are the differences between refresh and direct access.

| Туре          | Description                                                                                                    | Access timing                                  |
|---------------|----------------------------------------------------------------------------------------------------|------------------------------------------------|
| Refresh       | The values read/written from/to the module labels are reflected to the module at refresh.<br>The execution time of the program can be shortened.                                                             | At refresh                                     |
| Direct access | The values read/written from/to the module labels are reflected to the module immediately. Although the execution time of the program is longer than the one at the refresh, the responsiveness is improved. | At writing to or reading from the module label |

# Appendix 2 I/O Signals

This section describes the I/O signals for the CPU module. The assignment of the I/O signals when the start I/O No. of the RJ51AW12AL is 0 is shown.

## List of I/O signals

The following table lists I/O signals. Device X is an input signal from the RJ51AW12AL to the CPU module. Device Y is an output signal from CPU module to the RJ51AW12AL.

| Input signal |                                                                             |  |  |  |  |  |
|--------------|-----------------------------------------------------------------------------|--|--|--|--|--|
| Device No.   | Signal name                                                                 |  |  |  |  |  |
| X0           | Module READY                                                                |  |  |  |  |  |
| X1           | DP/DN short error                                                           |  |  |  |  |  |
| X2           | 24V/DP short error                                                          |  |  |  |  |  |
| X3           | Transmission cable voltage drop error                                       |  |  |  |  |  |
| X4           | DP/DN disconnection error                                                   |  |  |  |  |  |
| X5 to X7     | Use prohibited                                                              |  |  |  |  |  |
| X8           | AnyWireASLINK version compatibility inspection error*1                      |  |  |  |  |  |
| X9           | Backup/Restore unsupported error*1                                          |  |  |  |  |  |
| ХА           | Parameter access flag (with handshake) <sup>*1</sup>                        |  |  |  |  |  |
| ХВ           | Parameter accessing flag (with handshake)*1                                 |  |  |  |  |  |
| XC           | Use prohibited                                                              |  |  |  |  |  |
| XD           | AnyWireASLINK version compatibility inspection executing flag <sup>*1</sup> |  |  |  |  |  |
| XE           | Use prohibited                                                              |  |  |  |  |  |
| XF           | Adjustment mode executing flag*1                                            |  |  |  |  |  |
| X10          | Remote module alarm signal                                                  |  |  |  |  |  |
| X11          | Parameter access completion flag                                            |  |  |  |  |  |
| X12          | Parameter access error                                                      |  |  |  |  |  |
| X13          | Use prohibited                                                              |  |  |  |  |  |
| X14          | Automatic address detection flag                                            |  |  |  |  |  |
| X15          | Overlap address inspection flag                                             |  |  |  |  |  |
| X16          | One remote module changing flag <sup>*1</sup>                               |  |  |  |  |  |
| X17          | Remote module replacement completion flag <sup>*1</sup>                     |  |  |  |  |  |
| X18 to X1F   | Use prohibited                                                              |  |  |  |  |  |
|              |                                                                             |  |  |  |  |  |

\*1 This signal is usable on the RJ51AW12AL of which first two digits of the production information are "03" or later.

| Output signal |                                                          |  |  |  |  |  |  |
|---------------|----------------------------------------------------------|--|--|--|--|--|--|
| Device No.    | Signal name                                              |  |  |  |  |  |  |
| Y0            | Error flag clear command                                 |  |  |  |  |  |  |
| Y1            | Automatic address detection command                      |  |  |  |  |  |  |
| Y2            | Overlap address inspection command                       |  |  |  |  |  |  |
| Y3 to YC      | Use prohibited                                           |  |  |  |  |  |  |
| YD            | AnyWireASLINK version compatibility inspection command*1 |  |  |  |  |  |  |
| YE to YF      | Use prohibited                                           |  |  |  |  |  |  |
| Y10           | Parameter access request command for the remote module   |  |  |  |  |  |  |
| Y11           | Parameter batch read command for the remote module       |  |  |  |  |  |  |
| Y12           | Parameter batch write command for the remote module      |  |  |  |  |  |  |
| Y13 to Y1F    | Use prohibited                                           |  |  |  |  |  |  |

\*1 This signal is usable on the RJ51AW12AL of which first two digits of the production information are "03" or later.

Point P

Do not use (turn on) any "use prohibited" signals as an input or output signal to the CPU module. Doing so may cause malfunction of the programmable controller system.

## Details of the input signal

The following shows the on/off timing or condition of the input signal.

#### Module READY: X0

When the CPU module is reset or powered on, this signal turns on as soon as the RJ51AW12AL is completely ready to be processed.

#### **DP/DN short error: X1**

This signal turns on when a short circuit occurs in the transmission cables (DP, DN) or the maximum supply current is exceeded.

#### ■Turning off of 'DP/DN short error' (X1)

After removing the short circuit in the transmission cables (DP, DN) or adjusting the current within the specification range, perform either of the following operations. Until then, 'DP/DN short error' (X1) remains on.

- Reset the CPU module or power off and on the system.
- Turn on and off 'Error flag clear command' (Y0).

For how to remove the short circuit in the transmission cables (DP, DN) or adjust the current within the specification range, refer to the following.

Page 80 List of Error Codes

#### 24V/DP short error: X2

This signal turns on when any of the transmission cables (24V, DP) is short-circuited.

#### ■Turning off of '24V/DP short error' (X2)

After removing the short circuit in the transmission cables (24V, DP), perform either of the following operations. Until then, '24V/DP short error' (X2) remains on.

- Reset the CPU module or power off and on the system.
- Turn on and off 'Error flag clear command' (Y0).

For how to remove the short circuit in the transmission cables (24V, DP), refer to the following.

Page 80 List of Error Codes

#### Transmission cable voltage drop error: X3

This signal turns on when the 24VDC external power supply voltage drops.

#### ■Turning off of 'Transmission cable voltage drop error' (X3)

After removing the drop of the 24VDC external power supply voltage, perform either of the following operations. Until then,

- 'Transmission cable voltage drop error' (X3) remains on.
- Reset the CPU module or power off and on the system.
- Turn on and off 'Error flag clear command' (Y0).

For how to remove the drop of the 24VDC external power supply voltage, refer to the following.

Page 80 List of Error Codes

#### **DP/DN disconnection error: X4**

This signal turns on when the transmission cables (DP, DN) or a remote module is disconnected.

#### ■Turning off of 'DP/DN disconnection error' (X4)

After removing the short circuit in the transmission cables (DP, DN) or reconnecting the remote module, perform either of the following operations. Until then, 'DP/DN disconnection error' (X4) remains on.<sup>\* 1</sup>

- Reset the CPU module or power off and on the system.
- Turn on and off 'Error flag clear command' (Y0).

For how to remove the short circuit in the transmission cables (DP, DN) or reconnect the remote module, refer to the following.

Page 80 List of Error Codes

\*1 If the error status automatic recovery function is enabled, this signal turns automatically off.

#### AnyWireASLINK version compatibility inspection error: X8

This signal turns on when an error is detected in the AnyWireASLINK version compatibility inspection.

#### ■Turning off of 'AnyWireASLINK version compatibility inspection error' (X8)

After the error is cleared, execute any of the following operations. Until then, 'AnyWireASLINK version compatibility inspection error' (X8) remains on.

- · Reset the CPU module or power off and on the system.
- Turn on and off 'Error flag clear command' (Y0).
- Turn off and on 'AnyWireASLINK version compatibility inspection command' (YD).

#### Backup/Restore unsupported error: X9

This signal turns on when the data backup/restoration is performed on the CPU module that does not support the data backup/restoration.

#### ■Turning off of 'Backup/Restore unsupported error' (X9)

Perform either of the following operations. Until then, 'Backup/Restore unsupported error' (X9) remains on.

- · Reset the CPU module or power off and on the system.
- Turn on and off 'Error flag clear command' (Y0).

#### Parameter access flag (with handshake): XA

The RJ51AW12AL that supports 'Parameter accessing flag (with handshake)' (XB) is continuously on.

#### Parameter accessing flag (with handshake): XB

This signal turns on when any of the following output signals is turned on to start the parameter access processing.

- · 'Parameter access request command for the remote module' (Y10)
- 'Parameter batch read command for the remote module' (Y11)
- · 'Parameter batch write command for the remote module' (Y12)

#### ■Turning off of 'Parameter accessing flag (with handshake)' (XB)

'Parameter accessing flag (with handshake)' (XB) turns off when both of the following conditions are met.

- · The parameter access processing has been completed.
- 'Parameter access request command for the remote module' (Y10), 'Parameter batch read command for the remote module' (Y11), and 'Parameter batch write command for the remote module' (Y12) are all turned off.

For the completion timing of the parameter access processing, refer to the following.

Page 38 Check of the parameter access completion

#### AnyWireASLINK version compatibility inspection executing flag: XD

This signal turns on when the AnyWireASLINK version compatibility inspection is started.

#### ■Turning off of 'AnyWireASLINK version compatibility inspection executing flag' (XD)

'AnyWireASLINK version compatibility inspection executing flag' (XD) turns off when both of the following conditions are met.

- The AnyWireASLINK version compatibility inspection has completed.
- · 'AnyWireASLINK version compatibility inspection command' (YD) is turned on and off.

#### Adjustment mode executing flag: XF

This flag turns on when the ASLINKMONITOR is in the adjustment mode.

Parameter access or the remote module disconnection cannot be detected during the adjustment mode.

#### ■Turning off of 'Adjustment mode executing flag (XF)'

'Adjustment mode executing flag (XF)' turns off when the following conditions are met.

- The ASLINKMONITOR is turned into the normal mode.
- The ASLINKMONITOR in the adjustment mode is disconnected.

#### Remote module alarm signal: X10

This signal turns on when any of the following errors occurs.

- A status error, such as an I/O disconnection or short circuit, occurs in a remote module.
- · An error occurs in the remote module address setting.
- When a remote module is replaced using the easy replacement function for one remote module, the model name of the new remote module is different from that of the old remote module.

For details on the target remote module's addresses and alarms, refer to 'Number of the alarm IDs' (Un\G9984) and 'Alarm ID information storage area' (Un\G9985 to Un\G10112). (

#### ■Turning off of 'Remote module alarm signal' (X10)

After eliminating the status error of the remote module or setting the address of the remote module again, perform either of the following operations. Until then, 'Remote module alarm signal' (X10) remains on.

- Reset the CPU module or power off and on the system.
- Turn on and off 'Error flag clear command' (Y0).

For how to eliminate the status error in the remote module, refer to the following.

Page 80 List of Error Codes

#### Parameter access completion flag: X11

This signal turns on and off in any of the following cases and turns off and on when the relevant operation has completed.

- During the parameter access
- · During the easy replacement for one remote module
- · During the AnyWireASLINK version compatibility inspection

#### Parameter access error: X12

This signal turns on when an error occurs in the parameter access.

The latest error codes are stored in 'Latest error code storage area' (Un\G10256) and the target IDs of the error codes are stored in 'Latest error ID storage area' (Un\G10257).

#### ■Turning off of 'Parameter access error' (X12)

After the error is cleared, execute any of the following operations. Until then, 'Parameter access error' (X12) remains on.\*1

• Reset the CPU module or power off and on the system.

• Turn on and off 'Error flag clear command' (Y0).

For how to eliminate the parameter access error, refer to the following.

- Page 80 List of Error Codes
- \*1 If the error status automatic recovery function is enabled, this signal turns automatically off.

#### Automatic address detection flag: X14

The signal remains on from a start of execution of automatic address detection to the end of the execution.

#### Overlap address inspection flag: X15

The signal remains on from a start of execution of same address used check to the end of the execution.

#### One remote module changing flag: X16

This flag turns on during the remote module replacement using the easy replacement function for one remote module.

#### Remote module replacement completion flag: X17

This flag turns on when 'One remote module changing flag' (X16) turns off during the remote module replacement using the easy replacement function for one remote module.

#### Turning off of 'Remote module replacement completion flag' (X17)

'Remote module replacement completion flag' (X17) is on for five seconds and then turns off.

## Details of the output signal

The following shows the on/off timing or condition of the output signal.

#### Error flag clear command: Y0

When 'Error flag clear command' (Y0) is turned off and on, the following input signals and the buffer memory areas are cleared.

| Туре               | Item                                                                                                    | Operation                                                    |
|--------------------|----------------------------------------------------------------------------------------------------|--------------------------------------------------------------|
| Input signal       | <ul> <li>'DP/DN short error' (X1)</li> <li>'24V/DP short error' (X2)</li> <li>'Transmission cable voltage drop error' (X3)</li> <li>'DP/DN disconnection error' (X4)</li> <li>'AnyWireASLINK version compatibility inspection error' (X8)</li> <li>'Backup/Restore unsupported error' (X9)</li> <li>'Remote module alarm signal' (X10)</li> <li>'Parameter access error' (X12)</li> </ul>                                                                                                    | The input signal is turned on and off.                       |
| Buffer memory area | <ul> <li>'Number of the error IDs' (Un\G8192)</li> <li>'Error ID information storage area' (Un\G8193 to Un\G8320)</li> <li>'Error ID information bit area (bit output)' (Un\G8704 to Un\G8719)</li> <li>'Error ID information bit area (bit input)' (Un\G8706 to Un\G8751)</li> <li>'Error ID information bit area (word output)' (Un\G8768 to Un\G8799)</li> <li>'Error ID information bit area (word input)' (Un\G8800 to Un\G8831)</li> <li>'Number of the alarm IDs' (Un\G9984)</li> <li>'Alarm ID information storage area' (Un\G10256)</li> <li>'Latest error code storage area' (Un\G10257)</li> <li>'Event code for sub information area' (Un\G12096)</li> <li>'Sub information area' (Un\G12097 to Un\G12224)</li> </ul> | Zero is stored as the<br>value of the buffer<br>memory area. |

Resetting the CPU module or turning off and on the power supply also clears the input signals and the buffer memory areas shown above.

#### Automatic address detection command: Y1

Turn on this signal to execute automatic address detection.

#### **Overlap address inspection command: Y2**

Turn on this signal to execute same address used check.

#### AnyWireASLINK version compatibility inspection command: YD

Turn on this signal to execute the AnyWireASLINK version compatibility inspection.

#### Parameter access request command for the remote module: Y10

Turn on this signal to perform the following operations from the RJ51AW12AL to a remote module.

- · Read and write the parameter of the remote module.
- Execute the remote address change function.

#### Parameter batch read command for the remote module: Y11

Turn on this signal to collectively read parameters from all remote modules that the RJ51AW12AL recognizes.

#### Parameter batch write command for the remote module: Y12

Turn on this signal to collectively write parameters to all remote modules that the RJ51AW12AL recognizes.

# Appendix 3 Buffer Memory

Buffer memory is for data communications between the RJ51AW12AL and the CPU module or the RJ51AW12AL and remote modules.

When the CPU module is reset or the system is powered off and on, the data in the buffer memory are set back to the default (initial values).

## List of buffer memory addresses

| Address (decimal) | Address        | Name                                                      | Initial value | Read/write |
|-------------------|----------------|-----------------------------------------------------------|---------------|------------|
|                   | (hexadecimal)  |                                                           |               |            |
| 0 to 15           | 0H to FH       | Bit input information area                                | 0             | Read       |
| 16 to 511         | 10H to 1FFH    | System area                                               |               |            |
| 512 to 1023       | 200H to 3FFH   | Word input information area <sup>*1</sup>                 | 0             | Read       |
| 1024 to 4095      | 400H to FFFH   | System area                                               |               |            |
| 4096 to 4111      | 1000H to 100FH | Bit output information area                               | 0             | Read/write |
| 4112 to 4607      | 1010H to 11FFH | System area                                               |               |            |
| 4608 to 5119      | 1200H to 13FFH | Word output information area <sup>*1</sup>                | 0             | Read/write |
| 5120 to 8191      | 1400H to 1FFFH | System area                                               |               |            |
| 8192              | 2000H          | Number of the error IDs                                   | 0             | Read       |
| 8193 to 8320      | 2001H to 2080H | Error ID information storage area                         | 0             | Read       |
| 8321 to 8703      | 2081H to 21FFH | System area                                               |               |            |
| 8704 to 8719      | 2200H to 220FH | Error ID information bit area (bit output)                | 0             | Read       |
| 8720 to 8735      | 2210H to 221FH | System area                                               | ·             | ·          |
| 8736 to 8751      | 2220H to 222FH | Error ID information bit area (bit input)                 | 0             | Read       |
| 8752 to 8767      | 2230H to 223FH | System area                                               |               |            |
| 8768 to 8799      | 2240H to 225FH | Error ID information bit area (word output) <sup>*1</sup> | 0             | Read       |
| 8800 to 8831      | 2260H to 227FH | Error ID information bit area (word input) <sup>*1</sup>  | 0             | Read       |
| 8832 to 8959      | 2280H to 22FFH | System area                                               |               |            |
| 8960              | 2300H          | Number of the connected modules                           | 0             | Read       |
| 8961 to 9215      | 2301H to 23FFH | System area                                               |               |            |
| 9216              | 2400H          | Number of the IDs of the connected modules                | 0             | Read       |
| 9217 to 9344      | 2401H to 2480H | Connected module ID information storage area              | 0             | Read       |
| 9345 to 9983      | 2481H to 26FFH | System area                                               |               |            |
| 9984              | 2700H          | Number of the alarm IDs                                   | 0             | Read       |
| 9985 to 10112     | 2701H to 2780H | Alarm ID information storage area                         | 0             | Read       |
| 10113 to 10255    | 2781H to 280FH | System area                                               |               |            |
| 10256             | 2810H          | Latest error code storage area                            | 0             | Read       |
| 10257             | 2811H          | Latest error ID storage area                              | 0             | Read       |
| 10258 to 10319    | 2812H to 284FH | System area                                               |               |            |
| 10320             | 2850H          | Parameter access setting                                  | 0             | Read/write |
| 10321             | 2851H          | Parameter access target module ID specification           | 0             | Read/write |
| 10322             | 2852H          | System area                                               | -             | •          |
| 10323             | 2853H          | Change ID specification                                   | 0             | Read/write |
| 10324 to 10495    | 2854H to 28FFH | System area                                               | •             |            |
| 10496 to 10751    | 2900H to 29FFH | Parameter storage location memory number (bit output)     | 0             | Read       |
| 10752 to 11007    | 2A00H to 2AFFH | System area                                               |               |            |
| 11008 to 11263    | 2B00H to 2BFFH | Parameter storage location memory number (bit input)      | 0             | Read       |
| 11264 to 12095    | 2C00H to 2F3FH | System area                                               | 1             |            |
| 12096             | 2F40H          | Event code for sub information area <sup>*1</sup>         | 0             | Read       |
| 12097 to 12224    | 2F41H to 2FC0H | Sub information area <sup>*1</sup>                        | 0             | Read       |
| 12225 to 12287    | 2FC1H to 2FFFH | System area                                               | •             | ·          |

94

| Address (decimal) | Address<br>(hexadecimal) | Name                                                                | Initial value | Read/write |
|-------------------|--------------------------|---------------------------------------------------------------------|---------------|------------|
| 12288 to 18431    | 3000H to 47FFH           | Parameter storage area                                              | 0             | Read/write |
| 18432 to 19455    | 4800H to 4BFFH           | System area                                                         |               |            |
| 19456 to 19967    | 4C00H to 4DFFH           | Parameter storage location memory number (word output)*1            | 0             | Read       |
| 19968 to 20479    | 4E00H to 4FFFH           | Parameter storage location memory number (word input) <sup>*1</sup> | 0             | Read       |
| 20480 to 31487    | 5000H to 7AFFH           | System area                                                         |               |            |
| 31488             | 7B00H                    | Number of word data points setting <sup>*1</sup>                    | 0             | Read/write |
| 31489             | 7B01H                    | System area                                                         |               | •          |
| 31490             | 7B02H                    | Word data start address setting <sup>*1</sup>                       | 0             | Read/write |
| 31491             | 7B03H                    | System area                                                         |               |            |
| 31492             | 7B04H                    | Number of word data points per frame setting <sup>*1</sup>          | 0             | Read/write |
| 31493             | 7B05H                    | Number of word data cycles setting <sup>*1</sup>                    | 0             | Read/write |
| 31494 to 32767    | 7B06H to 7FFFH           | System area                                                         |               |            |

\*1 This signal is usable on the RJ51AW12AL of which first two digits of the production information are "03" or later.

Point P

Do not write data to "System area".

Doing so may cause malfunction of the programmable controller system.

#### Input information area

This buffer memory area automatically stores the on/off status of the input signal of the remote module.

| Address | Input | Input information area <sup>*1</sup> |     |     |     |     |     |     |     |     |     |     |     |     |     |     |
|---------|-------|--------------------------------------|-----|-----|-----|-----|-----|-----|-----|-----|-----|-----|-----|-----|-----|-----|
|         | b15   | b14                                  | b13 | b12 | b11 | b10 | b9  | b8  | b7  | b6  | b5  | b4  | b3  | b2  | b1  | b0  |
| Un\G0   | 15    | 14                                   | 13  | 12  | 11  | 10  | 9   | 8   | 7   | 6   | 5   | 4   | 3   | 2   | 1   | 0   |
| Un\G1   | 31    | 30                                   | 29  | 28  | 27  | 26  | 25  | 24  | 23  | 22  | 21  | 20  | 19  | 18  | 17  | 16  |
| Un\G2   | 47    | 46                                   | 45  | 44  | 43  | 42  | 41  | 40  | 39  | 38  | 37  | 36  | 35  | 34  | 33  | 32  |
| Un\G3   | 63    | 62                                   | 61  | 60  | 59  | 58  | 57  | 56  | 55  | 54  | 53  | 52  | 51  | 50  | 49  | 48  |
| Un\G4   | 79    | 78                                   | 77  | 76  | 75  | 74  | 73  | 72  | 71  | 70  | 69  | 68  | 67  | 66  | 65  | 64  |
| Un\G5   | 95    | 94                                   | 93  | 92  | 91  | 90  | 89  | 88  | 87  | 86  | 85  | 84  | 83  | 82  | 81  | 80  |
| Un\G6   | 111   | 110                                  | 109 | 108 | 107 | 106 | 105 | 104 | 103 | 102 | 101 | 100 | 99  | 98  | 97  | 96  |
| Un\G7   | 127   | 126                                  | 125 | 124 | 123 | 122 | 121 | 120 | 119 | 118 | 117 | 116 | 115 | 114 | 113 | 112 |
| Un\G8   | 143   | 142                                  | 141 | 140 | 139 | 138 | 137 | 136 | 135 | 134 | 133 | 132 | 131 | 130 | 129 | 128 |
| Un\G9   | 159   | 158                                  | 157 | 156 | 155 | 154 | 153 | 152 | 151 | 150 | 149 | 148 | 147 | 146 | 145 | 144 |
| Un\G10  | 175   | 174                                  | 173 | 172 | 171 | 170 | 169 | 168 | 167 | 166 | 165 | 164 | 163 | 162 | 161 | 160 |
| Un\G11  | 191   | 190                                  | 189 | 188 | 187 | 186 | 185 | 184 | 183 | 182 | 181 | 180 | 179 | 178 | 177 | 176 |
| Un\G12  | 207   | 206                                  | 205 | 204 | 203 | 202 | 201 | 200 | 199 | 198 | 197 | 196 | 195 | 194 | 193 | 192 |
| Un\G13  | 223   | 222                                  | 221 | 220 | 219 | 218 | 217 | 216 | 215 | 214 | 213 | 212 | 211 | 210 | 209 | 208 |
| Un\G14  | 239   | 238                                  | 237 | 236 | 235 | 234 | 233 | 232 | 231 | 230 | 229 | 228 | 227 | 226 | 225 | 224 |
| Un\G15  | 255   | 254                                  | 253 | 252 | 251 | 250 | 249 | 248 | 247 | 246 | 245 | 244 | 243 | 242 | 241 | 240 |

#### ■Bit input information area (Un\G0 to Un\G15)

\*1 Values in the table indicate the start addresses of the remote modules.

#### Ex.

When the address of the 2-point bit input remote module is set to 30, b14 to b15 in Un\G1 are occupied as the input signal. When the address of the 16-point bit input remote module is set to 50, b2 to b15 in Un\G3 and b0 to b1 in Un\G4 are occupied as the input signal.

#### ■Word input information area (Un\G512 to Un\G1023)

| Address  | Input information area <sup>*1</sup> |
|----------|--------------------------------------|
| Un\G512  | 0                                    |
| Un\G513  | 1                                    |
| Un\G514  | 2                                    |
| Un\G515  | 3                                    |
| Un\G516  | 4                                    |
| :        |                                      |
| Un\G1020 | 508                                  |
| Un\G1021 | 509                                  |
| Un\G1022 | 510                                  |
| Un\G1023 | 511                                  |

\*1 Values in the table indicate the start addresses of the remote modules.

Ex.

When the address of the 2-word word input remote module is set to 3, Un\G515 to Un\G516 are occupied as the input signal.

#### Output information area

When the on/off data of an output signal of a remote module is written from the CPU module, the remote module automatically outputs a signal.

| Address  | Outpu | Output information area <sup>*1</sup> |     |     |     |     |     |     |     |     |     |     |     |     |     |     |
|----------|-------|---------------------------------------|-----|-----|-----|-----|-----|-----|-----|-----|-----|-----|-----|-----|-----|-----|
|          | b15   | b14                                   | b13 | b12 | b11 | b10 | b9  | b8  | b7  | b6  | b5  | b4  | b3  | b2  | b1  | b0  |
| Un\G4096 | 15    | 14                                    | 13  | 12  | 11  | 10  | 9   | 8   | 7   | 6   | 5   | 4   | 3   | 2   | 1   | 0   |
| Un\G4097 | 31    | 30                                    | 29  | 28  | 27  | 26  | 25  | 24  | 23  | 22  | 21  | 20  | 19  | 18  | 17  | 16  |
| Un\G4098 | 47    | 46                                    | 45  | 44  | 43  | 42  | 41  | 40  | 39  | 38  | 37  | 36  | 35  | 34  | 33  | 32  |
| Un\G4099 | 63    | 62                                    | 61  | 60  | 59  | 58  | 57  | 56  | 55  | 54  | 53  | 52  | 51  | 50  | 49  | 48  |
| Un\G4100 | 79    | 78                                    | 77  | 76  | 75  | 74  | 73  | 72  | 71  | 70  | 69  | 68  | 67  | 66  | 65  | 64  |
| Un\G4101 | 95    | 94                                    | 93  | 92  | 91  | 90  | 89  | 88  | 87  | 86  | 85  | 84  | 83  | 82  | 81  | 80  |
| Un\G4102 | 111   | 110                                   | 109 | 108 | 107 | 106 | 105 | 104 | 103 | 102 | 101 | 100 | 99  | 98  | 97  | 96  |
| Un\G4103 | 127   | 126                                   | 125 | 124 | 123 | 122 | 121 | 120 | 119 | 118 | 117 | 116 | 115 | 114 | 113 | 112 |
| Un\G4104 | 143   | 142                                   | 141 | 140 | 139 | 138 | 137 | 136 | 135 | 134 | 133 | 132 | 131 | 130 | 129 | 128 |
| Un\G4105 | 159   | 158                                   | 157 | 156 | 155 | 154 | 153 | 152 | 151 | 150 | 149 | 148 | 147 | 146 | 145 | 144 |
| Un\G4106 | 175   | 174                                   | 173 | 172 | 171 | 170 | 169 | 168 | 167 | 166 | 165 | 164 | 163 | 162 | 161 | 160 |
| Un\G4107 | 191   | 190                                   | 189 | 188 | 187 | 186 | 185 | 184 | 183 | 182 | 181 | 180 | 179 | 178 | 177 | 176 |
| Un\G4108 | 207   | 206                                   | 205 | 204 | 203 | 202 | 201 | 200 | 199 | 198 | 197 | 196 | 195 | 194 | 193 | 192 |
| Un\G4109 | 223   | 222                                   | 221 | 220 | 219 | 218 | 217 | 216 | 215 | 214 | 213 | 212 | 211 | 210 | 209 | 208 |
| Un\G4110 | 239   | 238                                   | 237 | 236 | 235 | 234 | 233 | 232 | 231 | 230 | 229 | 228 | 227 | 226 | 225 | 224 |
| Un\G4111 | 255   | 254                                   | 253 | 252 | 251 | 250 | 249 | 248 | 247 | 246 | 245 | 244 | 243 | 242 | 241 | 240 |

#### ■Bit output information area (Un\G4096 to Un\G4111)

\*1 Values in the table indicate the start addresses of the remote modules.

When the address of the 2-point bit output remote module is set to 30, b14 to b15 in Un\G4097 are occupied as the output signal.

When the address of the 16-point bit output remote module is set to 50, b2 to b15 in Un\G4099 and b0 to b1 in Un\G4100 are occupied as the output signal.

#### ■Word output information area (Un\G4608 to Un\G5119)

| Address  | Output information area <sup>*1</sup> |
|----------|---------------------------------------|
| Un\G4608 | 0                                     |
| Un\G4609 | 1                                     |
| Un\G4610 | 2                                     |
| Un\G4611 | 3                                     |
| Un\G4612 | 4                                     |
| :        | :                                     |
| Un\G5116 | 508                                   |
| Un\G5117 | 509                                   |
| Un\G5118 | 510                                   |
| Un\G5119 | 511                                   |

\*1 Values in the table indicate the start addresses of the remote modules.

Ex.

When the address of the 2-word word output remote module is set to 508, Un\G5116 to Un\G5117 are occupied as the output signal.

Ex.

#### Number of the error IDs

#### ■Number of the error IDs (Un\G8192)

This buffer memory area stores the number of error IDs that send no response due to disconnection of the transmission cable (DP, DN) or a failure in the remote module alone among the IDs of the connected modules. (Up to 128 IDs)

The stored values are retained until the power is turned off and on or 'Error flag clear command' (Y0) is turned off and on after the error is cleared.

However, if the error status automatic recovery function is enabled, the number of remote modules (number of error IDs) from which errors are cleared automatically decreases.

#### Data update timing

After automatic address detection, the data are updated as soon as a response error is detected.

#### Error ID information storage area

#### ■Error ID information storage area (Un\G8193 to Un\G8320)

When the transmission cables (DP, DN) are disconnected or an error in a remote module or an error (error code: 0CCAH, 0D30H) occurs, this buffer memory area stores all the error IDs in the ascending order. (Up to 128 IDs)

The IDs to be stored are as follows.

- 0000H to 00FEH: ID of a bit output remote module
- 0200H to 02FEH: ID of a bit input remote module or bit I/O combined remote module
- 0400H to 05FEH: ID of a word output remote module
- 0600H to 07FEH: ID of a word input remote module or word I/O combined remote module
- · 00FFH: Unset IDs of bit output remote modules and word output remote modules
- · 02FFH: Unset IDs of bit input remote modules and word input remote modules

The stored values are retained until the power is turned off and on or 'Error flag clear command' (Y0) is turned off and on after the error is cleared.

However, if the error status automatic recovery function is enabled, the ID of a remote module from which an error is cleared turns off automatically.

#### Data update timing

After automatic address detection, the data are updated as soon as a response error is detected.

#### Error ID information bit area

These buffer memory areas show error IDs in units of bits for reference. These areas are used in the same manner as 'Error ID information storage area' (Un\G8193 to Un\G8320).

The bits of error IDs corresponding to the bit output remote module turn on.

| Address <sup>*1</sup> | b15 | b14 | b13 | b12 | b11 | b10 | b9  | b8  | b7  | b6  | b5  | b4  | b3  | b2  | b1  | b0  |
|-----------------------|-----|-----|-----|-----|-----|-----|-----|-----|-----|-----|-----|-----|-----|-----|-----|-----|
| Un\G8704              | FH  | EH  | DH  | СН  | BH  | AH  | 9H  | 8H  | 7H  | 6H  | 5H  | 4H  | 3H  | 2H  | 1H  | 0H  |
| Un\G8705              | 1FH | 1EH | 1DH | 1CH | 1BH | 1AH | 19H | 18H | 17H | 16H | 15H | 14H | 13H | 12H | 11H | 10H |
| Un\G8706              | 2FH | 2EH | 2DH | 2CH | 2BH | 2AH | 29H | 28H | 27H | 26H | 25H | 24H | 23H | 22H | 21H | 20H |
| Un\G8707              | 3FH | 3EH | 3DH | 3CH | 3BH | 3AH | 39H | 38H | 37H | 36H | 35H | 34H | 33H | 32H | 31H | 30H |
| Un\G8708              | 4FH | 4EH | 4DH | 4CH | 4BH | 4AH | 49H | 48H | 47H | 46H | 45H | 44H | 43H | 42H | 41H | 40H |
| Un\G8709              | 5FH | 5EH | 5DH | 5CH | 5BH | 5AH | 59H | 58H | 57H | 56H | 55H | 54H | 53H | 52H | 51H | 50H |
| Un\G8710              | 6FH | 6EH | 6DH | 6CH | 6BH | 6AH | 69H | 68H | 67H | 66H | 65H | 64H | 63H | 62H | 61H | 60H |
| Un\G8711              | 7FH | 7EH | 7DH | 7CH | 7BH | 7AH | 79H | 78H | 77H | 76H | 75H | 74H | 73H | 72H | 71H | 70H |
| Un\G8712              | 8FH | 8EH | 8DH | 8CH | 8BH | 8AH | 89H | 88H | 87H | 86H | 85H | 84H | 83H | 82H | 81H | 80H |
| Un\G8713              | 9FH | 9EH | 9DH | 9CH | 9BH | 9AH | 99H | 98H | 97H | 96H | 95H | 94H | 93H | 92H | 91H | 90H |
| Un\G8714              | AFH | AEH | ADH | ACH | ABH | AAH | A9H | A8H | A7H | A6H | A5H | A4H | A3H | A2H | A1H | A0H |
| Un\G8715              | BFH | BEH | BDH | BCH | BBH | BAH | B9H | B8H | B7H | B6H | B5H | B4H | B3H | B2H | B1H | B0H |
| Un\G8716              | CFH | CEH | CDH | ССН | СВН | CAH | C9H | C8H | C7H | C6H | C5H | C4H | СЗН | C2H | C1H | COH |
| Un\G8717              | DFH | DEH | DDH | DCH | DBH | DAH | D9H | D8H | D7H | D6H | D5H | D4H | D3H | D2H | D1H | D0H |
| Un\G8718              | EFH | EEH | EDH | ECH | EBH | EAH | E9H | E8H | E7H | E6H | E5H | E4H | E3H | E2H | E1H | E0H |
| Un\G8719              | FFH | FEH | FDH | FCH | FBH | FAH | F9H | F8H | F7H | F6H | F5H | F4H | F3H | F2H | F1H | F0H |

\*1 Values in the table indicate the remote module ID.

#### Error ID information bit area (bit input) (Un\G8736 to Un\G8751)

The bits of error IDs corresponding to the bit input remote module or bit I/O combined remote module turn on.

| Address <sup>*1</sup> | b15  | b14  | b13  | b12  | b11  | b10  | b9   | b8   | b7   | b6   | b5   | b4   | b3   | b2   | b1   | b0   |
|-----------------------|------|------|------|------|------|------|------|------|------|------|------|------|------|------|------|------|
| Un\G8736              | 20FH | 20EH | 20DH | 20CH | 20BH | 20AH | 209H | 208H | 207H | 206H | 205H | 204H | 203H | 202H | 201H | 200H |
| Un\G8737              | 21FH | 21EH | 21DH | 21CH | 21BH | 21AH | 219H | 218H | 217H | 216H | 215H | 214H | 213H | 212H | 211H | 210H |
| Un\G8738              | 22FH | 22EH | 22DH | 22CH | 22BH | 22AH | 229H | 228H | 227H | 226H | 225H | 224H | 223H | 222H | 221H | 220H |
| Un\G8739              | 23FH | 23EH | 23DH | 23CH | 23BH | 23AH | 239H | 238H | 237H | 236H | 235H | 234H | 233H | 232H | 231H | 230H |
| Un\G8740              | 24FH | 24EH | 24DH | 24CH | 24BH | 24AH | 249H | 248H | 247H | 246H | 245H | 244H | 243H | 242H | 241H | 240H |
| Un\G8741              | 25FH | 25EH | 25DH | 25CH | 25BH | 25AH | 259H | 258H | 257H | 256H | 255H | 254H | 253H | 252H | 251H | 250H |
| Un\G8742              | 26FH | 26EH | 26DH | 26CH | 26BH | 26AH | 269H | 268H | 267H | 266H | 265H | 264H | 263H | 262H | 261H | 260H |
| Un\G8743              | 27FH | 27EH | 27DH | 27CH | 27BH | 27AH | 279H | 278H | 277H | 276H | 275H | 274H | 273H | 272H | 271H | 270H |
| Un\G8744              | 28FH | 28EH | 28DH | 28CH | 28BH | 28AH | 289H | 288H | 287H | 286H | 285H | 284H | 283H | 282H | 281H | 280H |
| Un\G8745              | 29FH | 29EH | 29DH | 29CH | 29BH | 29AH | 299H | 298H | 297H | 296H | 295H | 294H | 293H | 292H | 291H | 290H |
| Un\G8746              | 2AFH | 2AEH | 2ADH | 2ACH | 2ABH | 2AAH | 2A9H | 2A8H | 2A7H | 2A6H | 2A5H | 2A4H | 2A3H | 2A2H | 2A1H | 2A0H |
| Un\G8747              | 2BFH | 2BEH | 2BDH | 2BCH | 2BBH | 2BAH | 2B9H | 2B8H | 2B7H | 2B6H | 2B5H | 2B4H | 2B3H | 2B2H | 2B1H | 2B0H |
| Un\G8748              | 2CFH | 2CEH | 2CDH | 2CCH | 2CBH | 2CAH | 2C9H | 2C8H | 2C7H | 2C6H | 2C5H | 2C4H | 2C3H | 2C2H | 2C1H | 2C0H |
| Un\G8749              | 2DFH | 2DEH | 2DDH | 2DCH | 2DBH | 2DAH | 2D9H | 2D8H | 2D7H | 2D6H | 2D5H | 2D4H | 2D3H | 2D2H | 2D1H | 2D0H |
| Un\G8750              | 2EFH | 2EEH | 2EDH | 2ECH | 2EBH | 2EAH | 2E9H | 2E8H | 2E7H | 2E6H | 2E5H | 2E4H | 2E3H | 2E2H | 2E1H | 2E0H |
| Un\G8751              | 2FFH | 2FEH | 2FDH | 2FCH | 2FBH | 2FAH | 2F9H | 2F8H | 2F7H | 2F6H | 2F5H | 2F4H | 2F3H | 2F2H | 2F1H | 2F0H |

#### ■Error ID information bit area (word output) (Un\G8768 to Un\G8799)

The bits of error IDs corresponding to the word output remote module turn on.

| Address <sup>*1</sup> | b15  | b14  | b13  | b12  | b11  | b10  | b9   | b8   | b7   | b6   | b5   | b4   | b3   | b2   | b1   | b0   |
|-----------------------|------|------|------|------|------|------|------|------|------|------|------|------|------|------|------|------|
| Un\G8768              | 40FH | 40EH | 40DH | 40CH | 40BH | 40AH | 409H | 408H | 407H | 406H | 405H | 404H | 403H | 402H | 401H | 400H |
| Un\G8769              | 41FH | 41EH | 41DH | 41CH | 41BH | 41AH | 419H | 418H | 417H | 416H | 415H | 414H | 413H | 412H | 411H | 410H |
| Un\G8770              | 42FH | 42EH | 42DH | 42CH | 42BH | 42AH | 429H | 428H | 427H | 426H | 425H | 424H | 423H | 422H | 421H | 420H |
| Un\G8771              | 43FH | 43EH | 43DH | 43CH | 43BH | 43AH | 439H | 438H | 437H | 436H | 435H | 434H | 433H | 432H | 431H | 430H |
| Un\G8772              | 44FH | 44EH | 44DH | 44CH | 44BH | 44AH | 449H | 448H | 447H | 446H | 445H | 444H | 443H | 442H | 441H | 440H |
| Un\G8773              | 45FH | 45EH | 45DH | 45CH | 45BH | 45AH | 459H | 458H | 457H | 456H | 455H | 454H | 453H | 452H | 451H | 450H |
| Un\G8774              | 46FH | 46EH | 46DH | 46CH | 46BH | 46AH | 469H | 468H | 467H | 466H | 465H | 464H | 463H | 462H | 461H | 460H |
| Un\G8775              | 47FH | 47EH | 47DH | 47CH | 47BH | 47AH | 479H | 478H | 477H | 476H | 475H | 474H | 473H | 472H | 471H | 470H |
| Un\G8776              | 48FH | 48EH | 48DH | 48CH | 48BH | 48AH | 489H | 488H | 487H | 486H | 485H | 484H | 483H | 482H | 481H | 480H |
| Un\G8777              | 49FH | 49EH | 49DH | 49CH | 49BH | 49AH | 499H | 498H | 497H | 496H | 495H | 494H | 493H | 492H | 491H | 490H |
| Un\G8778              | 4AFH | 4AEH | 4ADH | 4ACH | 4ABH | 4AAH | 4A9H | 4A8H | 4A7H | 4A6H | 4A5H | 4A4H | 4A3H | 4A2H | 4A1H | 4A0H |
| Un\G8779              | 4BFH | 4BEH | 4BDH | 4BCH | 4BBH | 4BAH | 4B9H | 4B8H | 4B7H | 4B6H | 4B5H | 4B4H | 4B3H | 4B2H | 4B1H | 4B0H |
| Un\G8780              | 4CFH | 4CEH | 4CDH | 4CCH | 4CBH | 4CAH | 4C9H | 4C8H | 4C7H | 4C6H | 4C5H | 4C4H | 4C3H | 4C2H | 4C1H | 4C0H |
| Un\G8781              | 4DFH | 4DEH | 4DDH | 4DCH | 4DBH | 4DAH | 4D9H | 4D8H | 4D7H | 4D6H | 4D5H | 4D4H | 4D3H | 4D2H | 4D1H | 4D0H |
| Un\G8782              | 4EFH | 4EEH | 4EDH | 4ECH | 4EBH | 4EAH | 4E9H | 4E8H | 4E7H | 4E6H | 4E5H | 4E4H | 4E3H | 4E2H | 4E1H | 4E0H |
| Un\G8783              | 4FFH | 4FEH | 4FDH | 4FCH | 4FBH | 4FAH | 4F9H | 4F8H | 4F7H | 4F6H | 4F5H | 4F4H | 4F3H | 4F2H | 4F1H | 4F0H |
| Un\G8784              | 50FH | 50EH | 50DH | 50CH | 50BH | 50AH | 509H | 508H | 507H | 506H | 505H | 504H | 503H | 502H | 501H | 500H |
| Un\G8785              | 51FH | 51EH | 51DH | 51CH | 51BH | 51AH | 519H | 518H | 517H | 516H | 515H | 514H | 513H | 512H | 511H | 510H |
| Un\G8786              | 52FH | 52EH | 52DH | 52CH | 52BH | 52AH | 529H | 528H | 527H | 526H | 525H | 524H | 523H | 522H | 521H | 520H |
| Un\G8787              | 53FH | 53EH | 53DH | 53CH | 53BH | 53AH | 539H | 538H | 537H | 536H | 535H | 534H | 533H | 532H | 531H | 530H |
| Un\G8788              | 54FH | 54EH | 54DH | 54CH | 54BH | 54AH | 549H | 548H | 547H | 546H | 545H | 544H | 543H | 542H | 541H | 540H |
| Un\G8789              | 55FH | 55EH | 55DH | 55CH | 55BH | 55AH | 559H | 558H | 557H | 556H | 555H | 554H | 553H | 552H | 551H | 550H |
| Un\G8790              | 56FH | 56EH | 56DH | 56CH | 56BH | 56AH | 569H | 568H | 567H | 566H | 565H | 564H | 563H | 562H | 561H | 560H |
| Un\G8791              | 57FH | 57EH | 57DH | 57CH | 57BH | 57AH | 579H | 578H | 577H | 576H | 575H | 574H | 573H | 572H | 571H | 570H |
| Un\G8792              | 58FH | 58EH | 58DH | 58CH | 58BH | 58AH | 589H | 588H | 587H | 586H | 585H | 584H | 583H | 582H | 581H | 580H |
| Un\G8793              | 59FH | 59EH | 59DH | 59CH | 59BH | 59AH | 599H | 598H | 597H | 596H | 595H | 594H | 593H | 592H | 591H | 590H |
| Un\G8794              | 5AFH | 5AEH | 5ADH | 5ACH | 5ABH | 5AAH | 5A9H | 5A8H | 5A7H | 5A6H | 5A5H | 5A4H | 5A3H | 5A2H | 5A1H | 5A0H |
| Un\G8795              | 5BFH | 5BEH | 5BDH | 5BCH | 5BBH | 5BAH | 5B9H | 5B8H | 5B7H | 5B6H | 5B5H | 5B4H | 5B3H | 5B2H | 5B1H | 5B0H |
| Un\G8796              | 5CFH | 5CEH | 5CDH | 5CCH | 5CBH | 5CAH | 5C9H | 5C8H | 5C7H | 5C6H | 5C5H | 5C4H | 5C3H | 5C2H | 5C1H | 5C0H |
| Un\G8797              | 5DFH | 5DEH | 5DDH | 5DCH | 5DBH | 5DAH | 5D9H | 5D8H | 5D7H | 5D6H | 5D5H | 5D4H | 5D3H | 5D2H | 5D1H | 5D0H |
| Un\G8798              | 5EFH | 5EEH | 5EDH | 5ECH | 5EBH | 5EAH | 5E9H | 5E8H | 5E7H | 5E6H | 5E5H | 5E4H | 5E3H | 5E2H | 5E1H | 5E0H |
| Un\G8799              | 5FFH | 5FEH | 5FDH | 5FCH | 5FBH | 5FAH | 5F9H | 5F8H | 5F7H | 5F6H | 5F5H | 5F4H | 5F3H | 5F2H | 5F1H | 5F0H |

#### Error ID information bit area (word input) (Un\G8800 to Un\G8831)

The bits of error IDs corresponding to the word input remote module or word I/O combined remote module turn on.

| Address <sup>*1</sup> | b15  | b14  | b13  | b12  | b11  | b10  | b9   | b8   | b7   | b6   | b5   | b4   | b3   | b2   | b1   | b0   |
|-----------------------|------|------|------|------|------|------|------|------|------|------|------|------|------|------|------|------|
| Un\G8800              | 60FH | 60EH | 60DH | 60CH | 60BH | 60AH | 609H | 608H | 607H | 606H | 605H | 604H | 603H | 602H | 601H | 600H |
| Un\G8801              | 61FH | 61EH | 61DH | 61CH | 61BH | 61AH | 619H | 618H | 617H | 616H | 615H | 614H | 613H | 612H | 611H | 610H |
| Un\G8802              | 62FH | 62EH | 62DH | 62CH | 62BH | 62AH | 629H | 628H | 627H | 626H | 625H | 624H | 623H | 622H | 621H | 620H |
| Un\G8803              | 63FH | 63EH | 63DH | 63CH | 63BH | 63AH | 639H | 638H | 637H | 636H | 635H | 634H | 633H | 632H | 631H | 630H |
| Un\G8804              | 64FH | 64EH | 64DH | 64CH | 64BH | 64AH | 649H | 648H | 647H | 646H | 645H | 644H | 643H | 642H | 641H | 640H |
| Un\G8805              | 65FH | 65EH | 65DH | 65CH | 65BH | 65AH | 659H | 658H | 657H | 656H | 655H | 654H | 653H | 652H | 651H | 650H |
| Un\G8806              | 66FH | 66EH | 66DH | 66CH | 66BH | 66AH | 669H | 668H | 667H | 666H | 665H | 664H | 663H | 662H | 661H | 660H |
| Un\G8807              | 67FH | 67EH | 67DH | 67CH | 67BH | 67AH | 679H | 678H | 677H | 676H | 675H | 674H | 673H | 672H | 671H | 670H |
| Un\G8808              | 68FH | 68EH | 68DH | 68CH | 68BH | 68AH | 689H | 688H | 687H | 686H | 685H | 684H | 683H | 682H | 681H | 680H |
| Un\G8809              | 69FH | 69EH | 69DH | 69CH | 69BH | 69AH | 699H | 698H | 697H | 696H | 695H | 694H | 693H | 692H | 691H | 690H |
| Un\G8810              | 6AFH | 6AEH | 6ADH | 6ACH | 6ABH | 6AAH | 6A9H | 6A8H | 6A7H | 6A6H | 6A5H | 6A4H | 6A3H | 6A2H | 6A1H | 6A0H |
| Un\G8811              | 6BFH | 6BEH | 6BDH | 6BCH | 6BBH | 6BAH | 6B9H | 6B8H | 6B7H | 6B6H | 6B5H | 6B4H | 6B3H | 6B2H | 6B1H | 6B0H |
| Un\G8812              | 6CFH | 6CEH | 6CDH | 6CCH | 6CBH | 6CAH | 6C9H | 6C8H | 6C7H | 6C6H | 6C5H | 6C4H | 6C3H | 6C2H | 6C1H | 6C0H |
| Un\G8813              | 6DFH | 6DEH | 6DDH | 6DCH | 6DBH | 6DAH | 6D9H | 6D8H | 6D7H | 6D6H | 6D5H | 6D4H | 6D3H | 6D2H | 6D1H | 6D0H |
| Un\G8814              | 6EFH | 6EEH | 6EDH | 6ECH | 6EBH | 6EAH | 6E9H | 6E8H | 6E7H | 6E6H | 6E5H | 6E4H | 6E3H | 6E2H | 6E1H | 6E0H |
| Un\G8815              | 6FFH | 6FEH | 6FDH | 6FCH | 6FBH | 6FAH | 6F9H | 6F8H | 6F7H | 6F6H | 6F5H | 6F4H | 6F3H | 6F2H | 6F1H | 6F0H |
| Un\G8816              | 70FH | 70EH | 70DH | 70CH | 70BH | 70AH | 709H | 708H | 707H | 706H | 705H | 704H | 703H | 702H | 701H | 700H |
| Un\G8817              | 71FH | 71EH | 71DH | 71CH | 71BH | 71AH | 719H | 718H | 717H | 716H | 715H | 714H | 713H | 712H | 711H | 710H |
| Un\G8818              | 72FH | 72EH | 72DH | 72CH | 72BH | 72AH | 729H | 728H | 727H | 726H | 725H | 724H | 723H | 722H | 721H | 720H |
| Un\G8819              | 73FH | 73EH | 73DH | 73CH | 73BH | 73AH | 739H | 738H | 737H | 736H | 735H | 734H | 733H | 732H | 731H | 730H |
| Un\G8820              | 74FH | 74EH | 74DH | 74CH | 74BH | 74AH | 749H | 748H | 747H | 746H | 745H | 744H | 743H | 742H | 741H | 740H |
| Un\G8821              | 75FH | 75EH | 75DH | 75CH | 75BH | 75AH | 759H | 758H | 757H | 756H | 755H | 754H | 753H | 752H | 751H | 750H |
| Un\G8822              | 76FH | 76EH | 76DH | 76CH | 76BH | 76AH | 769H | 768H | 767H | 766H | 765H | 764H | 763H | 762H | 761H | 760H |
| Un\G8823              | 77FH | 77EH | 77DH | 77CH | 77BH | 77AH | 779H | 778H | 777H | 776H | 775H | 774H | 773H | 772H | 771H | 770H |
| Un\G8824              | 78FH | 78EH | 78DH | 78CH | 78BH | 78AH | 789H | 788H | 787H | 786H | 785H | 784H | 783H | 782H | 781H | 780H |
| Un\G8825              | 79FH | 79EH | 79DH | 79CH | 79BH | 79AH | 799H | 798H | 797H | 796H | 795H | 794H | 793H | 792H | 791H | 790H |
| Un\G8826              | 7AFH | 7AEH | 7ADH | 7ACH | 7ABH | 7AAH | 7A9H | 7A8H | 7A7H | 7A6H | 7A5H | 7A4H | 7A3H | 7A2H | 7A1H | 7A0H |
| Un\G8827              | 7BFH | 7BEH | 7BDH | 7BCH | 7BBH | 7BAH | 7B9H | 7B8H | 7B7H | 7B6H | 7B5H | 7B4H | 7B3H | 7B2H | 7B1H | 7B0H |
| Un\G8828              | 7CFH | 7CEH | 7CDH | 7CCH | 7CBH | 7CAH | 7C9H | 7C8H | 7C7H | 7C6H | 7C5H | 7C4H | 7C3H | 7C2H | 7C1H | 7C0H |
| Un\G8829              | 7DFH | 7DEH | 7DDH | 7DCH | 7DBH | 7DAH | 7D9H | 7D8H | 7D7H | 7D6H | 7D5H | 7D4H | 7D3H | 7D2H | 7D1H | 7D0H |
| Un\G8830              | 7EFH | 7EEH | 7EDH | 7ECH | 7EBH | 7EAH | 7E9H | 7E8H | 7E7H | 7E6H | 7E5H | 7E4H | 7E3H | 7E2H | 7E1H | 7E0H |
| Un\G8831              | 7FFH | 7FEH | 7FDH | 7FCH | 7FBH | 7FAH | 7F9H | 7F8H | 7F7H | 7F6H | 7F5H | 7F4H | 7F3H | 7F2H | 7F1H | 7F0H |

#### Number of the connected modules

#### ■Number of the connected modules (Un\G8960)

This buffer memory area stores the number of remote modules detected by automatic address detection. (Up to 128 modules)

#### Number of the IDs of the connected modules

#### ■Number of the IDs of the connected modules (Un\G9216)

This buffer memory area stores the number of IDs of the connected modules through automatic address detection. (Up to 128 IDs)

The number of stored IDs is retained even after the power supply is turned off.

#### Data update timing

The data are updated at the time of power-on or automatic address detection.

#### Connected module ID information storage area

#### ■Connected module ID information storage area (Un\G9217 to Un\G9344)

This buffer memory area stores the IDs of all the remote modules connected to the RJ51AW12AL in the ascending order. The IDs to be stored are as follows.

- 0000H to 00FEH: ID of a bit output remote module
- 0200H to 02FEH: ID of a bit input remote module or bit I/O combined remote module
- · 0400H to 05FEH: ID of a word output remote module
- · 0600H to 07FEH: ID of a word input remote module or word I/O combined remote module
- · 00FFH: Unset IDs of bit output remote modules and word output remote modules
- · 02FFH: Unset IDs of bit input remote modules and word input remote modules

Information of a stored ID is retained even after the power supply is turned off.

#### Data update timing

The data are updated at the time of power-on or automatic address detection.

#### Number of the alarm IDs

#### ■Number of the alarm IDs (Un\G9984)

When a status error or parameter setting error occurs in a remote module, this buffer memory area stores the number of IDs relevant to alarm occurrence. (Up to 128 IDs)

The stored values are retained until the power is turned off and on or 'Error flag clear command' (Y0) is turned off and on after the error is cleared.

#### Data update timing

The data are updated when the power is turned on or when an alarm has occurred after automatic address detection.

The following shows alarm target error codes.

| Error code   | Error description            |
|--------------|------------------------------|
| 0D2CH, 0D2DH | Remote module hardware error |
| 0D2FH        | Parameter value error        |
| 0D31H        | Remote module status error   |
| 0D80H        | Type mismatch error          |
| 0D90H        | Same ID used error           |
| 0D91H        | No ID setting error          |

#### Alarm ID information storage area

#### ■Alarm ID information storage area (Un\G9985 to Un\G10112)

This buffer memory area stores the IDs of all the remote modules where an alarm has occurred in the ascending order. The IDs to be stored are as follows.

- 0000H to 00FEH: ID of a bit output remote module
- 0200H to 02FEH: ID of a bit input remote module or bit I/O combined remote module
- 0400H to 05FEH: ID of a word output remote module
- · 0600H to 07FEH: ID of a word input remote module or word I/O combined remote module
- · 00FFH: Unset IDs of bit output remote modules and word output remote modules
- 02FFH: Unset IDs of bit input remote modules and word input remote modules

The stored values are retained until the power is turned off and on or 'Error flag clear command' (Y0) is turned off and on after the error is cleared.

#### Data update timing

The data are updated when the power is turned on or when an alarm has occurred after automatic address detection.

#### Latest error code storage area

#### ■Latest error code storage area (Un\G10256)

This buffer memory area stores the latest error code detected in the RJ51AW12AL. For details on the error codes, refer to the following.

Page 80 List of Error Codes

#### Latest error ID storage area

#### ■Latest error ID storage area (Un\G10257)

This buffer memory area stores the IDs corresponding to the error codes stored in 'Latest error code storage area' (Un\G10256).

However, for the errors below, "0FFFH" is stored.

| Error code     | Error description                                                                       |
|----------------|-----------------------------------------------------------------------------------------|
| 0CC8H          | Transmission cable voltage drop error                                                   |
| 0CC9H          | DP/DN short error                                                                       |
| OCCBH          | 24V/DP short error                                                                      |
| 0D2EH          | Parameter access target module ID error                                                 |
| 0D83H          | Non-compatible remote module connection error detected in compatibility inspection      |
| 0D84H          | Access error detected in compatibility inspection                                       |
| 0D85H          | Excessive number of connected remote modules error detected in compatibility inspection |
| 0D92H          | New ID error                                                                            |
| 1867H          | EEPROM access error                                                                     |
| 186EH          | EEPROM error (ID, parameter information)                                                |
| 3064H to 3066H | RJ51AW12AL hardware failure                                                             |
| 3068H          | CPU module stop error (IORSTL signal detection)                                         |
| 3069H          | System error (NMI signal detection)                                                     |
| 306BH          | CPU module error (ITERR signal detection)                                               |
| 306CH          | ASIC access error (library I/F function access error)                                   |

#### Parameter access setting

#### ■Parameter access setting (Un\G10320)

Specify the parameter access method. When a value other than those below is stored, the parameter is read.

- 0000H: Read (remote module  $\rightarrow$  RJ51AW12AL  $\rightarrow$  CPU module)
- 0001H: Write (CPU module  $\rightarrow$  RJ51AW12AL  $\rightarrow$  remote module)
- + 0002H: Remote address change (CPU module  $\rightarrow$  RJ51AW12AL  $\rightarrow$  remote module)
- However, when the output signals below are executed, the set value is ignored.
- 'Parameter batch read command for the remote module' (Y11)
- · 'Parameter batch write command for the remote module' (Y12)

#### Parameter access target module ID specification

#### ■Parameter access target module ID specification (Un\G10321)

Specify the access ID for accessing the parameters of individual IDs.

Write one of the following to specify the ID.

- 0000H to 00FEH: ID of a bit output remote module
- · 0200H to 02FEH: ID of a bit input remote module or bit I/O combined remote module
- 0400H to 05FEH: ID of a word output remote module
- · 0600H to 07FEH: ID of a word input remote module or word I/O combined remote module

However, when the output signals below are executed, the set value is ignored.

- · 'Parameter batch read command for the remote module' (Y11)
- · 'Parameter batch write command for the remote module' (Y12)

#### Change ID specification

#### ■Change ID specification (Un\G10323)

Specify a new ID (address) with the remote address change function.

Write one of the following to specify the ID.

- 0000H to 00FEH: ID of a bit output remote module
- 0200H to 02FEH: ID of a bit input remote module or bit I/O combined remote module
- 0400H to 05FEH: ID of a word output remote module
- 0600H to 07FEH: ID of a word input remote module or word I/O combined remote module

However, when the output signals below are executed, the set value is ignored.

- · 'Parameter batch read command for the remote module' (Y11)
- · 'Parameter batch write command for the remote module' (Y12)

#### Parameter storage location memory number

This buffer memory area stores the start addresses of the buffer memory areas of the parameter storage areas for each remote modules.

#### ■Parameter storage location memory number (bit output) (Un\G10496 to Un\G10751)

| Address   | Details                                                              |
|-----------|----------------------------------------------------------------------|
| Un\G10496 | Buffer memory start address of the bit output remote module ID 0000H |
| Un\G10497 | Buffer memory start address of the bit output remote module ID 0001H |
| :         | :                                                                    |
| Un\G10750 | Buffer memory start address of the bit output remote module ID 00FEH |
| Un\G10751 | System area                                                          |

#### ■Parameter storage location memory number (bit input) (Un\G11008 to Un\G11263)

| Address   | Details                                                                                               |
|-----------|----------------------------------------------------------------------------------------------------|
| Un\G11008 | Buffer memory start address of the bit input remote module or bit I/O combined remote module ID 0200H |
| Un\G11009 | Buffer memory start address of the bit input remote module or bit I/O combined remote module ID 0201H |
| :         | :                                                                                                    |
| Un\G11262 | Buffer memory start address of the bit input remote module or bit I/O combined remote module ID 02FEH |
| Un\G11263 | System area                                                                                           |

#### ■Parameter storage location memory number (word output) (Un\G19456 to Un\G19967)

| Address   | Details                                                               |
|-----------|-----------------------------------------------------------------------|
| Un\G19456 | Buffer memory start address of the word output remote module ID 0400H |
| Un\G19457 | Buffer memory start address of the word output remote module ID 0401H |
| :         | :                                                                     |
| Un\G19966 | Buffer memory start address of the word output remote module ID 05FEH |
| Un\G19967 | System area                                                           |

#### ■Parameter storage location memory number (word input) (Un\G19968 to Un\G20479)

| Address   | Details                                                                                                 |
|-----------|----------------------------------------------------------------------------------------------------|
| Un\G19968 | Buffer memory start address of the word input remote module or word I/O combined remote module ID 0600H |
| Un\G19969 | Buffer memory start address of the word input remote module or word I/O combined remote module ID 0601H |
| :         | :                                                                                                    |
| Un\G20478 | Buffer memory start address of the word input remote module or word I/O combined remote module ID 07FEH |
| Un\G20479 | System area                                                                                             |

Ex.

The following table describes the buffer memory areas corresponding to the addresses of remote modules.

- · Address 0: Bit input remote module
- · Address 10: Bit output remote module
- · Address 100: Bit output remote module

| Address   | Data <sup>*1</sup> | Description                                                                                      |
|-----------|--------------------|--------------------------------------------------------------------------------------------------|
| Un\G10506 | 3000H (12288)      | Parameter storage start address of the bit output remote module with the address 10 (ID: 000AH)  |
| Un\G10596 | 3030H (12336)      | Parameter storage start address of the bit output remote module with the address 100 (ID: 0064H) |
| Un\G11008 | 3060H (12384)      | Parameter storage start address of the bit input remote module with the address 0 (ID: 0200H)    |

#### \*1 Data stored in the buffer memory address

For example, when "3000H" is stored in the buffer memory address "Un\G10506", it indicates that parameters are stored in the buffer memory addresses "Un\G12288 to Un\G12335".

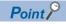

For the parameter storage location memory number of a non-existing ID, 0000H is stored.

#### Event code for sub information area

#### ■'Event code for sub information area' (Un\G12096)

This buffer memory area stores the latest event code detected in the RJ51AW12AL. For details on the event code, refer to the following.

🖙 Page 84 Event List

#### ■'Sub information area' (Un\G12097 to Un\G12224)

The bits of target IDs for the event code stored in 'Event code for sub information area' (Un\G12096) turn on.

| Address <sup>*1</sup> | b15  | b14  | b13  | b12  | b11  | b10  | b9   | b8   | b7   | b6   | b5   | b4   | b3   | b2   | b1   | b0   |
|-----------------------|------|------|------|------|------|------|------|------|------|------|------|------|------|------|------|------|
| Un\G12097             | FH   | EH   | DH   | СН   | BH   | AH   | 9H   | 8H   | 7H   | 6H   | 5H   | 4H   | 3H   | 2H   | 1H   | 0H   |
| Un\G12098             | 1FH  | 1EH  | 1DH  | 1CH  | 1BH  | 1AH  | 19H  | 18H  | 17H  | 16H  | 15H  | 14H  | 13H  | 12H  | 11H  | 10H  |
| Un\G12099             | 2FH  | 2EH  | 2DH  | 2CH  | 2BH  | 2AH  | 29H  | 28H  | 27H  | 26H  | 25H  | 24H  | 23H  | 22H  | 21H  | 20H  |
| ÷                     | :    |      |      |      |      |      |      |      |      |      |      |      |      |      |      |      |
| Un\G12222             | 7DFH | 7DEH | 7DDH | 7DCH | 7DBH | 7DAH | 7D9H | 7D8H | 7D7H | 7D6H | 7D5H | 7D4H | 7D3H | 7D2H | 7D1H | 7D0H |
| Un\G12223             | 7EFH | 7EEH | 7EDH | 7ECH | 7EBH | 7EAH | 7E9H | 7E8H | 7E7H | 7E6H | 7E5H | 7E4H | 7E3H | 7E2H | 7E1H | 7E0H |
| Un\G12224             | 7FFH | 7FEH | 7FDH | 7FCH | 7FBH | 7FAH | 7F9H | 7F8H | 7F7H | 7F6H | 7F5H | 7F4H | 7F3H | 7F2H | 7F1H | 7F0H |

### Parameter storage area

This buffer memory area stores parameters for remote modules with IDs.

### ■Parameter storage area (Un\G12288 to Un\G18431)

| Address                | Description                           | Details                                                                                                    |
|------------------------|---------------------------------------|----------------------------------------------------------------------------------------------------|
| Un\G12288 to Un\G12335 | Parameter storage area 1 (48 words)   | The parameter storage area of each ID has 48 words.                                                                                           |
| Un\G12336 to Un\G12383 | Parameter storage area 2 (48 words)   | <ul> <li>Information of up to 128 parameters can be stored.</li> <li>The ID is stored in the start address of each parameter area.</li> </ul> |
| :                      | :                                     | A single storage area has 48 words and the data are sorted in the                                                                             |
| Un\G18336 to Un\G18383 | Parameter storage area 127 (48 words) | ascending order of IDs.                                                                                                    |
| Un\G18384 to Un\G18431 | Parameter storage area 128 (48 words) | <ul> <li>When adding a remote module or changing the ID of a remote module,<br/>execute automatic address detection again.</li> </ul>         |

Ex.

When five remote modules are connected, the buffer memory addresses of the parameter storage areas are as follows.

| Module               | Parameter storage area | Device parameter read/write area |
|----------------------|------------------------|----------------------------------|
| First remote module  | Un\G12288 to Un\G12335 | Un\G12289 to Un\G12307           |
| Second remote module | Un\G12336 to Un\G12383 | Un\G12337 to Un\G12355           |
| Third remote module  | Un\G12384 to Un\G12431 | Un\G12385 to Un\G12403           |
| Fourth remote module | Un\G12432 to Un\G12479 | Un\G12433 to Un\G12451           |
| Fifth remote module  | Un\G12480 to Un\G12527 | Un\G12481 to Un\G12499           |

The parameter of the remote module is moved over in order of ID and stored in 'Parameter storage area' (Un\G12288 to Un\G18431) after the automatic address detection function is executed.

Because of this, the address of the parameter storage area for the remote module later than the ID where the remote module is added or deleted in the AnyWireASLINK system is changed. (The parameter of a non-existing ID is deleted and displayed.) Therefore, the address of the remote module later than the ID where the remote module is added or deleted must be changed when a program is created with buffer memory addresses directly specified. (This also applies if the ID is changed and sorting order is switched.)

With the following buffer memory areas, a program that reads/writes the parameter can be created without considering the addition or deletion of remote modules.

| Address                | Name                                                   |
|------------------------|--------------------------------------------------------|
| Un\G10496 to Un\G10751 | Parameter storage location memory number (bit output)  |
| Un\G11008 to Un\G11263 | Parameter storage location memory number (bit input)   |
| Un\G19456 to Un\G19967 | Parameter storage location memory number (word output) |
| Un\G19968 to Un\G20479 | Parameter storage location memory number (word input)  |

For details, refer to the following.

IP Page 64 Communication Example When the Remote Module is Added or Deleted

### **48-word structure (details on parameter storage area)**

The parameter storage area 1 (Un\G12288 to Un\G12335) is given as an example of the 48-word structure below.

| Address                | Description         | Read/write                            | Parameter name          |
|------------------------|---------------------|---------------------------------------|-------------------------|
| Un\G12288              | Module ID           | Read (Remote module to<br>RJ51AW12AL) | AnyWireASLINK parameter |
| Un\G12289              | Device parameter 1  | Read/write (RJ51AW12AL to remote      | Device parameter        |
| Jn\G12290              | Device parameter 2  | module)                               |                         |
| Jn\G12291              | Device parameter 3  |                                       |                         |
| Jn\G12292              | Device parameter 4  |                                       |                         |
| Jn\G12293              | Device parameter 5  |                                       |                         |
| Jn\G12294              | Device parameter 6  |                                       |                         |
| Jn\G12295              | Device parameter 7  |                                       |                         |
| Un\G12296              | Device parameter 8  |                                       |                         |
| Jn\G12297              | Device parameter 9  |                                       |                         |
| Jn\G12298              | Device parameter 10 |                                       |                         |
| Jn\G12299              | Device parameter 11 |                                       |                         |
| Jn\G12300              | Device parameter 12 |                                       |                         |
| Jn\G12301              | Device parameter 13 |                                       |                         |
| Un\G12302              | Device parameter 14 |                                       |                         |
| Un\G12303              | Device parameter 15 |                                       |                         |
| Un\G12304              | Device parameter 16 |                                       |                         |
| Un\G12305              | Device parameter 17 |                                       |                         |
| Jn\G12306              | Device parameter 18 |                                       |                         |
| Jn\G12307              | Device parameter 19 |                                       |                         |
| Un\G12308              | Device parameter 1  | Read (Remote module to                | -                       |
| Un\G12309              | Device parameter 2  | RJ51AW12AL)                           |                         |
| Un\G12310              | Device parameter 3  |                                       |                         |
| Un\G12311              | Device parameter 4  |                                       |                         |
| Jn\G12312              | Device parameter 5  |                                       |                         |
| Jn\G12313              | Device parameter 6  |                                       |                         |
| Un\G12314              | Device parameter 7  |                                       |                         |
| Un\G12315              | Device parameter 8  |                                       |                         |
| Un\G12316              | Device parameter 9  |                                       |                         |
| Un\G12317              | Device parameter 10 |                                       |                         |
| Un\G12318              | Device parameter 11 |                                       |                         |
| Un\G12319              | Device parameter 12 |                                       |                         |
| Un\G12320              | Device parameter 13 |                                       |                         |
| Un\G12321              | Device parameter 14 |                                       |                         |
| Un\G12322              | Device parameter 15 |                                       |                         |
| Un\G12323              | Device parameter 16 |                                       |                         |
| Un\G12324              | Device parameter 17 |                                       |                         |
| Un\G12325              | Device parameter 18 |                                       |                         |
| Un\G12326              | Device parameter 19 |                                       |                         |
| Un\G12327              | Status details      | Read (Remote module to                | AnyWireASLINK parameter |
| Un\G12328              | Sensing level       | RJ51AW12AL)                           | ,,                      |
| Un\G12329              | System area         |                                       |                         |
| Un\G12330              | Word point pattern  | Read (Remote module to                | AnyWireASLINK parameter |
| Un\G12331              | Bit point pattern   | RJ51AW12AL)                           |                         |
| Un\G12332              | Model number        |                                       |                         |
| Jn\G12333              | Device version      |                                       |                         |
|                        |                     |                                       |                         |
| Jn\G12334 to Un\G12335 | System area         |                                       |                         |

### ■Parameters

Remote modules have the device parameter and the AnyWireASLINK parameter.

Device parameter

These parameters are unique to each remote module. The contents of the parameters vary depending on the types of remote modules. For details, refer to the specifications of the remote module.

AnyWireASLINK parameter

These parameters are common to all the remote modules connected to AnyWireASLINK.

| Name               | Read/write | Corresponding buffer                                        | Detailed description                                                                                                    |
|--------------------|------------|-------------------------------------------------------------|----------------------------------------------------------------------------------------------------|
|                    |            | memory area                                                 |                                                                                                    |
| Module ID          | Read       | Un\G12288+n × 30H<br>(n: 0 to 127)<br>1st of 48 words       | <ul> <li>Indicates the remote module ID.</li> <li>0000H to 00FEH: ID of a bit output remote module</li> <li>0200H to 02FEH: ID of a bit input remote module or bit I/O combined remote module</li> <li>0400H to 05FEH: ID of a word output remote module or word I/O combined remote module</li> <li>0600H to 07FEH: ID of a word input remote module or word I/O combined remote module</li> <li>00FFH: Unset IDs of bit output remote modules and word output remote modules</li> <li>02FFH: Unset IDs of bit input remote modules, bit I/O combined remote modules</li> </ul>                                                                                                    |
| Status details     | Read       | Un\G12327+n × 30H<br>(n: 0 to 127)<br>40th of 48 words      | Indicates the status of the remote module.<br>The statuses of the remote modules can be checked with the on/off<br>status of each bit.<br><b>b</b> 0: Module power supply status<br>• On: Drop in the voltage of the remote module (DP, DN)<br>• Off: No error<br><b>b</b> 1: Sensing level status<br>• On: Sensing level drop<br>• Off: No error<br><b>b</b> 2: I/O disconnection (ASLINKER)<br>• On: I/O disconnection<br>• Off: No error<br><b>b</b> 3: I/O short-circuit (ASLINKER)<br>• On: I/O short-circuit<br>• Off: No error<br><b>b</b> 5: I/O power supply status<br>• On: Drop in the voltage of the I/O power supply (24VDC power supply)<br>• Off: No error<br><b>b</b> 4, b6 to b15: Differs for each remote module<br>Indicates different status depending on the remote module. (C] Manual<br>of the remote module used (manufactured by Anywire Corporation)) |
| Sensing level      | Read       | Un\G12328+n × 30H<br>(n: 0 to 127)<br>41st of 48 words      | The sensing level of remote modules are displayed.<br>Indicates different status depending on the remote module. (L Manual of the remote module used (manufactured by Anywire Corporation))                                                                                                    |
| Word point pattern | Read       | Un\G12330+n × 30H<br>(n: 0 to 127)<br>43rd word of 48 words | The number of occupied words of the remote module and I/O type can<br>be checked.<br><b>b</b> 0 to b5: The number of occupied word points (0 to 63 (0H to 3FH))<br>The number of word points occupied by remote modules.<br>The values added the number of input points and the number of output<br>points for I/O remote modules.<br>The number of word points occupied by read values + 1<br>(Example: when the value is 0, the occupied word point is 1, when the<br>value is 7, the occupied word point is 8.)<br><b>b</b> 6, b7: I/O type (0 to 3 (0H to 3H))<br>• 0: Input remote module<br>• 1: Output remote module<br>• 2: I/O remote module<br><b>b</b> 8 to b15: System area                                                                                                    |

| Name              | Read/write | Corresponding buffer memory area                            | Detailed description                                                                                                    |
|-------------------|------------|-------------------------------------------------------------|----------------------------------------------------------------------------------------------------|
| Bit point pattern | Read       | Un\G12331+n × 30H<br>(n: 0 to 127)<br>44th word of 48 words | The number of occupied bits of the remote module and I/O type can be checked.<br><b>b</b> 0 to b5: The number of occupied bit points (0 to 63 (0H to 3FH))<br>The number of bit points occupied by remote modules.<br>The values added the number of input points and the number of output<br>points for I/O remote modules.<br>The number of bit points occupied by read values + 1<br>(Example: when the value is 0, the number of occupied bit point is 1,<br>when the value is 7, the number of occupied bit point is 8.)<br><b>b</b> 6, b7: I/O type (0 to 2 (0H to 2H))<br>• 0: Input remote module<br>• 1: Output remote module<br>• 2: I/O remote module<br><b>b</b> 8 to b13: System area<br><b>b</b> 14, b15: Bit/word type (0 to 2 (0H to 2H))<br>• 0: Bit remote module<br>• 1: Word remote module<br>• 2: Word/bit remote module |
| Model number      | Read       | Un\G12332+n × 30H<br>(n: 0 to 127)<br>45th word of 48 words | A number that represents the remote module type. For details, refer to a homepage of Anywire Corporation (www.anywire.jp) or the manual of the remote module used.                                                                                                    |
| Device version    | Read       | Un\G12333+n × 30H<br>(n: 0 to 127)<br>46th word of 48 words | Indicates device version of the remote module.                                                                                                    |

### Number of word data points setting

### ■Number of word data points setting (Un\G31488)

This area stores the number of word data points.

When the number of word data points is set with the engineering tool, the setting is reflected when the CPU module is reset.

| Setting value | Description                                   |
|---------------|-----------------------------------------------|
| 0             | 0 words (Word data is not used.)              |
| 1             | 2 words (1 input word/1 output word)          |
| 2             | 4 words (2 input words/2 output words)        |
| :             |                                               |
| 512           | 1024 words (512 input words/512 output words) |

### Word data start address setting

#### ■Word data start address setting (Un\G31490)

This area stores the start address of the word data used in the word data start address setting function.

| Setting value | Description      |
|---------------|------------------|
| 0             | Word address 0   |
| 1             | Word address 1   |
| 2             | Word address 2   |
| :             |                  |
| 511           | Word address 511 |

### Number of word data points per frame setting

#### ■Number of word data points per frame setting (Un\G31492)

This area stores the number of word data points per frame of word transmission.

When the number of word data points is set with the engineering tool, the setting is reflected when the CPU module is reset.

| Setting value | Description                               |
|---------------|-------------------------------------------|
| 0             | 0 words (Word data is not used.)          |
| 1             | 2 words (1 input word/1 output word)      |
| 2             | 4 words (2 input words/2 output words)    |
| :             |                                           |
| 5             | 32 words (16 input words/16 output words) |

### Number of word data cycles setting

#### ■Number of word data cycles setting (Un\G31493)

This area stores the number of cycles for word transmission.

| Setting value | Description |
|---------------|-------------|
| 0             | 0 cycles    |
| 1             | 1 cycle     |
| 2             | 2 cycles    |
| :             |             |
| 512           | 512 cycles  |

# Appendix 4 Double Verification

### Bit data double verification

A double verification is an error control system. In this system, cycle data in AnyWireASLINK transmission is recognized as valid data if the data matches with the data of the last transmission or is ignored as invalid data if the data does not match with the last data. The double verification ensures reliability of communication.

There are two types of double verification: double verification in 1-bit unit and double verification in 16-bit unit.

### Overview

### Double verification in 1-bit unit

If one bit of data is the same between two successive transmission cycles, the data is valid and I/O data is communicated.

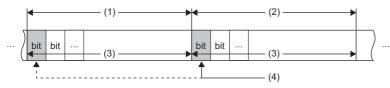

(1) Transmission cycle (last)

- (2) Transmission cycle (current)
- (3) I/O data

(4) This data is compared with the verification data (one bit) of the last transmission cycle.

#### ■Double verification in 16-bit unit

If one word (16 bits) of data is the same between two successive transmission cycles, the data is valid and I/O data is communicated.

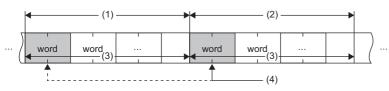

(1) Transmission cycle (last)

- (2) Transmission cycle (current)
- (3) I/O data

(4) The data is compared with the verification data (one word) of the last transmission cycle.

### Point P

The bit remote modules with digital input (ASLINKER, ASLINKTERMINAL, or other modules) is suitable for the double verification in 1-bit unit since they handle information in units of a bit. The bit remote modules (analog input module, pressure sensor, or other modules) using analog data is suitable for the double verification in 16-bit unit since they handle information in units of 16 bits.

### Setting method

Set the double verification of bit data in "Double verification" of "Basic setting". (

### **Operation example**

The operation examples of the double verification setting of bit data as follows. (The value indicates the address.)

### ■All points, double verification of a bit

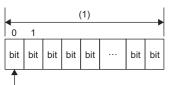

(2)

(1) Transmission cycle

(2) Perform double verification in 1-bit unit.

### Double verification in 16-bit (word) units until the 1st word

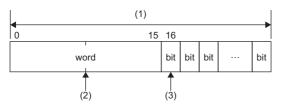

(1) Transmission cycle

(2) Perform double verification in 16-bit units until the 1st word.

(3) Perform double verification in 1-bit unit after the 16th bit (one word + one bit).

### Double verification in 16-bit (word) units until the 2nd word

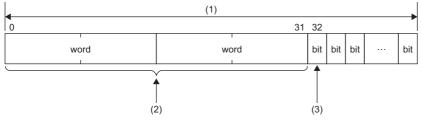

(1) Transmission cycle

(2) Perform double verification in 16-bit (word) units until the 2nd word.

(3) Perform double verification in 1-bit unit after the 32nd bit (two words + one bit).

### Double verification in 16-bit (word) units until the 16th word

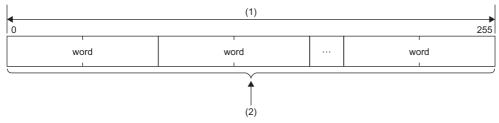

(1) Transmission cycle

(2) Perform double verification in 16-bit units until the 16th word.

### Precautions

When remote modules that handle information in 16-bit units and the ones in 1-bit unit are used on the same system, note the following.

- For the remote modules that handle information in 16-bit units, set the address with a multiple of 16 (0, 16, ..., 240).
- For the address of the remote modules that handle information in a bit unit, set the address that is not perform double verification in 16-bit units.

### Ex.

The double verification results show when the address is set with the following conditions.

### Condition

| Item                        | Description                                                                                                    |
|-----------------------------|----------------------------------------------------------------------------------------------------|
| Remote module configuration | <ul> <li>Remote modules that handle information in 16-bit units: 2 modules</li> <li>Remote modules that handle information in 1-bit units: 3 modules</li> </ul> |
| Double verification setting | Double verification in 16-bit (word) units until the 2nd word                                                                                                   |

#### · Example of setting address correctly

| Item                | Description                                                                                                    |  |  |
|---------------------|----------------------------------------------------------------------------------------------------|--|--|
| Address setting     | <ul> <li>Start address in remote module (1st) that handles information in 16-bit units: 0</li> <li>Start address in remote module (2nd) that handles information in 16-bit units: 16</li> <li>Start address in remote module (1st) that handles information in 1-bit units: 32</li> <li>Start address in remote module (2nd) that handles information in 1-bit unit: 33</li> <li>Start address in remote module (3rd) that handles information in 1-bit unit: 34</li> </ul> |  |  |
| Verification result | Since the units of the double verification match the address settings of the remote module, the data are verified correctly.                                                                                                    |  |  |
|                     | 0 15 16 31 32 33 34                                                                                                    |  |  |
|                     | word word bit bit                                                                                                    |  |  |
|                     | <ul><li>(1) Double verification in 16-bit unit</li><li>(2) Double verification in 1-bit unit</li></ul>                                                                                                    |  |  |

#### · Example of setting address incorrectly

| Item                | Description                                                                                                    |  |
|---------------------|----------------------------------------------------------------------------------------------------|--|
| Address setting     | <ul> <li>Start address in remote module (1st) that handles information in 1-bit units: 0</li> <li>Start address in remote module (1st) that handles information in 16-bit units: 1</li> <li>Start address in remote module (2nd) that handles information in 16-bit unit: 17</li> <li>Start address in remote module (2nd) that handles information in 1-bit unit: 33</li> <li>Start address in remote module (3rd) that handles information in 1-bit unit: 34</li> </ul> |  |
| Verification result | Since the units of the double verification differ from the address settings of the remote module, the data are not verified.  (1) (2) (3) (4) (4) (4) (2) (4) (5) (4) (6) (1) (2) (6) (6) (6) (6) (7) (7) (7) (7) (7) (7) (7) (7) (7) (7                                                                                                    |  |

### Word data double verification

Word transmission performs the inverted data double verification for error control.

The inverted data double verification sends normal word data and inverted word data to the same frame in AnyWireASLINK transmission.

This function is an error control system that data is verified on the receiving side and the data is recognized as valid data if the data matches with the data of the last transmission or is ignored as invalid data if the data does not match with the last data.

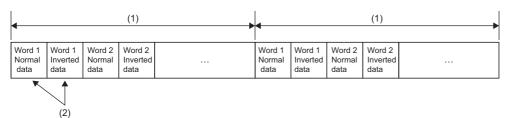

(1) Transmission cycle

(2) Perform data verification between normal data and inverted data. If they are matched, the data is input or output as valid data.

### Setting method

Setting parameters are not required for the inverted data double verification since the settings are always enabled.

# Appendix 5 Processing Time

This section describes the processing time related to the transmission of AnyWireASLINK.

### Transmission cycle time

In the transmission cycle time, I/O data of the RJ51AW12AL and all the remote modules is updated. The following table lists the transmission cycle times of the RJ51AW12AL.

### Bit transmission cycle time

The bit transmission cycle time is determined according to "Transmission points setting" and "Word data points setting per frame" in the Basic setting.

| To use or not to use word data setting | Transmission points setting                     | Word data points setting per frame        | Bit transmission cycle time |
|----------------------------------------|-------------------------------------------------|-------------------------------------------|-----------------------------|
| Not use                                | 64 points (32 input points/32 output points)    | -                                         | 2.4ms                       |
|                                        | 128 points (64 input points/64 output points)   | -                                         | 3.6ms                       |
|                                        | 256 points (128 input points/128 output points) | _                                         | 6.0ms                       |
|                                        | 512 points (256 input points/256 output points) | _                                         | 10.7ms                      |
| Use                                    | 64 points (32 input points/32 output            | 2 words (1 input word/1 output word)      | 4.9ms                       |
|                                        | points)                                         | 4 words (2 input words/2 output words)    | 6.1ms                       |
|                                        |                                                 | 8 words (4 input words/4 output words)    | 8.5ms                       |
|                                        |                                                 | 16 words (8 input words/8 output words)   | 13.2ms                      |
|                                        |                                                 | 32 words (16 input words/16 output words) | 22.7ms                      |
|                                        | 128 points (64 input points/64 output points)   | 2 words (1 input word/1 output word)      | 6.1ms                       |
|                                        |                                                 | 4 words (2 input words/2 output words)    | 7.3ms                       |
|                                        |                                                 | 8 words (4 input words/4 output words)    | 9.7ms                       |
|                                        |                                                 | 16 words (8 input words/8 output words)   | 14.4ms                      |
|                                        |                                                 | 32 words (16 input words/16 output words) | 23.9ms                      |
|                                        | 256 points (128 input points/128 output points) | 2 words (1 input word/1 output word)      | 8.5ms                       |
|                                        |                                                 | 4 words (2 input words/2 output words)    | 9.7ms                       |
|                                        |                                                 | 8 words (4 input words/4 output words)    | 12.0ms                      |
|                                        |                                                 | 16 words (8 input words/8 output words)   | 16.8ms                      |
|                                        |                                                 | 32 words (16 input words/16 output words) | 26.2ms                      |
|                                        | 512 points (256 input points/256                | 2 words (1 input word/1 output word)      | 13.2ms                      |
|                                        | output points)                                  | 4 words (2 input words/2 output words)    | 14.4ms                      |
|                                        |                                                 | 8 words (4 input words/4 output words)    | 16.8ms                      |
|                                        |                                                 | 16 words (8 input words/8 output words)   | 21.5ms                      |
|                                        |                                                 | 32 words (16 input words/16 output words) | 31.0ms                      |

### Word transmission cycle time

The word transmission cycle time is determined according to "Transmission points setting", "Word data points setting", and "Word data points setting per frame" in the Basic setting.

### ■When "Transmission points setting" is set to 0 (when the bit transmission is not used)

| Word data points setting                      | Word data points setting per frame        | Word transmission cycle time |
|-----------------------------------------------|-------------------------------------------|------------------------------|
| 2 words (1 input word/1 output word)          | 2 words (1 input word/1 output word)      | 3.7ms                        |
| 4 words (2 input words/2 output words)        | 2 words (1 input word/1 output word)      | 7.4ms                        |
|                                               | 4 words (2 input words/2 output words)    | 4.9ms                        |
| 8 words (4 input words/4 output words)        | 2 words (1 input word/1 output word)      | 14.8ms                       |
|                                               | 4 words (2 input words/2 output words)    | 9.8ms                        |
|                                               | 8 words (4 input words/4 output words)    | 7.3ms                        |
| 16 words (8 input words/8 output words)       | 2 words (1 input word/1 output word)      | 29.5ms                       |
|                                               | 4 words (2 input words/2 output words)    | 19.5ms                       |
|                                               | 8 words (4 input words/4 output words)    | 14.5ms                       |
|                                               | 16 words (8 input words/8 output words)   | 12.0ms                       |
| 32 words (16 input words/16 output words)     | 2 words (1 input word/1 output word)      | 59.0ms                       |
|                                               | 4 words (2 input words/2 output words)    | 39.0ms                       |
|                                               | 8 words (4 input words/4 output words)    | 29.0ms                       |
|                                               | 16 words (8 input words/8 output words)   | 24.0ms                       |
|                                               | 32 words (16 input words/16 output words) | 21.5ms                       |
| 64 words (32 input words/32 output words)     | 2 words (1 input word/1 output word)      | 117.9ms                      |
|                                               | 4 words (2 input words/2 output words)    | 77.9ms                       |
|                                               | 8 words (4 input words/4 output words)    | 57.9ms                       |
|                                               | 16 words (8 input words/8 output words)   | 47.9ms                       |
|                                               | 32 words (16 input words/16 output words) | 42.9ms                       |
| 128 words (64 input words/64 output words)    | 2 words (1 input word/1 output word)      | 235.7ms                      |
|                                               | 4 words (2 input words/2 output words)    | 155.7ms                      |
|                                               | 8 words (4 input words/4 output words)    | 115.8ms                      |
|                                               | 16 words (8 input words/8 output words)   | 95.8ms                       |
|                                               | 32 words (16 input words/16 output words) | 85.8ms                       |
| 256 words (128 input words/128 output words)  | 2 words (1 input word/1 output word)      | 471.3ms                      |
|                                               | 4 words (2 input words/2 output words)    | 311.4ms                      |
|                                               | 8 words (4 input words/4 output words)    | 231.5ms                      |
|                                               | 16 words (8 input words/8 output words)   | 191.6ms                      |
|                                               | 32 words (16 input words/16 output words) | 171.6ms                      |
| 512 words (256 input words/256 output words)  | 2 words (1 input word/1 output word)      | 942.5ms                      |
|                                               | 4 words (2 input words/2 output words)    | 622.8ms                      |
|                                               | 8 words (4 input words/4 output words)    | 463.0ms                      |
|                                               | 16 words (8 input words/8 output words)   | 383.1ms                      |
|                                               | 32 words (16 input words/16 output words) | 343.1ms                      |
| 1024 words (512 input words/512 output words) | 2 words (1 input word/1 output word)      | 1885.0ms                     |
|                                               | 4 words (2 input words/2 output words)    | 1245.6ms                     |
|                                               | 8 words (4 input words/4 output words)    | 925.9ms                      |
|                                               | 16 words (8 input words/8 output words)   | 766.1ms                      |
|                                               | 32 words (16 input words/16 output words) | 686.2ms                      |

| Word data points setting                      | Word data points setting per frame        | Word transmission cycle time |
|-----------------------------------------------|-------------------------------------------|------------------------------|
| 2 words (1 input word/1 output word)          | 2 words (1 input word/1 output word)      | 4.9ms                        |
| 4 words (2 input words/2 output words)        | 2 words (1 input word/1 output word)      | 9.8ms                        |
|                                               | 4 words (2 input words/2 output words)    | 6.1ms                        |
| 8 words (4 input words/4 output words)        | 2 words (1 input word/1 output word)      | 19.5ms                       |
|                                               | 4 words (2 input words/2 output words)    | 12.1ms                       |
|                                               | 8 words (4 input words/4 output words)    | 8.5ms                        |
| 16 words (8 input words/8 output words)       | 2 words (1 input word/1 output word)      | 39.0ms                       |
|                                               | 4 words (2 input words/2 output words)    | 24.2ms                       |
|                                               | 8 words (4 input words/4 output words)    | 16.9ms                       |
|                                               | 16 words (8 input words/8 output words)   | 13.2ms                       |
| 32 words (16 input words/16 output words)     | 2 words (1 input word/1 output word)      | 77.9ms                       |
|                                               | 4 words (2 input words/2 output words)    | 48.4ms                       |
|                                               | 8 words (4 input words/4 output words)    | 33.7ms                       |
|                                               | 16 words (8 input words/8 output words)   | 26.4ms                       |
|                                               | 32 words (16 input words/16 output words) | 22.7ms                       |
| 64 words (32 input words/32 output words)     | 2 words (1 input word/1 output word)      | 155.7ms                      |
|                                               | 4 words (2 input words/2 output words)    | 96.8ms                       |
|                                               | 8 words (4 input words/4 output words)    | 67.4ms                       |
|                                               | 16 words (8 input words/8 output words)   | 52.7ms                       |
|                                               | 32 words (16 input words/16 output words) | 45.3ms                       |
| 128 words (64 input words/64 output words)    | 2 words (1 input word/1 output word)      | 311.4ms                      |
|                                               | 4 words (2 input words/2 output words)    | 193.6ms                      |
|                                               | 8 words (4 input words/4 output words)    | 134.7ms                      |
|                                               | 16 words (8 input words/8 output words)   | 105.3ms                      |
|                                               | 32 words (16 input words/16 output words) | 90.6ms                       |
| 256 words (128 input words/128 output words)  | 2 words (1 input word/1 output word)      | 622.8ms                      |
| (,,,,                                         | 4 words (2 input words/2 output words)    | 387.2ms                      |
|                                               | 8 words (4 input words/4 output words)    | 269.4ms                      |
|                                               | 16 words (8 input words/8 output words)   | 210.5ms                      |
|                                               | 32 words (16 input words/16 output words) | 181.1ms                      |
| 512 words (256 input words/256 output words)  | 2 words (1 input word/1 output word)      | 1245.6ms                     |
|                                               | 4 words (2 input words/2 output words)    | 774.4ms                      |
|                                               | 8 words (4 input words/4 output words)    | 538.8ms                      |
|                                               | 16 words (8 input words/8 output words)   | 421.0ms                      |
|                                               | 32 words (16 input words/16 output words) | 362.1ms                      |
| 1024 words (512 input words/512 output words) | 2 words (1 input word/1 output word)      | 2491.2ms                     |
|                                               | 4 words (2 input words/2 output words)    | 1548.7ms                     |
|                                               | 8 words (4 input words/2 output words)    | 1077.5ms                     |
|                                               | 16 words (8 input words/8 output words)   | 841.9ms                      |
|                                               | 32 words (16 input words/16 output words) | 724.1ms                      |

| Word data points setting                      | Word data points setting per frame                                        | Word transmission cycle time |
|-----------------------------------------------|---------------------------------------------------------------------------|------------------------------|
| 2 words (1 input word/1 output word)          | 2 words (1 input word/1 output word)                                      | 6.1ms                        |
| 4 words (2 input words/2 output words)        | 2 words (1 input word/1 output word) 2 words (1 input word/1 output word) | 12.1ms                       |
|                                               | 4 words (2 input words/2 output words)                                    | 7.3ms                        |
| 8 words (4 input words/4 output words)        | 2 words (1 input word/1 output word)                                      | 24.2ms                       |
| o words (4 input words/4 output words)        | 4 words (2 input words/2 output words)                                    | 14.5ms                       |
|                                               | 8 words (4 input words/2 output words)                                    |                              |
| 16 wards (0 insut wards/0 autout wards)       | 2 words (1 input words/4 output words)                                    | 9.7ms                        |
| 16 words (8 input words/8 output words)       |                                                                           | 48.4ms                       |
|                                               | 4 words (2 input words/2 output words)                                    | 29.0ms                       |
|                                               | 8 words (4 input words/4 output words)                                    | 19.3ms                       |
|                                               | 16 words (8 input words/8 output words)                                   | 14.4ms                       |
| 32 words (16 input words/16 output words)     | 2 words (1 input word/1 output word)                                      | 96.8ms                       |
|                                               | 4 words (2 input words/2 output words)                                    | 57.9ms                       |
|                                               | 8 words (4 input words/4 output words)                                    | 38.5ms                       |
|                                               | 16 words (8 input words/8 output words)                                   | 28.7ms                       |
|                                               | 32 words (16 input words/16 output words)                                 | 23.9ms                       |
| 64 words (32 input words/32 output words)     | 2 words (1 input word/1 output word)                                      | 193.6ms                      |
|                                               | 4 words (2 input words/2 output words)                                    | 115.8ms                      |
|                                               | 8 words (4 input words/4 output words)                                    | 76.9ms                       |
|                                               | 16 words (8 input words/8 output words)                                   | 57.4ms                       |
|                                               | 32 words (16 input words/16 output words)                                 | 47.7ms                       |
| 128 words (64 input words/64 output words)    | 2 words (1 input word/1 output word)                                      | 387.2ms                      |
|                                               | 4 words (2 input words/2 output words)                                    | 231.5ms                      |
|                                               | 8 words (4 input words/4 output words)                                    | 153.7ms                      |
|                                               | 16 words (8 input words/8 output words)                                   | 114.7ms                      |
|                                               | 32 words (16 input words/16 output words)                                 | 95.3ms                       |
| 256 words (128 input words/128 output words)  | 2 words (1 input word/1 output word)                                      | 774.4ms                      |
|                                               | 4 words (2 input words/2 output words)                                    | 463.0ms                      |
|                                               | 8 words (4 input words/4 output words)                                    | 307.3ms                      |
|                                               | 16 words (8 input words/8 output words)                                   | 229.4ms                      |
|                                               | 32 words (16 input words/16 output words)                                 | 190.5ms                      |
| 512 words (256 input words/256 output words)  | 2 words (1 input word/1 output word)                                      | 1548.7ms                     |
|                                               | 4 words (2 input words/2 output words)                                    | 925.9ms                      |
|                                               | 8 words (4 input words/4 output words)                                    | 614.5ms                      |
|                                               | 16 words (8 input words/8 output words)                                   | 458.8ms                      |
|                                               | 32 words (16 input words/16 output words)                                 | 381.0ms                      |
| 1024 words (512 input words/512 output words) | 2 words (1 input word/1 output word)                                      | 3097.4ms                     |
| (· · · · · · · · · · · · · · · · · · ·        | 4 words (2 input words/2 output words)                                    | 1851.8ms                     |
|                                               | 8 words (4 input words/4 output words)                                    | 1229.0ms                     |
|                                               | 16 words (8 input words/8 output words)                                   | 917.6ms                      |
|                                               | 32 words (16 input words/16 output words)                                 | 762.0ms                      |

| Word data points setting                      | Word data points setting per frame        | Word transmission cycle time |
|-----------------------------------------------|-------------------------------------------|------------------------------|
| 2 words (1 input word/1 output word)          | 2 words (1 input word/1 output word)      | 8.5ms                        |
| 4 words (2 input words/2 output words)        | 2 words (1 input word/1 output word)      | 16.9ms                       |
|                                               | 4 words (2 input words/2 output words)    | 9.7ms                        |
| 8 words (4 input words/4 output words)        | 2 words (1 input word/1 output word)      | 33.7ms                       |
|                                               | 4 words (2 input words/2 output words)    | 19.3ms                       |
|                                               | 8 words (4 input words/4 output words)    | 12.0ms                       |
| 16 words (8 input words/8 output words)       | 2 words (1 input word/1 output word)      | 67.4ms                       |
|                                               | 4 words (2 input words/2 output words)    | 38.5ms                       |
|                                               | 8 words (4 input words/4 output words)    | 24.0ms                       |
|                                               | 16 words (8 input words/8 output words)   | 16.8ms                       |
| 32 words (16 input words/16 output words)     | 2 words (1 input word/1 output word)      | 134.7ms                      |
|                                               | 4 words (2 input words/2 output words)    | 76.9ms                       |
|                                               | 8 words (4 input words/4 output words)    | 47.9ms                       |
|                                               | 16 words (8 input words/8 output words)   | 33.5ms                       |
|                                               | 32 words (16 input words/16 output words) | 26.2ms                       |
| 64 words (32 input words/32 output words)     | 2 words (1 input word/1 output word)      | 269.4ms                      |
|                                               | 4 words (2 input words/2 output words)    | 153.7ms                      |
|                                               | 8 words (4 input words/4 output words)    | 95.8ms                       |
|                                               | 16 words (8 input words/8 output words)   | 66.9ms                       |
|                                               | 32 words (16 input words/16 output words) | 52.4ms                       |
| 128 words (64 input words/64 output words)    | 2 words (1 input word/1 output word)      | 538.8ms                      |
|                                               | 4 words (2 input words/2 output words)    | 307.3ms                      |
|                                               | 8 words (4 input words/4 output words)    | 191.6ms                      |
|                                               | 16 words (8 input words/8 output words)   | 133.7ms                      |
|                                               | 32 words (16 input words/16 output words) | 104.8ms                      |
| 256 words (128 input words/128 output words)  | 2 words (1 input word/1 output word)      | 1077.5ms                     |
|                                               | 4 words (2 input words/2 output words)    | 614.5ms                      |
|                                               | 8 words (4 input words/4 output words)    | 383.1ms                      |
|                                               | 16 words (8 input words/8 output words)   | 267.3ms                      |
|                                               | 32 words (16 input words/16 output words) | 209.5ms                      |
| 512 words (256 input words/256 output words)  | 2 words (1 input word/1 output word)      | 2154.9ms                     |
|                                               | 4 words (2 input words/2 output words)    | 1229.0ms                     |
|                                               | 8 words (4 input words/4 output words)    | 766.1ms                      |
|                                               | 16 words (8 input words/8 output words)   | 534.6ms                      |
|                                               | 32 words (16 input words/16 output words) | 418.9ms                      |
| 1024 words (512 input words/512 output words) | 2 words (1 input word/1 output word)      | 4309.8ms                     |
|                                               | 4 words (2 input words/2 output words)    | 2458.0ms                     |
|                                               | 8 words (4 input words/4 output words)    | 1532.1ms                     |
|                                               | 16 words (8 input words/8 output words)   | 1069.2ms                     |
|                                               | 32 words (16 input words/16 output words) | 837.7ms                      |

| Word data points setting                      | Word data points setting per frame        | Word transmission cycle time |
|-----------------------------------------------|-------------------------------------------|------------------------------|
| 2 words (1 input word/1 output word)          | 2 words (1 input word/1 output word)      | 13.2ms                       |
| 4 words (2 input words/2 output words)        | 2 words (1 input word/1 output word)      | 26.4ms                       |
|                                               | 4 words (2 input words/2 output words)    | 14.4ms                       |
| 8 words (4 input words/4 output words)        | 2 words (1 input word/1 output word)      | 52.7ms                       |
|                                               | 4 words (2 input words/2 output words)    | 28.7ms                       |
|                                               | 8 words (4 input words/4 output words)    | 16.8ms                       |
| 16 words (8 input words/8 output words)       | 2 words (1 input word/1 output word)      | 105.3ms                      |
|                                               | 4 words (2 input words/2 output words)    | 57.4ms                       |
|                                               | 8 words (4 input words/4 output words)    | 33.5ms                       |
|                                               | 16 words (8 input words/8 output words)   | 21.5ms                       |
| 32 words (16 input words/16 output words)     | 2 words (1 input word/1 output word)      | 210.5ms                      |
|                                               | 4 words (2 input words/2 output words)    | 114.7ms                      |
|                                               | 8 words (4 input words/4 output words)    | 66.9ms                       |
|                                               | 16 words (8 input words/8 output words)   | 42.9ms                       |
|                                               | 32 words (16 input words/16 output words) | 31.0ms                       |
| 64 words (32 input words/32 output words)     | 2 words (1 input word/1 output word)      | 421.0ms                      |
|                                               | 4 words (2 input words/2 output words)    | 229.4ms                      |
|                                               | 8 words (4 input words/4 output words)    | 133.7ms                      |
|                                               | 16 words (8 input words/8 output words)   | 85.8ms                       |
|                                               | 32 words (16 input words/16 output words) | 61.9ms                       |
| 128 words (64 input words/64 output words)    | 2 words (1 input word/1 output word)      | 841.9ms                      |
|                                               | 4 words (2 input words/2 output words)    | 458.8ms                      |
|                                               | 8 words (4 input words/4 output words)    | 267.3ms                      |
|                                               | 16 words (8 input words/8 output words)   | 171.6ms                      |
|                                               | 32 words (16 input words/16 output words) | 123.7ms                      |
| 256 words (128 input words/128 output words)  | 2 words (1 input word/1 output word)      | 1683.7ms                     |
|                                               | 4 words (2 input words/2 output words)    | 917.6ms                      |
|                                               | 8 words (4 input words/4 output words)    | 534.6ms                      |
|                                               | 16 words (8 input words/8 output words)   | 343.1ms                      |
|                                               | 32 words (16 input words/16 output words) | 247.4ms                      |
| 512 words (256 input words/256 output words)  | 2 words (1 input word/1 output word)      | 3367.3ms                     |
|                                               | 4 words (2 input words/2 output words)    | 1835.2ms                     |
|                                               | 8 words (4 input words/4 output words)    | 1069.2ms                     |
|                                               | 16 words (8 input words/8 output words)   | 686.2ms                      |
|                                               | 32 words (16 input words/16 output words) | 494.7ms                      |
| 1024 words (512 input words/512 output words) | 2 words (1 input word/1 output word)      | 6734.6ms                     |
|                                               | 4 words (2 input words/2 output words)    | 3670.4ms                     |
|                                               | 8 words (4 input words/4 output words)    | 2138.4ms                     |
|                                               | 16 words (8 input words/8 output words)   | 1372.3ms                     |
|                                               | 32 words (16 input words/16 output words) | 989.3ms                      |

### Transmission cycle time formula

The transmission cycle times can be calculated using the following formulas.

#### ■Bit transmission cycle time formula

((Number of bit data points  $\div$  2) + 67.5 + (Number of word data points per frame  $\div$  2 × 32)) × 37µs

#### ■Word transmission cycle time formula

((Number of bit points  $\div$  2) + 67.5 + (Number of word data points per frame  $\div$  2 × 32)) × Number of word cycles × 37µs

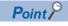

Calculate the transmission cycle time using the number of word cycles stored in 'Number of word cycles setting' (Un\G31493) when the word data start address is set to a value other than 0.

### Bit data update timing

### Input

Unless the RJ51AW12AL receives the same data twice successively, data in the input area is not updated.

A minimum of one-transmission cycle time and a maximum of two-transmission cycle time are required as data response time.

Therefore, when input data is shorter than two-transmission cycle time, the input data may not be captured depending on the timing.

To ensure the response, provide an input signal that is longer than two-transmission cycle time.

#### ■Case of minimum data response time

If no change is detected in input data between two sampling timings, communication in one-transmission cycle time is possible.

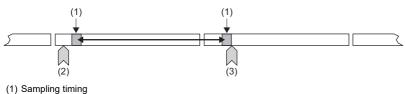

(2) Change of the input data

(3) Update of the input data

#### ■Case of maximum data response time

The input data is changed after a sampling, and thus the next sampling will be the first data reception. Time equivalent to twotransmission cycle time is required.

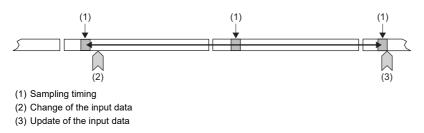

### Output

As the double verification of the bit data is executed on the remote module side, the time required is the same as that for input, namely a minimum of one-transmission cycle time and a maximum of two-transmission cycle time.

### Update timing of word data

### Input

The RJ51AW12AL receives the main data and the verification data in the same frame, and therefore the word input data will be sampled with the response delay time of one-transmission cycle time or shorter.

### ■Case of minimum data response time

If the word data has no abnormalities, the input data is updated in one-transmission cycle time or shorter.

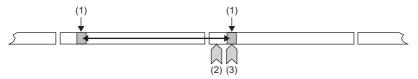

(1) Sampling timing

(2) Change of the input data

(3) Update of the input data

### Case of maximum data response time

As with the minimum case, the input data is updated in one-transmission cycle time or shorter.

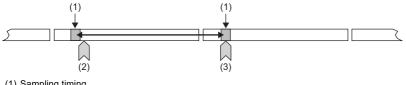

(1) Sampling timing

(2) Change of the input data

(3) Update of the input data

### **Response delay time**

The following shows the response delay time of input and output.

### Input response delay time

The figure below shows the time from a signal input to the remote module to turning on or off of a device of the CPU module. The input response delay time is the total of **1** to **3** in the following figure.

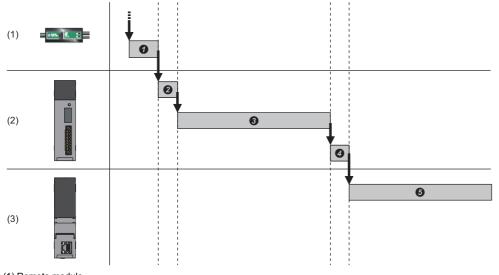

(1) Remote module

(2) AnyWireASLINK

(3) CPU module

| No. | Description                                    | Required time                                                                                                    |
|-----|------------------------------------------------|----------------------------------------------------------------------------------------------------|
| 0   | Input response time on the remote module       | Refer to the manual for the remote module connected to the system or the device connected to the remote module.                                                                                                    |
| 0   | Processing time on the remote module           | Refer to the manuals (manufactured by Anywire Corporation) for the remote modules in the system.                                                                                                    |
| 0   | Transmission time                              | <ul> <li>Bit data: Bit transmission cycle time × 2</li> <li>Word data: Word transmission cycle time</li> <li>The transmission cycle time varies depending on the specified number of bit data points and the specified number of word data points. (F Page 116 Transmission cycle time)</li> </ul> |
| 4   | Processing time on the RJ51AW12AL              | 0.6ms                                                                                                    |
| 0   | Processing time on the programmable controller | Bit data: Sequence scan time × 2     Word data: Sequence scan time × Set value of the number of word data cycles                                                                                                    |

### Output response delay time

The figure below shows the time from turning on or off of a device of the CPU module to turning on or off of an output of a remote module.

The output response delay time is the total of **1** to **5** in the following figure.

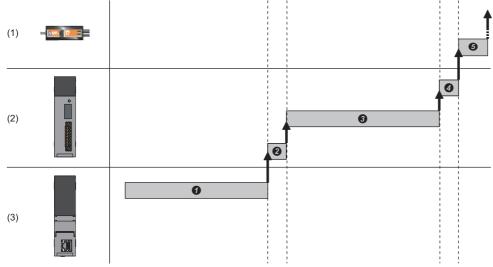

(1) Remote module(2) AnyWireASLINK

(3) CPU module

| No. | Description                                    | Required time                                                                                                    |
|-----|------------------------------------------------|----------------------------------------------------------------------------------------------------|
| 0   | Processing time on the programmable controller | Sequence scan time                                                                                                    |
| 0   | Processing time on the RJ51AW12AL              | 0.6ms                                                                                                    |
| 0   | Transmission time                              | Bit data: Bit transmission cycle time × 2     Word data: Word transmission cycle time     The transmission cycle time varies depending on the specified number of bit data points and the     specified number of word data points. (     Page 116 Transmission cycle time) |
| 4   | Processing time on the remote module           | Refer to the manuals (manufactured by Anywire Corporation) for the remote modules in the system.                                                                                                    |
| 0   | Output response time on the remote module      | Refer to the manual for the remote module connected to the system or the device connected to the remote module.                                                                                                    |

### Parameter access response time

The parameters of AnyWireASLINK provide monitoring information of remote modules or the entire system and setting information of the remote modules.

Parameter data is synchronized between the buffer memory of the RJ51AW12AL and remote modules at a cycle different from that of the I/O data.

Use the following calculation formulas to obtain the parameter access response time.

| Item                                                                   | Calculation formula                                                                |
|------------------------------------------------------------------------|------------------------------------------------------------------------------------|
| Update interval time of automatically updated parameters <sup>*1</sup> | Number of AnyWireASLINK connection IDs $\times$ Transmission cycle time $\times$ 3 |
| Time required for reading parameters                                   | Number of target IDs $\times$ Transmission cycle time $\times$ 27 <sup>*2</sup>    |
| Time required for writing parameters                                   | Number of target IDs $\times$ Transmission cycle time $\times$ 39 <sup>*2</sup>    |

\*1 The parameters to be accessed are the status details and the sensing level.

\*2 The number of target IDs is as follows.

During parameter access: 1

During parameter batch read: The number of IDs registered at the time of automatic address detection During parameter batch write: The number of IDs registered at the time of automatic address detection

# Appendix 6 When Connecting the Module to a Remote Head Module

This section describes the restrictions and communication example for when connecting the RJ51AW12AL to a remote head module.

### **Restricted functions and specifications**

### Function

As for the iQSS functions (such as backup/restoration and automatic reading of system configuration), when the RJ51AW12AL is mounted on the remote head module, only the functions supported by the remote head module are usable. For details, refer to the following.

iQ Sensor Solution Reference Manual

### Module parameter

As for the iQSS functions (such as backup/restoration and automatic reading of system configuration), when the RJ51AW12AL is mounted on the remote head module, only the functions supported by the remote head module are usable. For details, refer to the following.

III iQ Sensor Solution Reference Manual

### **Communication example**

This section describes the communication example for when connecting the RJ51AW12AL to a remote head module.

### System configuration

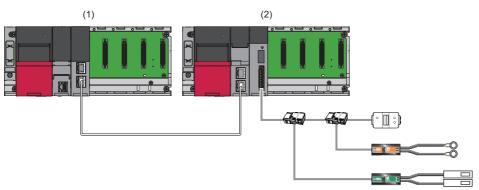

(1) Master station (network No.1, station No.0)

- Power supply module: R61P
- CPU module: R04CPU
- CC-Link IE Field Network master/local module: RJ71GF11-T2 (start I/O No.: 0000H to 001FH)
- (2) Intelligent device station (network No.1, station No.1)
- Power supply module: R61P
- Remote head module: RJ72GF15-T2
- AnyWireASLINK master module: RJ51AW12AL (start I/O No.: 0000H to 001FH)
- Output remote module (2-point output ASLINKER): Address 0
- Input remote module (2-point input ASLINKER): Address 0
- Terminating unit
- LED
- Sensor switch

### Link device assignment

This section describes the RX/RY assignment of program example.

#### ■RX/RY assignment

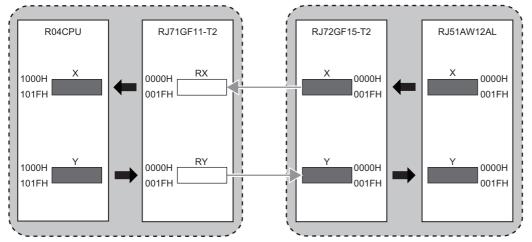

The following shows the correspondence between CPU module devices and I/O signals of the RJ51AW12AL.

| CPU module | RJ51AW12AL                            |        |
|------------|---------------------------------------|--------|
| Device     | I/O signals                           | Device |
| X1000      | Module READY                          | X0     |
| X1001      | DP/DN short error                     | X1     |
| X1002      | 24V/DP short error                    | X2     |
| X1003      | Transmission cable voltage drop error | Х3     |
| X1004      | DP/DN disconnection error             | X4     |

### Setting in the master station

Connect the engineering tool to the CPU module on the master station and set parameters.

- **1.** Set the CPU module as follows.
- ∛◯ [Project] ⇔ [New]

| New              | <b>×</b>   |
|------------------|------------|
| Series           | 🐗 RCPU 🔻   |
| <u>Т</u> уре     | 🔁 R04 💌    |
|                  |            |
| Mode             |            |
| Program Language | 🐱 Ladder 💌 |
|                  | OK Cancel  |

2. Click the [Setting Change] button to use the module label.

| MELSOFT GX Works3                                             |                |
|---------------------------------------------------------------|----------------|
| Add a module.<br>[Module Name] R04CPU<br>[Start I/O No.] 3E00 |                |
| Module Setting                                                | Setting Change |
| Module Label:Use<br>Sample Comment:Use                        | *              |
|                                                               | Ŧ              |
| Do Not Show this Dialog Again                                 | ОК             |

3. Set the CC-Link IE Field Network master/local module as follows.

∑ [Navigation window] ⇔ [Parameter] ⇔ [Module Information] ⇔ Right click ⇔ [Add New Module]

| Add                                | New Module                          | ×                |  |  |  |  |  |  |  |
|------------------------------------|-------------------------------------|------------------|--|--|--|--|--|--|--|
| M                                  | Module Selection                    |                  |  |  |  |  |  |  |  |
| M                                  | lodule Type                         | 🚵 Network Module |  |  |  |  |  |  |  |
| M                                  | lodule Name                         | RJ71GF11-T2      |  |  |  |  |  |  |  |
| St                                 | tation Type                         | Master Station   |  |  |  |  |  |  |  |
| A                                  | dvanced Settings                    |                  |  |  |  |  |  |  |  |
|                                    | Mounting Position                   |                  |  |  |  |  |  |  |  |
|                                    | Mounting Base                       | Main Base        |  |  |  |  |  |  |  |
|                                    | Mounting Slot No.                   | 0                |  |  |  |  |  |  |  |
|                                    | Start I/O No. Specification         | Not Set          |  |  |  |  |  |  |  |
|                                    | Start I/O No.                       | 0000 H           |  |  |  |  |  |  |  |
|                                    | Number of Occupied Points per 1 Slo | 32 Points        |  |  |  |  |  |  |  |
|                                    |                                     |                  |  |  |  |  |  |  |  |
| Module Type<br>Select module type. |                                     |                  |  |  |  |  |  |  |  |
|                                    |                                     | OK Cancel        |  |  |  |  |  |  |  |

4. Click the [OK] button to add the module labels of the CC-Link IE Field Network master/local module.

| MELS | OFT GX Works3                                                      |                |
|------|--------------------------------------------------------------------|----------------|
|      | Add a module.<br>[Module Name] RJ71GF11-T2<br>[Start I/O No.] 0000 |                |
|      | Module Setting                                                     | Setting Change |
|      | Module Label:Use                                                   | ^              |
|      |                                                                    | •              |
|      | ] Do Not Show this Dialog Again                                    | ОК             |

**5.** Set the items in "Required Settings" as follows.

∑ [Navigation window] ⇔ [Parameter] ⇔ [Module Information] ⇔ [RJ71GF11-T2] ⇔ [Required Settings]

| Item                                         | Setting          |
|----------------------------------------------|------------------|
| Station Type                                 |                  |
| Station Type                                 | Master Station   |
| Network Number                               |                  |
| Network Number                               | 1                |
| E Station Number                             |                  |
| Setting Method                               | Parameter Editor |
| Station No.                                  | 0                |
| Parameter Setting Method                     |                  |
| Setting Method of Basic/Application Settings | Parameter Editor |

**6.** Set the network configuration as follows.

(Navigation window] ⇒ [Parameter] ⇒ [Module Information] ⇒ [RJ71GF11-T2] ⇒ [Basic Settings] ⇒ [Network Configuration Settings]

| Detect Now                                                                                              |                |                             |      |                                              |        |          |      |        |          |      |                                                      |         |                    |
|----------------------------------------------------------------------------------------------------|----------------|-----------------------------|------|----------------------------------------------|--------|----------|------|--------|----------|------|------------------------------------------------------|---------|--------------------|
| Mode Setting: Online (Standard Mode) V Assignment Method: StartyEnd V Link Scan Time (Approx.): 0.69 ms |                |                             |      |                                              |        |          |      |        |          |      |                                                      |         |                    |
|                                                                                                    | No.            | Model Name                  | STA# | Station Type                                 |        | /RY Sett | _    |        | /RWr Set |      | Reserved/Error Invalid<br>em Switching Monitoring Ta | Pairing | Network Synchronou |
|                                                                                                    | _              |                             |      |                                              | Points | Start    | End  | Points | Start    | End  | En Switching Monitoring 18                           | - uning | Communication      |
|                                                                                                    | _              | Host Station<br>RJ72GF15-T2 |      | Master Station<br>Intelligent Device Station | 32     | 0000     | 001F | 32     | 0000     | 0045 | No Setting                                           |         | Asynchronous       |
| •                                                                                                    |                | STA#1                       |      |                                              |        |          |      |        |          |      |                                                      |         |                    |
| st Station                                                                                              | Master<br>A#:1 | STA#1                       |      |                                              |        |          |      |        |          |      |                                                      |         |                    |

### 7. Set the refresh settings as follows.

(Navigation window] ⇒ [Parameter] ⇒ [Module Information] ⇒ [RJ71GF11-T2] ⇒ [Basic Settings] ⇒ [Refresh Setting]

| No. | Link Side  |   |        |       |       | CPU Side |                |   |             |        |       |       |
|-----|------------|---|--------|-------|-------|----------|----------------|---|-------------|--------|-------|-------|
| NO. | Device Nam | е | Points | Start | End   |          | Target         |   | Device Name | Points | Start | End   |
| -   | SB         | Ŧ | 512    | 00000 | 001FF | +        | Module Label   | Ŧ |             |        |       |       |
| -   | SW         | Ŧ | 512    | 00000 | 001FF | +        | Module Label   | • |             |        |       |       |
| 1   | RX         | • | 32     | 00000 | 0001F | +        | Specify Device | Ŧ | X 💌         | 32     | 01000 | 0101F |
| 2   | RY         | - | 32     | 00000 | 0001F | - 🗰      | Specify Device | Ŧ | Y 💌         | 32     | 01000 | 0101F |
| 3   |            | - |        |       |       |          |                | - |             |        |       |       |

**8.** Write the set parameters to the CPU module on the master station. Then, reset the CPU module or power off and on the system.

(Online) ⇒ [Write to PLC]

### Point P

In this example, default values are used for parameters that are not shown above. For the parameters, refer to the following.

MELSEC iQ-R CC-Link IE Field Network User's Manual (Application)

### Setting in the intelligent device station

Connect the engineering tool to the remote head module on the intelligent device station and set the parameters.

- **1.** Set the remote head module as follows.
- ∛⊘ [Project] ⇔ [New]

| New              | <b>•••</b>                            |
|------------------|---------------------------------------|
| Series           | 🐗 RCPU 💌                              |
| <u>T</u> ype     | RJ72GF15-T2                           |
|                  |                                       |
| Mode             | · · · · · · · · · · · · · · · · · · · |
| Program Language | Do not Specify 💌                      |
|                  | OK Cancel                             |

2. Set the items in "Network Required Setting" of "CPU Parameter" as follows.

(Navigation window] ⇔ [Parameter] ⇔ [RJ72GF15-T2] ⇔ [CPU Parameter] ⇔ [Network Required Setting]

| Setting Item   |         |
|----------------|---------|
| Item           | Setting |
| Network Number |         |
| Network Number | 1       |
| Station Number |         |
| Station No.    | 1       |

**3.** Set the RJ51AW12AL as follows.

(Navigation window) ⇒ [Parameter] ⇒ [Module Information] ⇒ Right click ⇒ [Add New Module]

| ſ | Add | I New Module                         |                  | ×        |
|---|-----|--------------------------------------|------------------|----------|
|   | N   | Iodule Selection                     |                  |          |
|   | Ν   | Iodule Type                          | 🚵 Network Module | -        |
|   | N   | Iodule Name                          | RJ51AW12AL       | -        |
|   | St  | tation Type                          |                  |          |
|   | Α   | dvanced Settings                     |                  |          |
|   |     | Mounting Position                    |                  |          |
|   |     | Mounting Base                        | Main Base        |          |
|   |     | Mounting Slot No.                    | 0                | -        |
|   |     | Start I/O No. Specification          | Not Set          | -        |
|   |     | Start I/O No.                        | 0000 H           |          |
|   |     | Number of Occupied Points per 1 Sl   | 32Point          |          |
|   |     |                                      |                  |          |
|   |     |                                      |                  |          |
|   |     |                                      |                  |          |
|   |     | <b>dule Type</b><br>ect module type. |                  |          |
|   |     |                                      | OK               | <b>.</b> |

**4.** Click the [OK] button.

| MELSOFT      | GX Works3                                                    |                |
|--------------|--------------------------------------------------------------|----------------|
| i            | Add a module.<br>[Module Name] RJ51A<br>[Start I/O No.] 0000 | W 12AL         |
| Modu         | ule Setting                                                  | Setting Change |
|              | dule Label:Not use<br>nple Comment:Use                       | *              |
|              |                                                              | -              |
| <u>D</u> o 1 | Not Show this Dialog Again                                   | ОК             |

Α

#### 5. Set the items in "Basic setting" of "Module Parameter" as follows.

(Navigation window] ⇒ [Parameter] ⇒ [Module Information] ⇒ [RJ51AW12AL] ⇒ [Module Parameter] ⇒ [Basic setting]

| Item                                                          | Setting Value                                     |
|---------------------------------------------------------------|---------------------------------------------------|
| 🖃 Transmission points                                         |                                                   |
| Transmission points setting                                   | 3: 512 points(256 input points/256 output points) |
| 📮 Startup operating mode                                      |                                                   |
| Startup operating mode setting                                | 0: Without remote module information acquisition  |
| Double verification                                           |                                                   |
| Double verification setting                                   | 0: All points,double verification of a bit        |
| Error status automatic recovery                               |                                                   |
| Error status automatic recovery mode setting                  | 0: No error status automatic recovery             |
| Output data hold/clear setting when error occurs              |                                                   |
| Output data hold/clear setting when error occurs              | 0:OLEAR                                           |
| 📮 Word input data hold/clear setting when error occurs        |                                                   |
| Word input data hold/clear setting when error occurs          | 0:CLEAR                                           |
| Easy replacement enable/disable setting for one remote module |                                                   |
| Easy replacement enable/disable setting for one remote module | 0: Enable                                         |
| 😑 Word data points setting                                    |                                                   |
| To use or not to use word data setting                        | 0: Not use                                        |
| Word data points setting                                      | 0: word data (no word data)                       |
| ····· Word data start address                                 | 0                                                 |
| Word data points setting per frame                            | 0: word data (no word data)                       |

**6.** Write the set parameters to the remote head module on the intelligent device station. Then, reset the remote head module or power off and on the system.

(Online) ⇒ [Write to PLC]

### Point P

In this example, default values are used for parameters that are not shown above. For the parameters, refer to the following.

- 🖾 MELSEC iQ-R CC-Link IE Field Network Remote Head Module User's Manual (Application)
- 🖙 Page 48 PARAMETER SETTINGS

### Settings in the remote modules

Write addresses to remote modules and register them with the RJ51AW12AL.

#### Address setting

Write addresses to remote modules with an address writer.

- Output ASLINKER: Address 0 (ID: 0000H)
- Input ASLINKER: Address 0 (ID: 0200H)

#### ■Automatic address detection

Keep pressing the SET switch on the RJ51AW12AL until the SET LED turns on.

When the SET LED flashes and then turns off, it indicates that the registration of IDs (addresses) has been completed.

### Checking the system status

#### Checking CC-Link IE Field Network

After setting parameters for the master station and intelligent device station, perform the CC-Link IE Field Network diagnostics of the engineering tool to check whether data link can normally be performed between the master station and intelligent device station.

- 1. Connect the engineering tool to the CPU module on the master station.
- 2. Start the CC-Link IE Field Network diagnostics.
- [Diagnostics] ⇒ [CC-Link IE Field Diagnostics]

For information on the CC-Link IE Field Network diagnostics from the master station, refer to the following.

MELSEC iQ-R CC-Link IE Field Network User's Manual (Application)

### ■Checking AnyWireASLINK

Check whether the RJ51AW12AL can communicate with the remote modules normally.

The following LED statuses indicate that the communication is established normally.

• LED of the RJ51AW12AL

| LED  | Status   |
|------|----------|
| RUN  | On       |
| ERR  | Off      |
| LINK | Flashing |
| SET  | Off      |
| ALM  | Off      |

• LED of the ASLINKER

| LED      | Status   |
|----------|----------|
| LINK LED | Flashing |
| ALM LED  | Off      |

### Program example

This program uses the module labels of the CC-Link IE Field Network master/local module.

Write the program to the CPU module on the master station.

| Classification | Label name                                                                                                    | Description                         |  |                                                 |                       | Device |        |                       |
|----------------|----------------------------------------------------------------------------------------------------|-------------------------------------|--|-------------------------------------------------|-----------------------|--------|--------|-----------------------|
| Module label   |                                                                                                    |                                     |  | ror                                             | status of own station |        |        | SB0049                |
|                |                                                                                                    |                                     |  | Data link status of each station (station No.1) |                       |        |        | SW00B0.0              |
| Label to be    | Define global labels as shown below                                                                                                    | N:                                  |  |                                                 |                       |        |        |                       |
| defined        | Label Name                                                                                                    | Data Type                           |  |                                                 | Class                 |        |        | Assign (Device/Label) |
|                | bModuleREADY                                                                                                    | Bit                                 |  |                                                 | VAR_GLOBAL            | -      | X1000  | <b></b> ,,            |
|                | bDP_DNShortError                                                                                                    | Bit                                 |  |                                                 | VAR_GLOBAL            | -      | X1001  |                       |
|                | b24V_DPShortError                                                                                                    | Bit                                 |  |                                                 | VAR_GLOBAL            | -      | X1002  |                       |
|                | b TransmissionCableVoltageDdropError                                                                                                    | Bit                                 |  |                                                 | VAR_GLOBAL            | -      | X1003  |                       |
|                | bDP_DNDisconnectionError Bit<br>bConnectFormationFlag Bit<br>bStartDirection Bit                                                                                                    |                                     |  |                                                 | VAR_GLOBAL            | •      | X1004  |                       |
|                |                                                                                                    |                                     |  |                                                 | VAR_GLOBAL            | -      | MO     |                       |
|                |                                                                                                    |                                     |  |                                                 | VAR_GLOBAL            | -      | M1     |                       |
|                | bREMTOInstructionStartDirection                                                                                                    | Bit                                 |  |                                                 | VAR_GLOBAL            | ٠      | M155   |                       |
|                | bREMFRIhstructionStartDirection Bit<br>bREMTOInstructionCompleteStatusDevice Bit(01)<br>bREMFRIhstructionCompleteStatusDevice Bit(01)<br>winputData Word [Unsigned]/Bit String [16-bit] |                                     |  |                                                 | VAR_GLOBAL            | Ŧ      | M156   |                       |
|                |                                                                                                    |                                     |  |                                                 | VAR_GLOBAL            | -      | M10    |                       |
|                |                                                                                                    |                                     |  |                                                 | VAR_GLOBAL            |        | M12    |                       |
|                |                                                                                                    |                                     |  |                                                 | VAR_GLOBAL            | Ŧ      | K4X100 |                       |
|                | wOutputData Word [Unsigned]/Bit String [16-bit]                                                                                                    |                                     |  |                                                 | VAR_GLOBAL            | -      | K4Y100 |                       |
|                | wReadData Word [Unsigned]/Bit String [16-bit]                                                                                                    |                                     |  |                                                 | VAR_GLOBAL            |        | D500   |                       |
|                | wWriteData                                                                                                    | Word [Unsigned]/Bit String [16-bit] |  |                                                 | VAR_GLOBAL            |        | D100   |                       |
|                | bREMFRInstructionNormalComplete                                                                                                    | Bit                                 |  |                                                 | VAR_GLOBAL            | -      | M20    |                       |

| (0)  | GF11_1.bSts_DataLi<br>nkError                    | GF11_1.bnSts_DataLi<br>nkError_Station[1]  |                                |                                                      |                                       |                                             |                                             |    |       | мс                    | N0                   | bConnectFormationF<br>g                        |
|------|--------------------------------------------------|--------------------------------------------|--------------------------------|------------------------------------------------------|---------------------------------------|---------------------------------------------|---------------------------------------------|----|-------|-----------------------|----------------------|------------------------------------------------|
| (0)  | //                                               | //                                         |                                |                                                      |                                       |                                             |                                             |    |       |                       |                      | MO                                             |
| 40   | bConnectFormationFl<br>ag<br>- M0                |                                            | <u>.</u>                       |                                                      |                                       | 1                                           | L                                           |    |       |                       | 1                    |                                                |
| (6)  | bModuleREADY<br>X1000                            | bDP_DNShortError<br>X1001                  | b24V_DPShortE<br>rror<br>X1002 | bTransmissionC<br>ableVoltageDdro<br>pError<br>X1003 | bDP_DNDisconn<br>ectionError<br>X1004 |                                             |                                             |    |       |                       | SET                  | bStartDirection<br>M1                          |
|      |                                                  |                                            |                                |                                                      |                                       | bREMTOInstruct<br>ionStartDirection<br>M155 | bREMFRInstructi<br>onStartDirection<br>M156 |    |       |                       | SET                  | bREMTOInstruction<br>artDirection<br>M155      |
| (15) | bDP_DNShortError<br>X1001                        |                                            |                                |                                                      |                                       |                                             |                                             |    |       |                       | RST                  | bStartDirection<br>M1                          |
|      | b24V_DPShortError<br>X1002                       |                                            |                                |                                                      |                                       |                                             |                                             |    |       |                       |                      |                                                |
|      | bTransmissionCable<br>VoltageDdropError<br>X1003 |                                            |                                |                                                      |                                       |                                             |                                             |    |       |                       |                      |                                                |
|      | bDP_DNDisconnecti<br>onError<br>X1004            |                                            |                                |                                                      |                                       |                                             |                                             |    |       |                       |                      |                                                |
| 20)  | bStartDirection<br>M1                            | bREMFRInstructionNor<br>malComplete<br>M20 |                                |                                                      |                                       |                                             |                                             |    | BMOV  | wReadData<br>D500     | wInputData<br>K4X100 | K16                                            |
|      |                                                  |                                            |                                |                                                      |                                       |                                             |                                             |    | BMOV  | wOutputData<br>K4Y100 | wWriteData<br>D100   | K16                                            |
| 32)  | bREMTOInstructionS<br>tartDirection<br>M155      |                                            |                                | ZP.REMTO                                             | "J1"                                  | K1                                          | К1                                          | H0 | H1000 | wWriteData<br>D100    | K16                  | bREMTOInstructio<br>mpleteStatusDevic<br>M10   |
| 48)  | bREMFRInstructionS<br>tartDirection<br>M156      |                                            |                                | ZP.REMFR                                             | "J1"                                  | K2                                          | K1                                          | H0 | HO    | wReadData<br>D500     | K16                  | bREMFRInstruction<br>mpleteStatusDevice<br>M12 |
| 64)  |                                                  |                                            |                                |                                                      |                                       |                                             |                                             |    |       |                       | MCR                  | N0                                             |

| (65) bRI | EMTOInstructionC<br>pleteStatusDevice<br>[0]<br>M10 |                     |      |       |   | RST | bREMTOInstructionSt<br>artDirection<br>M155 |
|----------|-----------------------------------------------------|---------------------|------|-------|---|-----|---------------------------------------------|
|          |                                                     |                     | <br> |       |   |     |                                             |
|          |                                                     |                     | <br> |       |   | SET | bREMFRInstructionSta<br>rtDirection<br>M156 |
| bBl      | EMFRInstructionC                                    |                     | <br> | <br>  |   |     |                                             |
| (68)     | pleteStatusDevice<br>[0]<br>M12                     |                     |      |       |   | RST | bREMFRInstructionSta<br>rtDirection         |
| -        |                                                     |                     | <br> | <br>  |   | _   | M156                                        |
|          |                                                     |                     | <br> | <br>  |   |     |                                             |
|          |                                                     |                     |      |       |   | SET | bREMTOInstructionSt<br>artDirection         |
|          |                                                     |                     | <br> | <br>  |   | _   | M155                                        |
|          |                                                     |                     |      |       |   |     |                                             |
|          | bREMFRInstru<br>mpleteStatusD<br>M13                | ctionCo<br>evice[1] |      |       |   | RST | bREMFRInstructionNo<br>rmalComplete         |
|          | i  -                                                |                     | <br> | <br>  |   | _   | M20                                         |
|          |                                                     |                     | <br> | <br>  |   |     |                                             |
|          | bREMFRInstru<br>mpleteStatusD<br>M13                | ctionCo<br>evice[1] |      |       |   | SET | bREMFRInstructionNo<br>rmalComplete         |
|          |                                                     |                     | <br> | <br>  |   | _   | M20                                         |
|          |                                                     |                     | <br> | <br>1 | 1 |     |                                             |
|          |                                                     |                     |      |       |   |     |                                             |
| (77)     |                                                     |                     |      |       |   |     |                                             |
|          |                                                     |                     |      |       |   |     | (END )                                      |

(0) Check the data link status of the remote head module (station No.1).

(20) When 'bStartDirection' (M1) is turned on, the data stored in 16-point areas starting from 'ReadData' (D500) are transferred to 'InputData' (K4X100). In addition, the data stored in 16-point areas in 'OutputData' (K4Y100) are transferred to 'WriteData' (D100).

(32) Write the data stored in 16-point areas starting from 'WriteData' (D100) to buffer memory areas of the RJ51AW12AL (U0\G4096 to U0\G4111) using the ZP.REMTO instruction.

(48) Read the data stored in 16-point areas in the buffer memory areas of the RJ51AW12AL (U0\G0 to U0\G15) to 'ReadData' (D500) using the ZP.REMFR instruction.

(65) Perform the processing at end of the ZP.REMTO instruction.

(68) Perform the processing at end of the ZP.REMFR instruction.

# Appendix 7 Added or Changed Functions

This section describes added or changed functions of the RJ51AW12AL.

| Addition or change                                                                                     | First two digits of the production information |
|----------------------------------------------------------------------------------------------------|------------------------------------------------|
| Word transmission was made available.                                                                  | "03" or later                                  |
| The word data start address setting function was added.                                                | "03" or later                                  |
| Easy replacement function for one remote module was added.                                             | "03" or later                                  |
| The AnyWireASLINK version compatibility inspection function was added.                                 | "03" or later                                  |
| The parameter access with handshake was made available for the remote module parameter read/<br>write. | "03" or later                                  |

## INDEX

### 0 to 9

| 24V/DP short error                              | 89  |
|-------------------------------------------------|-----|
| 48-word structure (details on parameter storage |     |
| area)                                           | 108 |

### Α

| Address                                        |
|------------------------------------------------|
| Address and ID                                 |
| Address setting                                |
| Address setting example 55                     |
| Adjustment mode executing flag                 |
| Alarm ID information storage area              |
| AnyWireASLINK                                  |
| AnyWireASLINK parameter 109                    |
| AnyWireASLINK version compatibility inspection |
| command                                        |
| AnyWireASLINK version compatibility inspection |
| error                                          |
| AnyWireASLINK version compatibility inspection |
| executing flag                                 |
| Automatic address detection                    |
| Automatic address detection command 93         |
| Automatic address detection flag               |
|                                                |

### В

| Backup/Restore unsupported error | . 90 |
|----------------------------------|------|
| Bit transmission cycle time      | 116  |
| Buffer memory                    | . 94 |

### С

| Change ID specification                      | 104 |
|----------------------------------------------|-----|
| Connected module ID information storage area |     |
|                                              | 102 |

### D

| Device                    |  |
|---------------------------|--|
| Device parameter 109      |  |
| DP/DN disconnection error |  |
| DP/DN short error         |  |

### Ε

| Engineering tool                        |
|-----------------------------------------|
| Error flag clear command                |
| Error ID information bit area           |
| Error ID information storage area 98    |
| Event code for sub information area 106 |

### I

| ID                                               | 4  |
|--------------------------------------------------|----|
| Input information area                           | 6  |
| Input response delay time 12                     | 25 |
| Input signal                                     | 57 |
| Intelligent function module                      | 4  |
| Interlock program of automatic address detection |    |
|                                                  | 3  |
|                                                  |    |

### L

| Latest error code storage area | 103 |
|--------------------------------|-----|
| Latest error ID storage area   | 103 |

### Μ

#### 

### N

| -                                                |
|--------------------------------------------------|
| Number of the alarm IDs                          |
| Number of the connected modules                  |
| Number of the error IDs                          |
| Number of the IDs of the connected modules 102   |
| Number of word data cycles setting               |
| Number of word data points per frame setting 111 |
| Number of word data points setting               |

### 0

| One remote module changing flag    | .92  |
|------------------------------------|------|
| Output information area.           | .97  |
| Output response delay time         | 126  |
| Output signal                      | . 88 |
| Overlap address inspection command | .93  |
| Overlap address inspection flag    | .92  |

### Ρ

| Parameter access completion flag                          |
|-----------------------------------------------------------|
| Parameter access request command for the remote<br>module |
| Parameter access target module iD specification<br>       |
| module                                                    |
| module                                                    |

### R

### S

| Sensing level  |  |  |  |  |  |  |  |  |  |  |  |  | 109 | 9 |
|----------------|--|--|--|--|--|--|--|--|--|--|--|--|-----|---|
| Status details |  |  |  |  |  |  |  |  |  |  |  |  | 109 | 9 |

| <u>T</u>                                                                                                    |
|----------------------------------------------------------------------------------------------------|
| Terminating unit       14         Transmission cable voltage drop error       89         Transmission cycle time       116 |
| w                                                                                                    |

| Word data start address setting | 111 |
|---------------------------------|-----|
| Word transmission cycle time    |     |

# REVISIONS

| Revision date  | *Manual number     | Description                                                                                                    |  |  |  |  |  |  |  |  |
|----------------|--------------------|----------------------------------------------------------------------------------------------------|--|--|--|--|--|--|--|--|
| June 2016      | SH(NA)-081585ENG-A | First edition                                                                                                    |  |  |  |  |  |  |  |  |
| November 2016  | SH(NA)-081585ENG-B | <ul> <li>Added function</li> <li>Automatic reading of system configuration that supports iQ Sensor Solution</li> <li>Added or modified parts</li> <li>SAFETY PRECAUTIONS, RELEVANT MANUALS, Section 1.3, Section 1.5, Section 2.7</li> </ul>                                                                                                    |  |  |  |  |  |  |  |  |
| April 2019     | SH(NA)-081585ENG-C | <ul> <li>Added functions</li> <li>Word transmission, word data start address setting function, easy replacement for one remote module, AnyWireASLINK version compatibility inspection function</li> <li>Added or modified parts</li> <li>RELEVANT MANUALS, TERMS, Section 1.1, Section 1.2, Section 1.3, Section 1.4, Section 1.5, Section 1.6, Section 1.7, Section 1.8, Section 1.9, Section 1.12, Section 1.13, Section 1.14, Section 1.15, Section 2.2, Section 2.3, Section 2.6, Section 2.7, Section 3.3, Section 4.1, Section 4.3, Section 4.4, Section 4.5, Appendix 2, Appendix 3, Appendix 4, Appendix 5, Appendix 6</li> </ul> |  |  |  |  |  |  |  |  |
| September 2020 | SH(NA)-081585ENG-D | <ul> <li>Added or modified parts</li> <li>SAFETY PRECAUTIONS, RELEVANT MANUALS, TERMS, Section 1.11, Appendix 3, Appendix 4, Appendix 5</li> <li>Deleted part</li> <li>Section 1.2</li> </ul>                                                                                                    |  |  |  |  |  |  |  |  |
| March 2021     | SH(NA)-081585ENG-E | ■Added or modified part<br>SAFETY PRECAUTIONS                                                                                                    |  |  |  |  |  |  |  |  |
| November 2021  | SH(NA)-081585ENG-F | Added or modified parts<br>PRECAUTIONS REGARDING WARRANTY AND SPECIFICATIONS, SAFETY PRECAUTIONS,<br>Section 2.2, 2.6, Appendix 5                                                                                                    |  |  |  |  |  |  |  |  |
| June 2023      | SH(NA)-081585ENG-G | Added or modified parts<br>TERMS, GENERIC TERMS AND ABBREVIATIONS, Section 1.1, 1.2, 1.3, 1.4, 1.6, 1.8, 1.9, 1.10,<br>1.11, 1.12, 1.13, 1.14, 2.2, 2.5, 2.6, 2.7, Chapter 3, Section 3.2, 4.1, 4.2, 4.3, 4.4, 4.5, Appendix 2, 3<br>4, 5, 6, 7, Index                                                                                                    |  |  |  |  |  |  |  |  |

\*The manual number is given on the bottom left of the back cover.

#### Japanese manual number: SH-081583-G

This manual confers no industrial property rights or any rights of any other kind, nor does it confer any patent licenses. Mitsubishi Electric Corporation cannot be held responsible for any problems involving industrial property rights which may occur as a result of using the contents noted in this manual.

© 2016 MITSUBISHI ELECTRIC CORPORATION

# WARRANTY

Please confirm the following product warranty details before using this product.

### 1. Gratis Warranty Term and Gratis Warranty Range

If any faults or defects (hereinafter "Failure") found to be the responsibility of Mitsubishi occurs during use of the product within the gratis warranty term, the product shall be repaired at no cost via the sales representative or Mitsubishi Service Company.

However, if repairs are required onsite at domestic or overseas location, expenses to send an engineer will be solely at the customer's discretion. Mitsubishi shall not be held responsible for any re-commissioning, maintenance, or testing on-site that involves replacement of the failed module.

### [Gratis Warranty Term]

The gratis warranty term of the product shall be for one year after the date of purchase or delivery to a designated place. Note that after manufacture and shipment from Mitsubishi, the maximum distribution period shall be six (6) months, and the longest gratis warranty term after manufacturing shall be eighteen (18) months. The gratis warranty term of repair parts shall not exceed the gratis warranty term before repairs.

[Gratis Warranty Range]

- (1) The range shall be limited to normal use within the usage state, usage methods and usage environment, etc., which follow the conditions and precautions, etc., given in the instruction manual, user's manual and caution labels on the product.
- (2) Even within the gratis warranty term, repairs shall be charged for in the following cases.
  - 1. Failure occurring from inappropriate storage or handling, carelessness or negligence by the user. Failure caused by the user's hardware or software design.
  - 2. Failure caused by unapproved modifications, etc., to the product by the user.
  - 3. When the Mitsubishi product is assembled into a user's device, Failure that could have been avoided if functions or structures, judged as necessary in the legal safety measures the user's device is subject to or as necessary by industry standards, had been provided.
  - 4. Failure that could have been avoided if consumable parts (battery, backlight, fuse, etc.) designated in the instruction manual had been correctly serviced or replaced.
  - 5. Failure caused by external irresistible forces such as fires or abnormal voltages, and Failure caused by force majeure such as earthquakes, lightning, wind and water damage.
  - 6. Failure caused by reasons unpredictable by scientific technology standards at time of shipment from Mitsubishi.
  - 7. Any other failure found not to be the responsibility of Mitsubishi or that admitted not to be so by the user.

### 2. Onerous repair term after discontinuation of production

- (1) Mitsubishi shall accept onerous product repairs for one year after production of the product is discontinued. Discontinuation of production shall be notified with Mitsubishi Technical Bulletins, etc.
- (2) Product supply (including repair parts) is not available after production is discontinued.

### 3. Overseas service

Overseas, repairs shall be accepted by Mitsubishi's local overseas FA Center. Note that the repair conditions at each FA Center may differ.

### 4. Exclusion of loss in opportunity and secondary loss from warranty liability

Regardless of the gratis warranty term, Mitsubishi shall not be liable for compensation to:

- (1) Damages caused by any cause found not to be the responsibility of Mitsubishi.
- (2) Loss in opportunity, lost profits incurred to the user by Failures of Mitsubishi products.
- (3) Special damages and secondary damages whether foreseeable or not, compensation for accidents, and compensation for damages to products other than Mitsubishi products.
- (4) Replacement by the user, maintenance of on-site equipment, start-up test run and other tasks.

### 5. Changes in product specifications

The specifications given in the catalogs, manuals or technical documents are subject to change without prior notice.

# TRADEMARKS

Anywire and AnyWireASLINK are either registered trademarks or trademarks of Anywire Corporation.

The company names, system names and product names mentioned in this manual are either registered trademarks or trademarks of their respective companies.

In some cases, trademark symbols such as '<sup>™</sup>' or '<sup>®</sup>' are not specified in this manual.

Anywire Anywire Corporation www.anywire.jp

SH(NA)-081585ENG-G(2306)MEE MODEL: R-ANYWIRE-U-OU-E

MODEL CODE: 13JX48

### MITSUBISHI ELECTRIC CORPORATION

HEAD OFFICE: TOKYO BLDG., 2-7-3, MARUNOUCHI, CHIYODA-KU, TOKYO 100-8310, JAPAN NAGOYA WORKS: 1-14, YADA-MINAMI 5-CHOME, HIGASHI-KU, NAGOYA 461-8670, JAPAN

When exported from Japan, this manual does not require application to the Ministry of Economy, Trade and Industry for service transaction permission.

Specifications subject to change without notice.